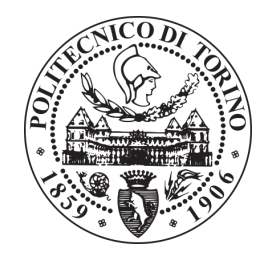

Politecnico di Torino

COLLEGIO DI INGEGNERIA MECCANICA, AEROSPAZIALE, DELL'AUTOVEICOLO E DELLA PRODUZIONE Corso di Laurea Magistrale in Ingegneria Meccanica

Tesi di laurea magistrale

# Qualifica dei materiali per stampaggio lamiera in ambito automotive

Verifica sperimentale della formabilit`a con stampo dedicato

Candidato: Saverio Sansevero Matricola s245725

Relatore: Prof.ssa Eleonora Atzeni

Correlatore: Ing. Gianfranco Aimo

A chi mi ha supportato A chi mi ha sopportato

# **Indice**

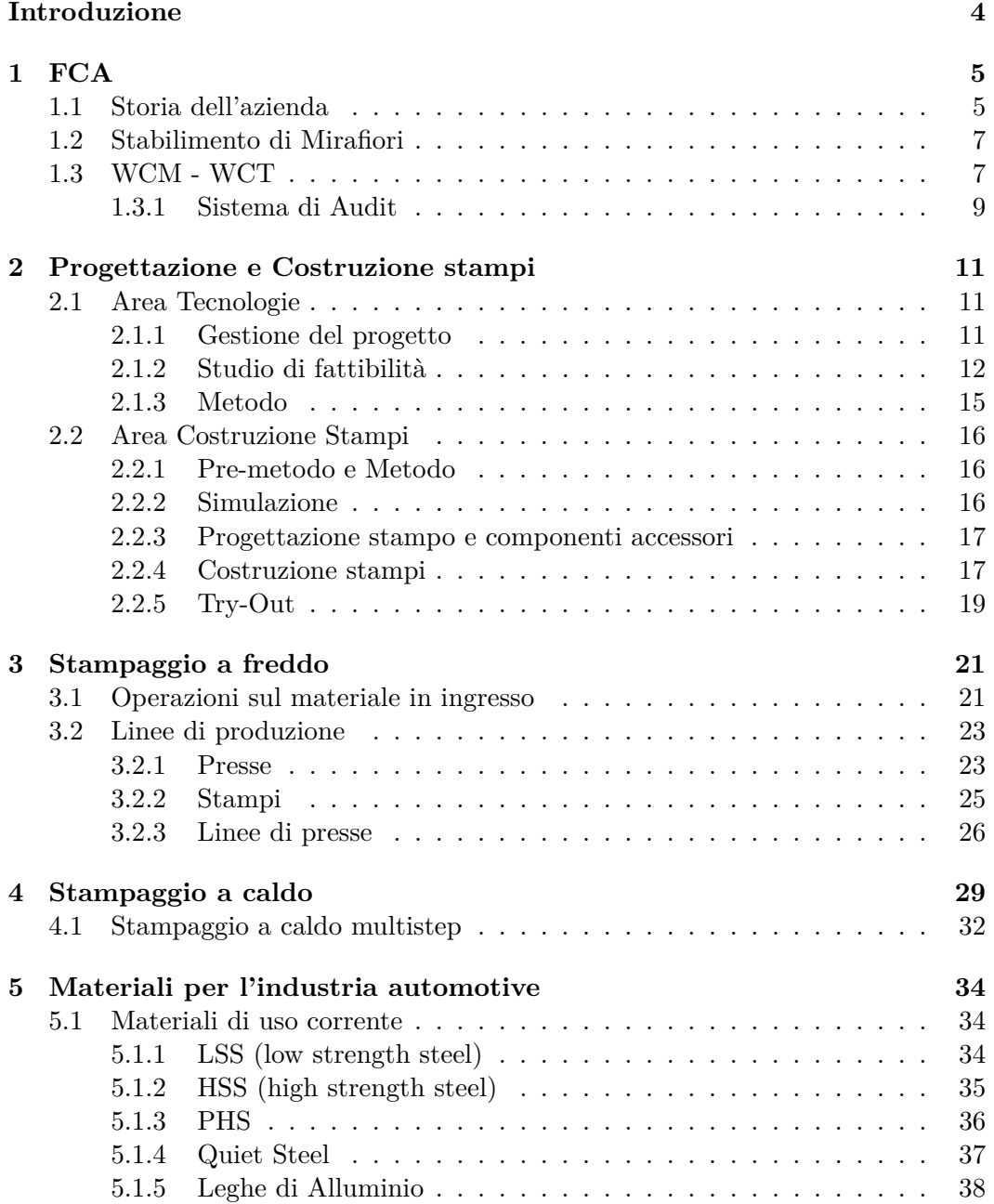

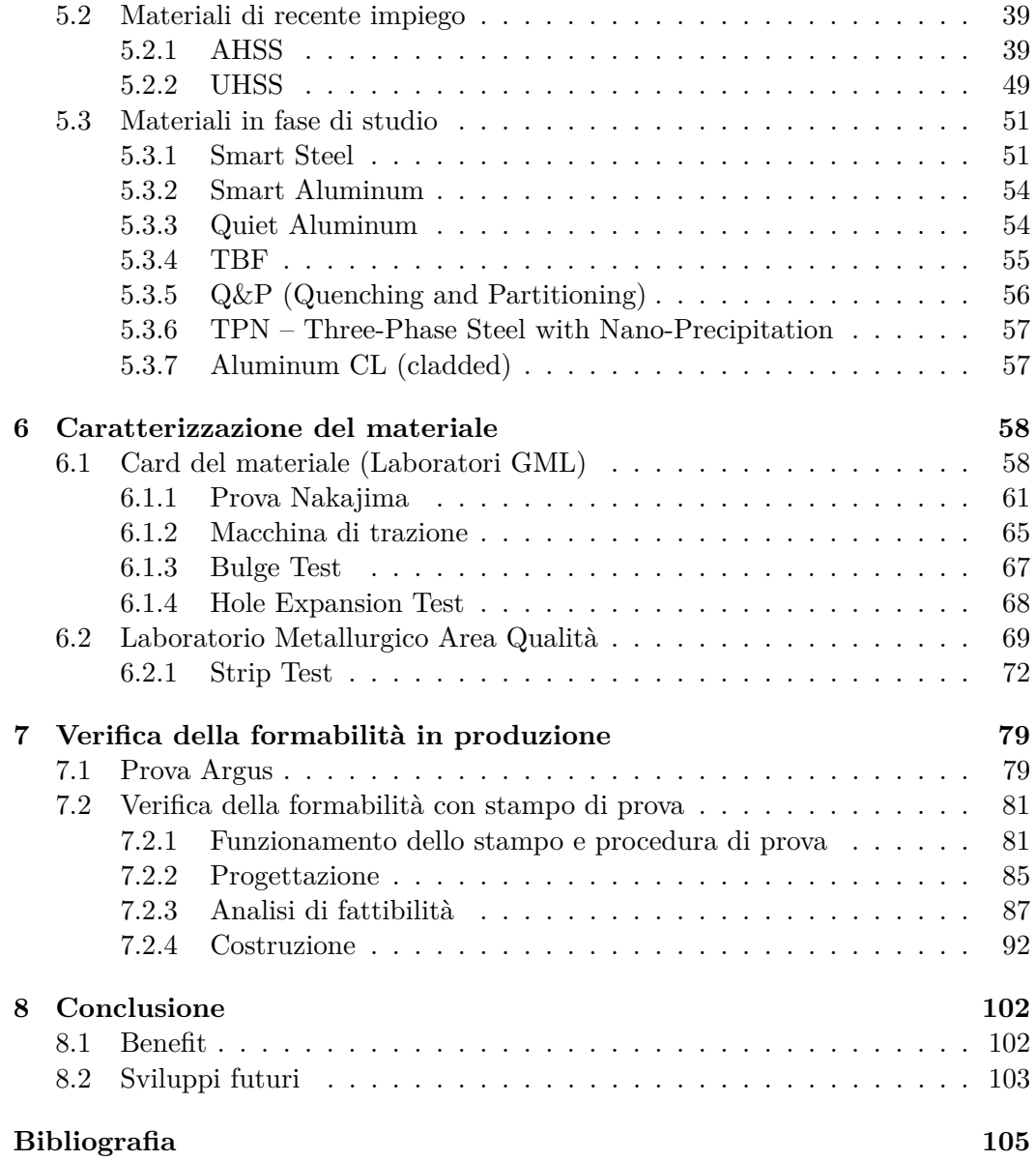

## **Introduzione**

Il seguente elaborato è frutto delle attività svolte nell'Area Manufacturing - Polo Press Shop & Dies del Plant FCA di Mirafiori.

Dopo un'analisi del contesto aziendale in cui tali attività sono state svolte, verrà descritto il processo utilizzato per la progettazione e la costruzione di uno stampo per stampaggio lamiera.

Successivamente saranno analizzati i materiali metallici utilizzati nell'industria automotive, dando particolare risalto alle loro proprietà correlate con la formabilità.

Sarà proprio la formabilità dei materiali, infatti, l'argomento centrale di questa trattazione. Verranno quindi descritte le prove utilizzate nei laboratori metallurgici sia interni al Plant che esterni (GML) per la valutazione della formabilità dei materiali comunemente utilizzati nei processi di stampaggio.

Verrà proposta, infine, una soluzione che consenta una rapida verifica della formabilità. Con uno stampo costruito ad hoc, infatti, è possibile ottenere velocemente dei risultati che possano fornire dei feedback e delle indicazioni utili nei processi di diagnosi in produzione.

Riassumendo quanto detto in un diagramma, nella presente trattazione si affronteranno i seguenti argomenti (seguendo l'ordine dei capitoli):

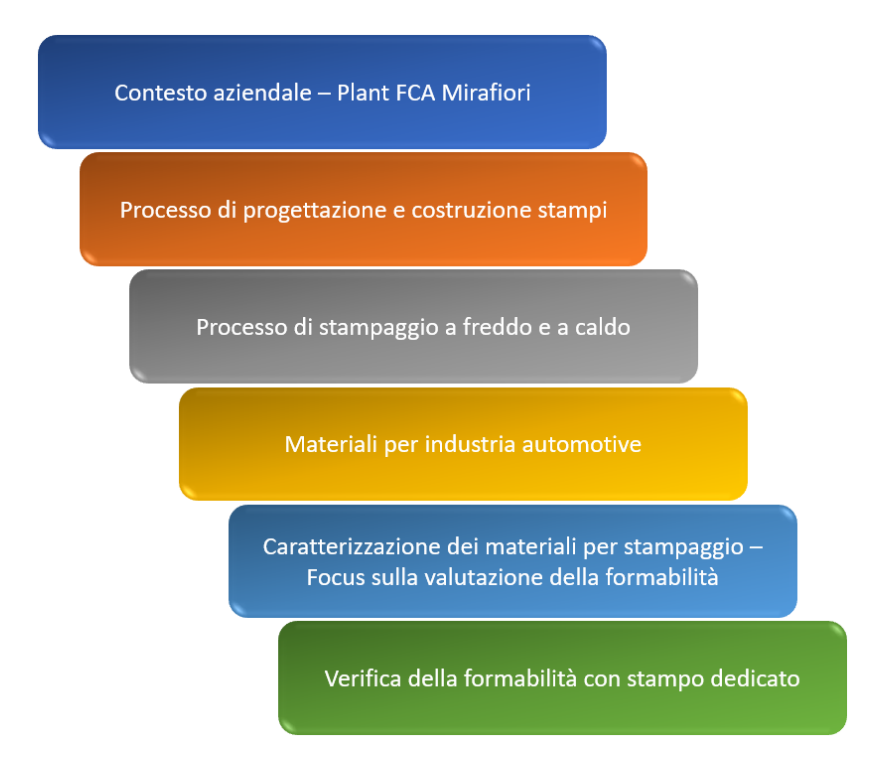

## **Capitolo 1**

# **FCA**

Il presente elaborato descrive attività svolte presso lo stabilimento FCA di Mirafiori, Plant storico ed innovativo sia per le tecnologie introdotte con esso sia per l'organizzazione del lavoro e delle attività produttive.

L'attenzione alle modalità di svolgimento delle varie attività e le nuove tecnologie sono alla base anche della metodologia WCM/WCT adottata dall'azienda.

Nel presente capitolo verrà approfondita sia la storia dell'azienda che le metodologie appena citate.

## **1.1 Storia dell'azienda**

In un clima segnato da un grande fervore di iniziative, di inventività e nuove idee nasce alla fine dell'Ottocento la Fiat, un'azienda destinata a diventare, in poco tempo, uno dei maggiori gruppi industriali al mondo [1].

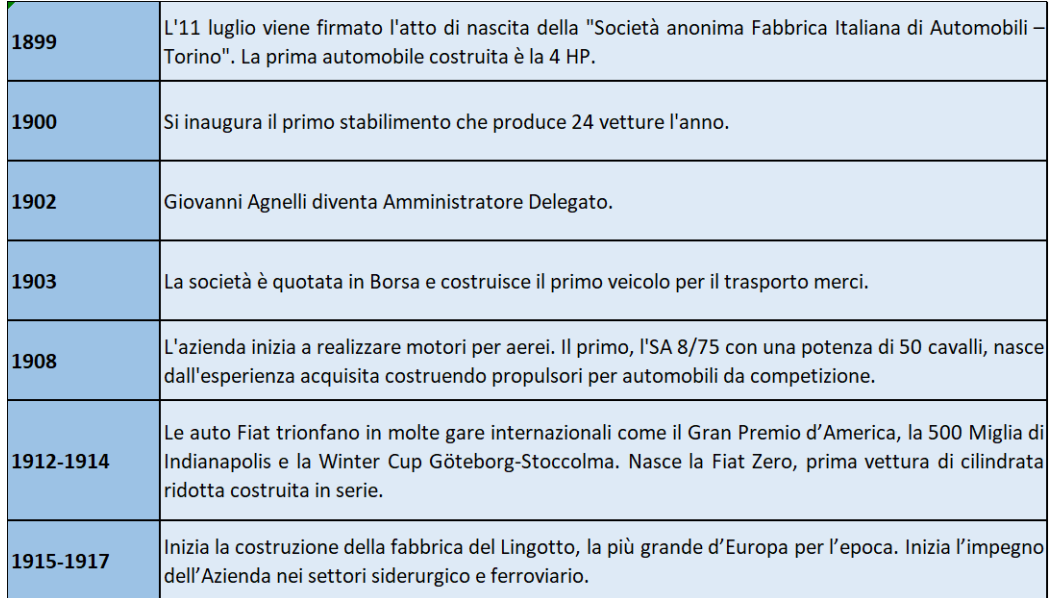

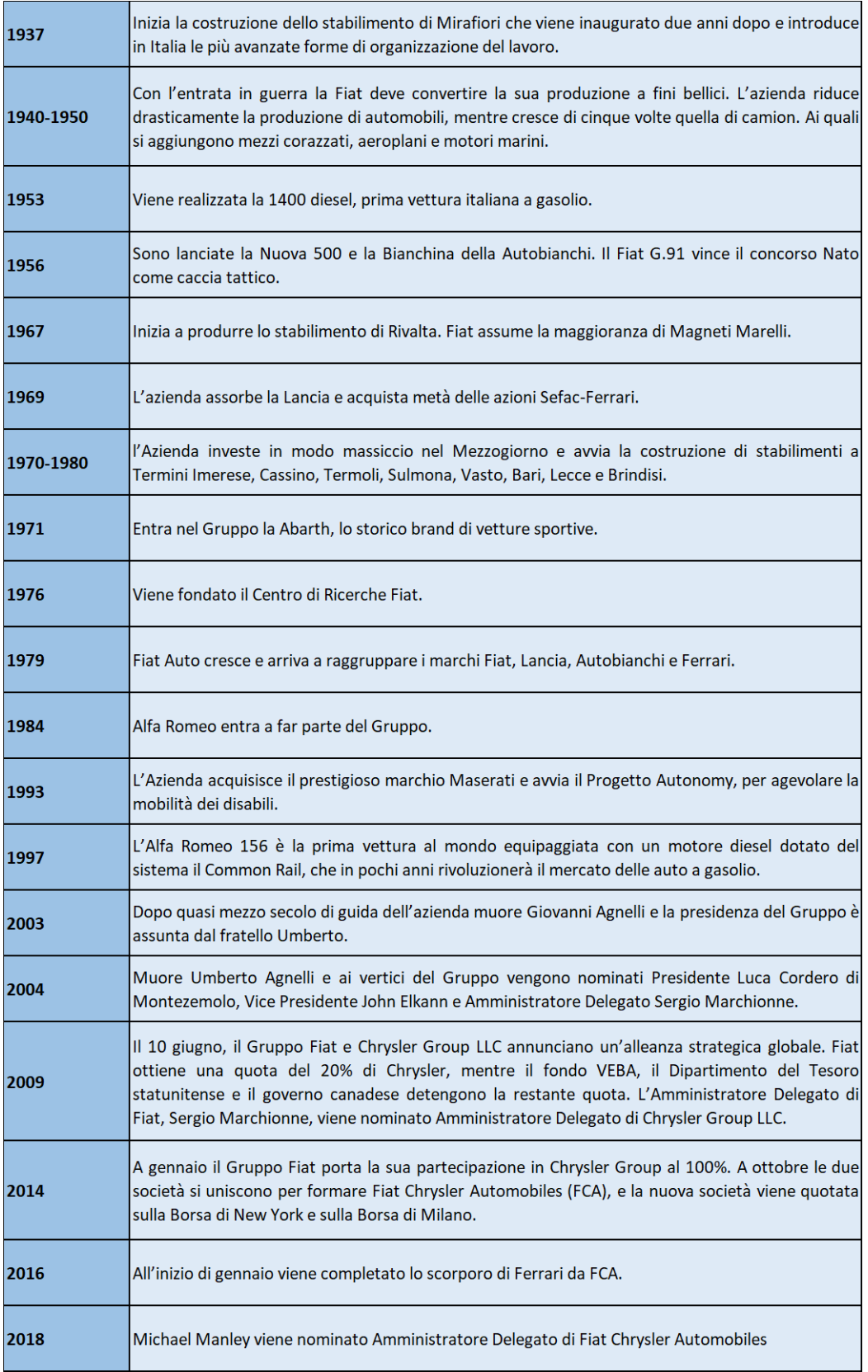

### **1.2 Stabilimento di Mirafiori**

Fiat Mirafiori è un comprensorio industriale nella zona sud di Torino. Prende il nome dalla storica industria automobilistica FIAT e dall'omonimo quartiere in cui si trova (a sua volta derivato dal nome di un antico castello dei Savoia).

In passato, fu il più grande complesso industriale italiano, nonché la fabbrica automobilistica più antica in Europa. Occupa una superficie di 2.000.000 *m*<sup>2</sup> . Al suo interno si snodano 20 chilometri di linee ferroviarie e 11 chilometri di strade sotterranee che collegano i vari capannoni.

Lo stabilimento fu progettato dall'architetto Vittorio Bonadè Bottino nel 1936 essendosi ormai rivelato insufficiente il precedente stabilimento della Fiat, quello del Lingotto. Venne inaugurato il 15 maggio 1939.

Il primo modello da produrre in questo stabilimento sarebbe dovuto essere la Fiat 700, un progetto rimasto incompiuto a causa dello scoppio della Seconda guerra mondiale. La produzione automobilistica partì realmente solo nel 1947 con la seconda serie della 500 A e la rilocazione delle linee della Fiat 1100, precedentemente costruita al Lingotto.

Danneggiata seriamente dai bombardamenti aerei durante la Seconda Guerra Mondiale, la fabbrica viene ricostruita e ampliata con un progetto di sviluppo ultimato nel 1958. A partire dal dopoguerra, nella palazzina direzionale si concentrò la progettazione dei prodotti Fiat più avanzati (autovetture, veicoli industriali, motori aeronautici, velivoli, ecc.) e lo stabilimento divenne il luogo del più grande sviluppo industriale di Torino.

Nel 1956 venne inaugurato l'ampliamento chiamato "Mirafiori-Sud", dove vennero localizzate ed ampliate le attività dello stampaggio lamiere e delle lavorazioni meccaniche (motori e cambi), mentre nell'area originale (ora chiamata Mirafiori-Nord) rimasero la lastratura, la verniciatura, l'assemblaggio, le finizioni e la pista di prova, oltre a lavorazioni minori.

Nei primi anni '70 lo stabilimento venne aggiornato per accogliere le linee di produzione di un modello molto importante per la gamma Fiat: la berlina 131 che venne battezzata dalla Fiat come 131 Mirafiori per rendere onore allo stabilimento che raggiunse l'apice produttivo e tecnologico in quegli anni. Questo fu il primo modello a reintrodurre una denominazione alfa numerica. La 131 venne prodotta dal 1974 al 1983 in 1.513.800 esemplari.

## **1.3 WCM - WCT**

Gli stabilimenti del Gruppo FCA adottano il sistema World Class Manufacturing (WCM)[2]: una metodologia di produzione strutturata, rigorosa ed integrata che coinvolge l'organizzazione nel suo complesso, dalla sicurezza all'ambiente, dalla manutenzione alla logistica e alla qualità. Obiettivo primario del sistema WCM è migliorare continuamente tutte le performance produttive al fine di garantire la qualità del prodotto e soddisfare le attese del cliente. I progetti sviluppati in seno al WCM, che fanno leva su un forte coinvolgimento dei dipendenti, hanno come finalità comune una sistematica riduzione delle perdite e degli sprechi, fino ad arrivare al risultato ultimo desiderato di zero infortuni, zero rifiuti, zero guasti e zero giacenze.

Nelle figure 1.1 e 1.2 sono riportati alcuni dati riguardanti i progetti, gli stabilimenti, i dipendenti coinvolti ed i risultati ottenuti in ambito WCM dai Plant FCA. Il WCM si basa sull'abbattimento sistematico di ogni tipo di spreco e perdita, e sul coinvolgimento di tutti i dipendenti (a tutti i livelli gerarchici dell'organizzazione), attraverso l'impiego rigoroso di metodi e standard.

Il WCM è focalizzato sulla costruzione di un sistema produttivo in cui:

- La sensibilità per la sicurezza sia un valore di base;
- Non si accetti nessuna forma di spreco e di perdita;
- I metodi siano applicati con rigore e tenacia;
- Tutte le anomalie siano rese visibili;
- Il coinvolgimento delle persone sia il motore del cambiamento.

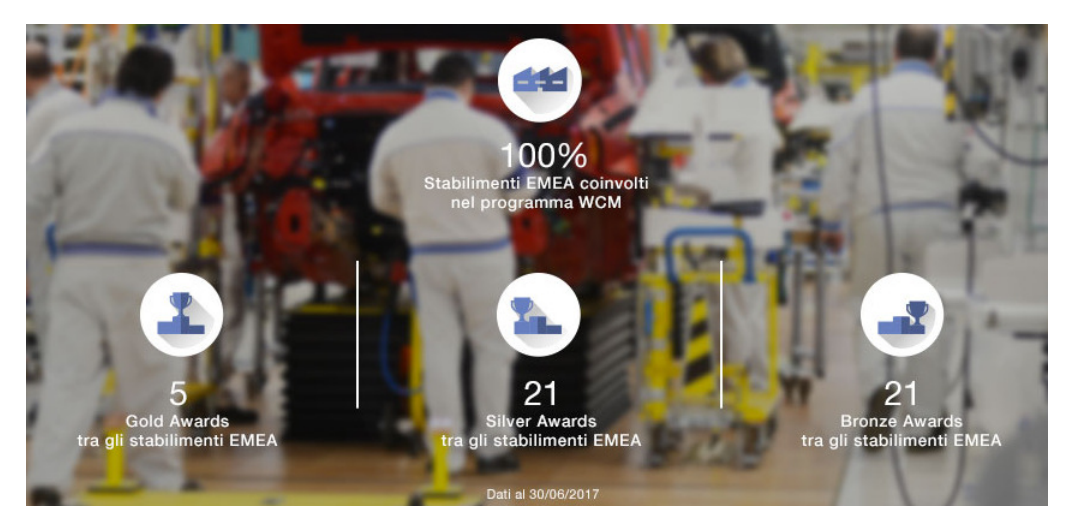

Figura 1.1: *WCM Plant EMEA*

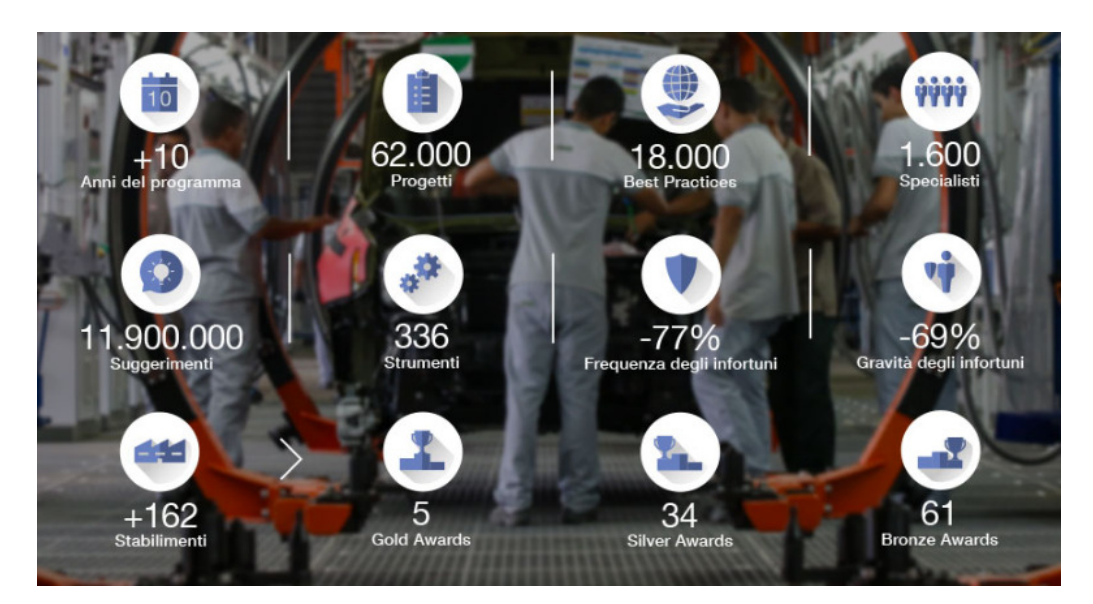

Figura 1.2: *WCM FCA*

Attraverso l'implementazione dei principi e delle metodologie del WCM si vuole raggiungere anche l'eccellenza del parco fornitori. Il supporto è garantito attraverso pacchetti di "training" altamente flessibili e personalizzabili che si adattano a qualsiasi situazione. L'attività consente altresì di rafforzare i legami tra fornitori e singoli stabilimenti permettendo soluzioni più tempestive ed efficaci per eventuali problematiche.

#### **1.3.1 Sistema di Audit**

L' Audit è un sistema di valutazione che si propone i seguenti scopi:

- Misurare la capacità di migliorare le prestazioni di una unità produttiva o logistica attraverso un punteggio;
- Definire il successivo piano di miglioramento a medio periodo: routemap.

L'attività di audit è svolta da auditor opportunamente formati e si basa sulle seguenti attività:

- Osservazione del sito produttivo;
- Confronto con le best practices aziendali;
- Rispetto della metodologia WCM definita dal sistema dei WCM Audit Criteria.

Il punteggio varia tra 0 e 100. Ad alcuni valori intermedi sono attribuiti dei livelli AWARD:

- Bronze  $(50)$ ;
- Silver  $(60)$ ;
- Gold (70);
- World Class (85).

Sulla base della lunga esperienza in ambito WCM di FCA, si è deciso di estendere l'utilizzo dei metodi World Class agli enti che si occupano della progettazione dei processi: la metodologia risultante è chiamata WCT. Il WCT nasce come risposta ad una serie di sfide:

- Quali sono gli ingredienti per garantire un lancio produttivo di successo?
- Come garantire all'interno della progettazione dei processi l'aderenza ai principi del WCM?
- Come garantire la crescita e l'aumento delle competenze dell'organizzazione?

Il WCT consiste in cinque pilastri tecnici e cinque pilastri manageriali (fig. 1.3) come il WCM, con particolare attenzione all'ottimizzazione dei costi di funzionamento. Questo sistema si basa sulle cosiddette Lessons Learnt, ovvero l'esperienza del mondo della produzione sul miglioramento continuo che ritorna come segnale retroattivo verso la progettazione dei processi per dare miglioramenti incrementali. Alcuni pilastri del WCT ripartono dalla teoria del WCM, come il Cost Deployment, il Focus Improvement, People Development, Early Product, Early Equipment. Gli altri cinque sono Innovation, Process Design, Manufacturing Planning, Manufacturing Program Management e Digital Validation.

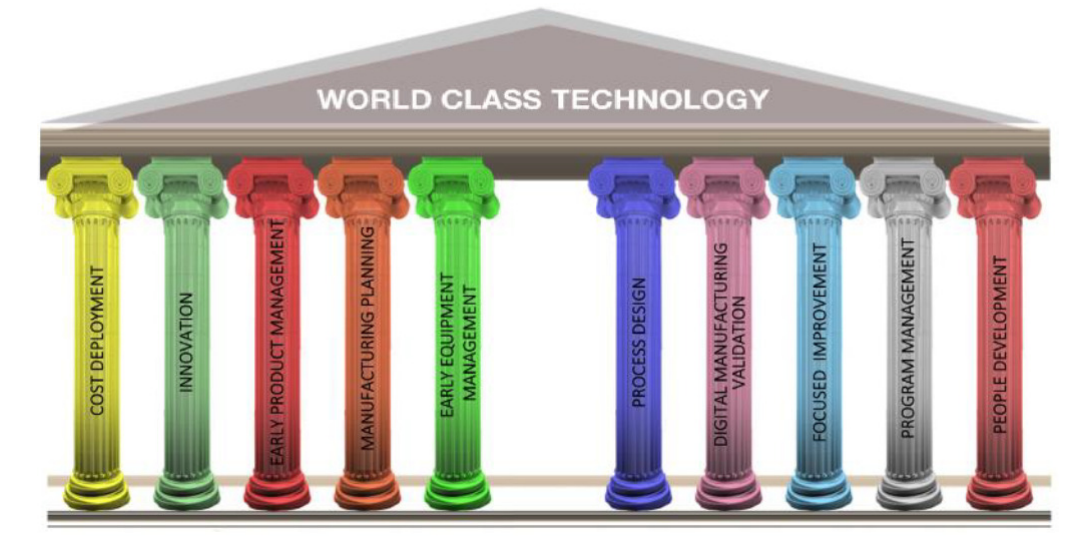

Figura 1.3: *WCT Pillar*

## **Capitolo 2**

# **Progettazione e Costruzione stampi**

Tra le attività principali svolte presso il Polo stampaggio lamiere si possono individuare la progettazione e la costruzione di stampi. Il processo di costruzione di uno stampo segue i seguenti step principali (fig. 2.1).

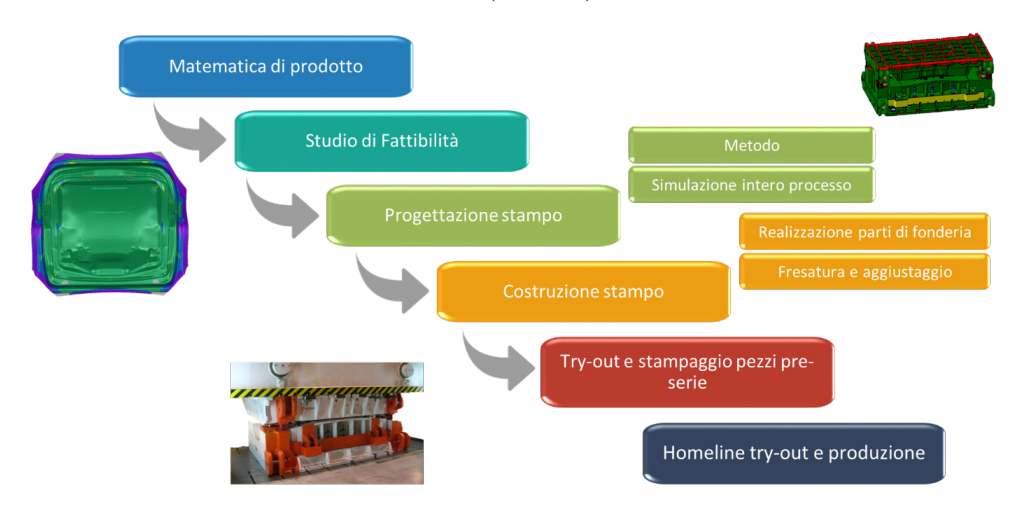

Figura 2.1: *Processo costruzione stampi*

Nel presente capitolo verrà descritto nel dettaglio tale processo distinguendo tra le attività svolte nell'Area Tecnologie e quelle svolte in Area Costruzione Stampi. Spesso, tuttavia, le attività non sono separate tra loro ma fanno parte di un loop che ha come scopo la riduzione di criticità (in termini di infattibilità ecc) attraverso lo scambio di informazioni.

## **2.1 Area Tecnologie**

#### **2.1.1 Gestione del progetto**

L'intero progetto è gestito dalla figura del technical leader, che si occupa anche dello scambio di informazioni con la direzione dell'area manufacturing, con l'area stile e con l'area di progettazione (fig. 2.2).

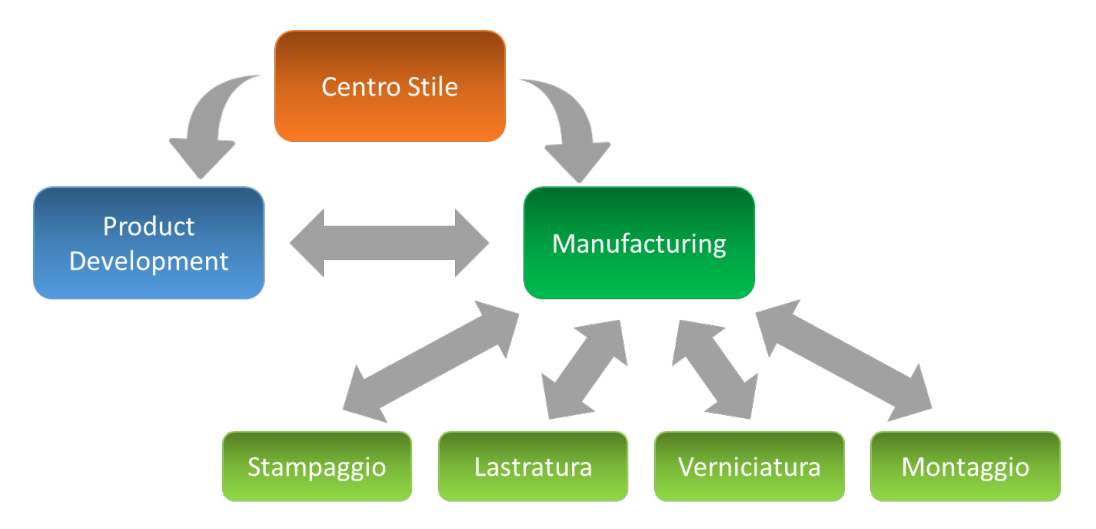

Figura 2.2: *Interazioni tra le diverse aree*

Lo scopo è quello di passare dalle indicazioni del centro stile alla costruzione dello stampo necessario alla produzione di un determinato componente, rispettando le prescrizioni della direzione dell'area manufacturing. Per fare questo è richiesta la collaborazione di diverse aree: metodologie, fattibilità, simulazione, progettazione e costruzione.

Il centro stile inizia ad indicare delle linee guida riguardanti però solo le parti in vista. Tutto ciò che non è in vista, ma che è necessario al corretto funzionamento e al montaggio dei vari componenti, viene sviluppato dalla direzione tecnica in collaborazione con il centro tecnologie dello stampaggio.

Considerando le prime indicazioni del centro stile si possono iniziare a svolgere le prime analisi su alcune sezioni, basate prevalentemente sul know-how dell'azienda, per dare delle prime indicazioni alla direzione tecnica che realizzerà le matematiche. Definite le prime geometrie si inizia con il processo di simulazione ed analisi. Nel caso in cui venissero riscontrate delle criticità nelle analisi, verrebbero redatte delle richieste di modifica per rendere il componente fattibile. E' compito dei technical leader gestire questo tipo di richieste con le aree interessate.

#### **2.1.2 Studio di fattibilità**

Il reparto Fattibilità si occupa dell'analisi della fattibilità dei componenti da stampare. L'attività si concentra principalmente sui componenti Make (che vengono realizzati negli stabilimenti FCA) ma viene svolta anche un'analisi preliminare dei componenti Buy (che vengono affidati ad aziende esterne). Sono disponibili una serie di informazioni necessarie all'analisi come: linea di produzione da utilizzare, caratteristiche delle presse etc.

Considerando i componenti da progettare e realizzare, si effettua una prima distinzione tra autotelaio e body (skin esterna). L'autotelaio può essere inter-funzionale ed essere utilizzato anche per diversi modelli di autovettura. Per questo motivo l'inizio del suo studio può precedere quello riguardante la scocca esterna.

Nello svolgimento delle attività di analisi, è necessario seguire una serie di milestone di progetto che sono indicate come step:

- Per l'autotelaio si inizia dallo step 0 e poi si ha lo step A, B e C;
- Per la scocca si ha lo step 0 seguito dagli step 1, 2, 3 e 5.

I progetti giungono nell'area di fattibilità allo step 0.

In seguito allo step C, si verifica la congruenza tra telaio e scocca che è nel frattempo arrivata allo step 2-3.

Facendo riferimento ai componenti Make, gli obiettivi di fattibilità da raggiungere sono individuati da 2 KPI:

- Allo step 2 si deve ottenere una fattibilità dell'80% dei componenti;
- Allo step 3 si deve ottenere una fattibilità del 100% dei componenti. Questo è importante perché a questo step inizia la costruzione vera e propria degli stampi. Il progetto è tuttavia ancora in fase di evoluzione. Nel caso Buy questo obiettivo può subire delle variazioni.

Gli obiettivi di qualità, allo step 5, invece sono i seguenti:

- Non bisogna avere demeriti 50 (DM50). I demeriti sono un indice di classificazione della qualità ed indicano il grado di criticità di un difetto estetico. La scala di riferimento è la seguente: DM1, DM10, DM50 e DM100.
- Non ci deve essere un ritorno elastico superiore a ±0*,* 5 mm.

Questi obiettivi finali sono importanti perché allo step 5 il progetto dello stampo è definitivo e si procede con le operazioni di lavorazione successive come fresatura ecc. Fino a questo punto, infatti, lo stampo presenta del sovrametallo che serve anche a contenere le eventuali modifiche tra step 3 e step 5.

Per gestire il flusso di lavoro si utilizza una distinta principale che racchiude tutti gli elementi (matricole) in fase di studio, sia per la parte telaio che per la parte scocca. Sono indicati i seguenti dati:

- Fornitori che danno supporto per la progettazione, costruzione dello stampo e Tryout (es. FCA ITA indica il reparto progettazione del Plant di Mirafiori, ma ci sono altri due fornitori interni, Spagna e Polonia. Un altro fornitore, in partnership, è TOFAS);
- Procedura di stampaggio: numero di stampi (numero di lavorazioni necessarie) e se è necessario ricavare più elementi in contemporanea (es. notazione: C x 2);
- Caratteristiche delle presse che verranno utilizzate in produzione: dimensione (Gruppo 1, 2 e 3) e tipologia (semplice effetto o doppio effetto). Nel caso della S.E. il punzone è inferiore e durante la sua corsa si ha il bloccaggio della lamiera tramite il premilamiera e conseguente imbutitura. Nel caso della D.E. invece il punzone è posto nella parte superiore e una guida muove il premilamiera che blocca la lamiera prima che la seconda guida muova il punzone che causerà l'imbutitura. Questo è importante da conoscere in fase di analisi perché a seconda della posizione del punzone, il componente stampato potrà trovarsi orientato in maniera diversa con diverso impatto della forza di gravità;
- Anagrafica delle matematiche corrispondenti al progetto e relative revisioni;
- Materiale e relativo spessore (es. portiere: PO6Cr06 con spessore 0,65-0,7 mm);
- Risultati delle simulazioni con un indicatore (semaforo) che indica se i requisiti precedentemente descritti vengono rispettati.

Uno dei software utilizzati per le analisi è AUTOFORM. Il disegno del componente sottoposto ad analisi viene orientato in posizione di stampa attraverso il posizionamento del punto di rotazione (fulcro) e regolando la rotazione lungo gli assi. In questa fase si presta attenzione alla profondità del componente stampato, che può variare a seconda dell'orientazione del componente: anche questo fattore è da ridurre nei limiti degli standard qualitativi.

Da questa prima analisi si ottengono le dimensioni iniziali della lamiera da utilizzare in produzione. Attraverso il software si calcola il peso del quadrotto che rapportato al peso dell'elemento permette di valutare l'effettivo utilizzo della lamiera.

Prima di avviare le analisi bisogna inserire/progettare il fuori-figura: si tratta di un lembo di materiale che segue il perimetro del componente da stampare e che consente il corretto svolgimento della lavorazione. Bisogna cercare di ottenere un fuori-figura uniforme, tenendo però in considerazione lo spreco di lamiera associato al suo inserimento. La parte in eccesso rappresentata dal fuori-figura e quella corrispondente al premilamiera verranno eliminate, in produzione, con successive operazioni di tranciatura.

Il software restituisce anche i valori delle forze da applicare al premilamiera e al punzone: questo serve per valutare la bontà della scelta della pressa prestabilita. Nel caso in cui fosse necessario, bisogna ridefinire l'allocazione del componente.

Se l'applicazione lo richiede, vengono inseriti i bordini rompi-grinza: figure geometriche che aumentano la tenuta della lamiera e permettono di applicare una pressione differenziata.

Avendo posizionato il componente secondo la direzione di stampa, Autoform mette in evidenza anche eventuali sottosquadri che non possono essere lavorati di imbutitura e richiedono quindi di essere "aperti". Saranno poi ricavati con lavorazioni successive o attraverso camme.

Il programma può essere settato per simulare anche l'intera linea presse, ma nel reparto Fattibilità si presta particolare attenzione al processo di imbutitura (la prima operazione del processo di stampaggio) e al ritorno elastico finale.

Eseguendo il programma si simula, quindi, il processo di imbutitura e si ottengono diversi risultati in output.

Tra questi, una mappa molto importante è quella relativa alla formabilità ed è basata sulla curva limite di formabilità. I limiti da verificare sono prescritti da norme FCA. Nel caso in cui si presenti un punto critico, viene indicato anche a quale distanza dal fondo corsa si verifica il problema.

Un altro output è la mappa degli assottigliamenti. Può essere visualizzato sia lo spessore effettivo della lamiera sia l'assottigliamento percentuale. Anche in questo caso sono previsti dei limiti da non superare (nel caso di PO6 non si deve superare un assottigliamento percentuale del 27%).

La mappa plastic strain riporta la deformazione plastica del materiale. Ci sono dei

limiti da rispettare e nel caso di pannelli, ad esempio, bisogna garantire almeno il 4% di deformazione plastica. Da questa mappa viene messa in evidenza l'eventuale necessità di tensionare in maniera diversa la lamiera.

Un'ulteriore mappa rappresenta il cosiddetto rapporto 2:1: è stato riscontrato che nel caso di deformazione biassiale, si ha un risultato ottimale nel caso in cui la forza in una direzione sia circa uguale al doppio della forza nell'altra direzione.

Su un ulteriore grafico si possono osservare gli stress residui. Bisognerebbe cercare di evitare brusche variazioni di livello di stress. Essendo la scala rappresentata da colori, è stato appurato che il risultato ottimale si definisce raggiunto se sono presenti al più 3 livelli di colorazione.

Un altro algoritmo permette di realizzare virtualmente il processo di stoning, compiuto sul pezzo reale durante il controllo qualitativo. Viene simulato il passaggio di una pietra pomice di lunghezza definita (200 mm o 115 mm) sul pannello da valutare. Si creeranno delle striature in tutti i punti in cui non è presente un difetto. In questo caso sono definiti dei demeriti in funzione della grandezza del difetto individuato:

- DM10: 0,01 mm 0,05 mm  $\rightarrow$  ammesso;
- DM50: 0.05 mm 0.127 mm  $\rightarrow$  revisione:
- DM100:  $>0.127$  mm  $\rightarrow$  scarto.

In genere si cerca di avere difetti appartenenti al range  $-0.01 - 0.01$  mm.

Il calcolo restituisce anche una valutazione del ritorno elastico. Come specificato in precedenza, allo step 5 il ritorno elastico deve essere contenuto nell'intervallo ± 0,5. Allo step 2 in genere si cerca di non superare il range  $\pm$  5.

La simulazione richiede come dati di input alcune informazioni riguardanti i materiali coinvolti nel processo. In collaborazione con i laboratori del CRF, sono state realizzate delle card per i materiali utilizzati (Capitolo 6).

#### **2.1.3 Metodo**

Nell'area Metodologie inizia l'impostazione del ciclo di produzione. Si definiscono la locazione produttiva e il materiale da utilizzare, scelto dalla direzione tecnica, in funzione di una tabella Die Build Material in cui i materiali vengono classificati da A a D in funzione delle loro proprietà. Vengono studiate tutte le operazioni necessarie (imbutitura, rifile successive etc.) e si definiscono le informazioni necessarie alle simulazioni (es. colpi al minuto).

Il Metodo viene allegato al Capitolato, contenente una serie di norme che il fornitore deve rispettare nelle varie fasi del processo produttivo.

Oltre alle attività appena descritte, quest'area si occupa anche della raccolta di dati relativi a criticità riscontrate su componenti già in produzione e su componenti prodotti in altri Plant.

### **2.2 Area Costruzione Stampi**

#### **2.2.1 Pre-metodo e Metodo**

Dall'area tecnologie viene fornito il die design. Il disegno presenta delle superfici di bassa qualità ma serve ad avere un'idea generale dello stampo da realizzare e consente di effettuare una prima verifica di fattibilità. Nell'area progettazione il die design viene trasformato in CAD-imbutitura con superfici di qualità elevata. Si svolge quindi uno studio completo dell'intero processo di lavorazione a cui sono associati due documenti finali, pre-metodo e metodo.

Una delle verifiche da compiere in questa fase riguarda la collocazione e lo spostamento del componente all'interno della linea produttiva, particolarmente importante nel caso di trasferte e trasferte ad alta cadenza. Questa valutazione viene effettuata realizzando le curve di movimentazione (in 3D), che tengono conto anche della cadenza prescritta nel capitolato fornito dall'area Tecnologie.

Vengono studiate anche tutte quelle procedure successive all'imbutitura come la rifilatura e la formatura. Ad esempio, è necessario considerare che l'alluminio richiede un fuori-figura molto ampio per evitare deformazioni, quindi anche le operazioni di rifilatura saranno più complesse. La rifilatura può richiedere più passaggi e, se non può avvenire in maniera verticale, viene realizzata da camme con movimento radiale realizzato attraverso cunei.

Le camme richiedono anche la presenza di una contro-camma: la forma positiva è data dalla camma, la forma negativa dalla contro-camma. Camme e contro-camme richiedono uno studio particolare legato alla movimentazione: una volta effettuata la lavorazione, soprattutto nel caso di particolari in sottosquadro, gli utensili devono potersi riallocare per permettere l'estrazione del componente.

Per le operazioni di foratura e rifilatura è necessario rispettare degli angoli massimi di incidenza rispetto alla verticale di stampaggio:

- Nel caso della foratura l'angolo massimo dipende dal diametro del foro e dalle tolleranze richieste. Per un foro con diametro piccolo e con tolleranze ristrette, si può arrivare ad un massimo di 5-6 gradi. Oltre questo limite si usano le camme;
- Nel caso della rifilatura si utilizza un angolo massimo compreso tra 15◦ e 20◦ .

Quando si ottengono le prime matematiche, si inizia a collaborare con l'area simulazione per iniziare a verificare la presenza di eventuale criticità.

Dalle simulazioni potrebbe risultare necessaria la compensazione del componente: si apportano cioè delle modifiche dimensionali per tenere conto di alcuni fenomeni, tra cui il ritorno elastico. Solo dopo questa fase si definiscono i processi di fresatura.

#### **2.2.2 Simulazione**

Definite le matematiche si effettua un'analisi di fattibilità proseguendo il lavoro svolto nell'area Tecnologie dalla quale viene consegnato il progetto nello stato di step 2. Le criticità a livello di imbutitura sono già risolte. Si prosegue dunque con l'analisi delle lavorazioni successive.

Un altro obiettivo dell'area simulazione è quello di stabilizzare il processo: si deve

garantire la ripetibilità e la qualità dello stesso anche a seguito di variazione di fornitori e materiale. Una funzione di Autoform, Sigma, permette di valutare la stabilità del processo: quando si giunge ad un buon risultato in termini di fattibilità, si inseriscono i parametri utilizzati (riguardanti sia il materiale che il processo di lavorazione) nel programma che assegna a questi ultimi una variabilità ed esegue delle simulazioni (90-100). Valutandone i risultati,sarà il programma stesso ad indicare la stabilità del processo analizzato.

Si simula l'imbutitura, la rifilatura, le formature e il componente ottenuto viene sottoposto virtualmente ad un calibro.

Per quanto riguarda il materiale, per le prime simulazioni si utilizza una card ottenuta come media dei dati delle card fornite dal CRF o consigliata dal software stesso. Entro lo step 3 vengono definiti materiale e fornitore ed è possibile quindi utilizzare la card del materiale specifico.

#### **2.2.3 Progettazione stampo e componenti accessori**

Il progettista riceve in input:

- I dati della linea di presse e delle singole presse (dimensioni, corse, velocità, tipologia di carico e scarico inter-pressa, ecc.);
- Lo studio di imbutitura CAD 3D;
- Il metodo riportato in CAD 3D;
- Gli standard di componenti, strutture di stampi e modalità di funzionamento appartenenti al know-how aziendale.

In funzione di questi dati si realizzano i progetti delle basi superiore ed inferiore, delle camme, dei cunei per la movimentazione etc. Una volta realizzato il progetto si effettuano nuovamente le verifiche sulla movimentazione.

#### **2.2.4 Costruzione stampi**

Le basi vengono realizzate mediante processi di fonderia e generalmente sono in ghisa (fig. 2.3).

Nel caso di stampi per la lavorazione dell'alluminio, si possono usare parti in acciaio, in modo tale da produrre meno polveri a cui l'alluminio è particolarmente suscettibile. Il moto relativo tra base superiore e inferiore è guidato da colonne (sulla base superiore) e boccole (sulla base inferiore).

Per ottenere la fusione delle strutture è necessario realizzare i polistiroli delle stesse, che serviranno come anima per la colata. La realizzazione viene eseguita utilizzando il progetto dello stampo in 3D.

Ottenute le fusioni, delle fresatrici C.N.C. seguono dei percorsi definiti dalle matematiche CAD per creare sulle basi degli stampi tutte le superfici necessarie ad ospitare cilindri, camme, guide, lame di trancia, colonne, punzoni, matrici etc.

Dopo la lavorazione lo stampo entra in una macchina di misura. Le figure, le matrici (fig. 2.4), i punzoni (fig. 2.5) e i premilamiera sono sottoposti ad un processo di super-finitura al fine di renderli perfettamente lucidi e consentire alla lamiera di scorrere nella maniera adeguata durante il processo di formatura.

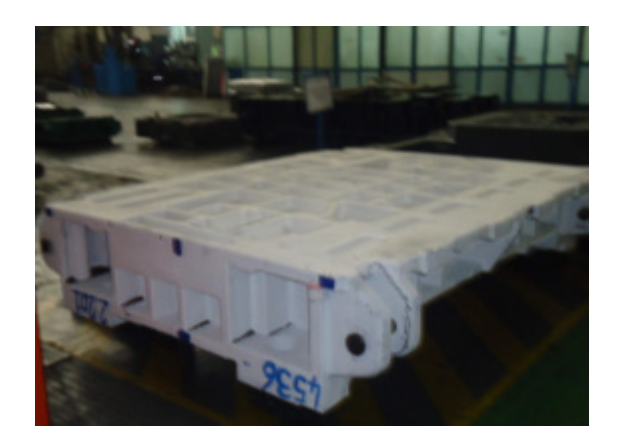

Figura 2.3: *Base in ghisa in arrivo da fonderia*

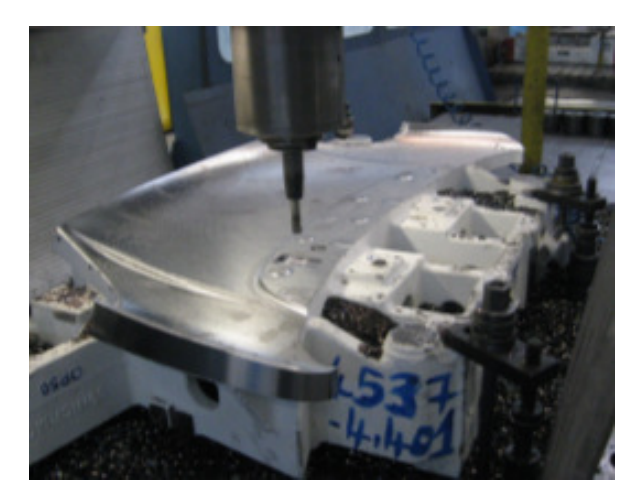

Figura 2.4: *Lavorazione di super-finitura*

Al termine delle attività appena descritte, segue la fase di montaggio dello stampo che prevede anche l'inserimento di tutti gli impianti che ne permettono il funzionamento. Questi possono essere elettrici o pneumatici (ad esempio, con cilindri ad azoto come in fig. 2.6).

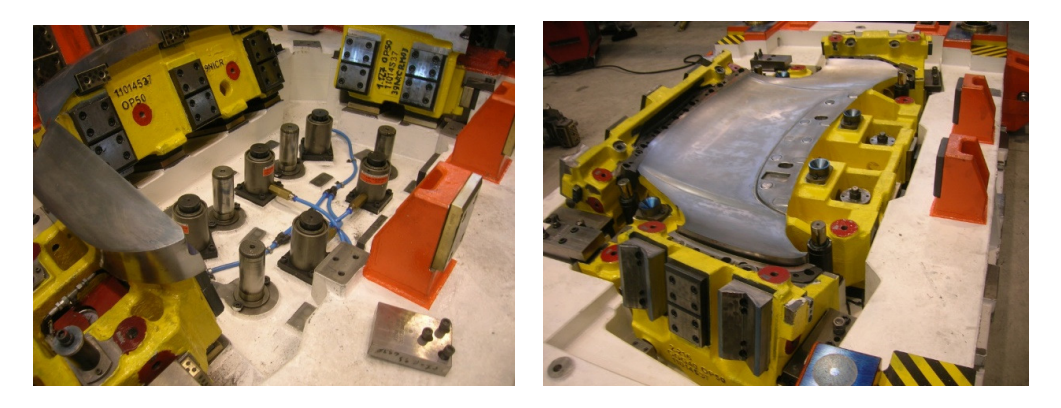

Figura 2.6: *Impianto di cilindri ad azoto (a), Impianto di cilindri ad azoto inserito in un semi-stampo (b).*

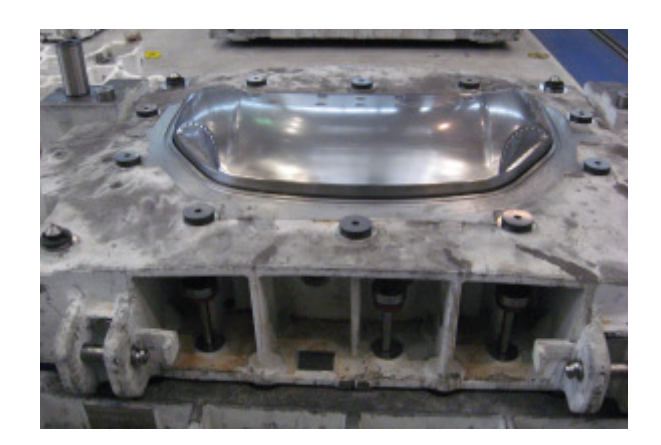

Figura 2.5: *Esempio di punzone lavorato per super-finitura*

## **2.2.5 Try-Out**

Tutti gli stampi vengono collaudati al termine del processo produttivo per verificarne il corretto funzionamento e le prestazioni sotto pressa (fig 2.7).

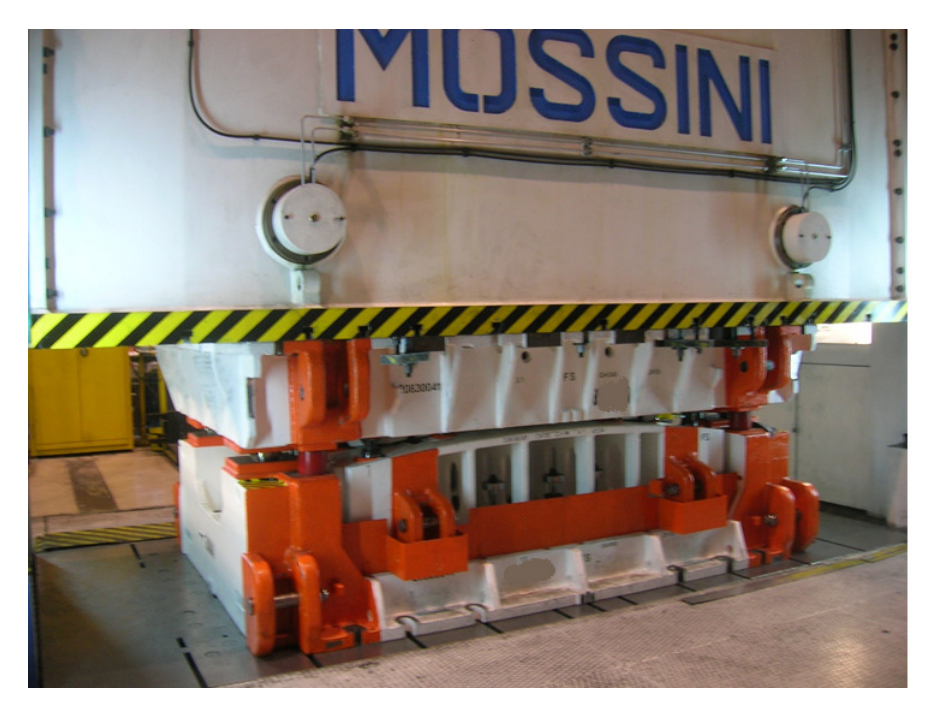

Figura 2.7: *Stampo in fase di Try-Out*

Questa fase è detta Tryout e prevede la messa a punto dello stampo in funzione dei risultati ottenuti: i componenti stampati vengono misurati dopo essere stati fissati su appositi supporti (progettati per la specifica applicazione, fig. 2.8).

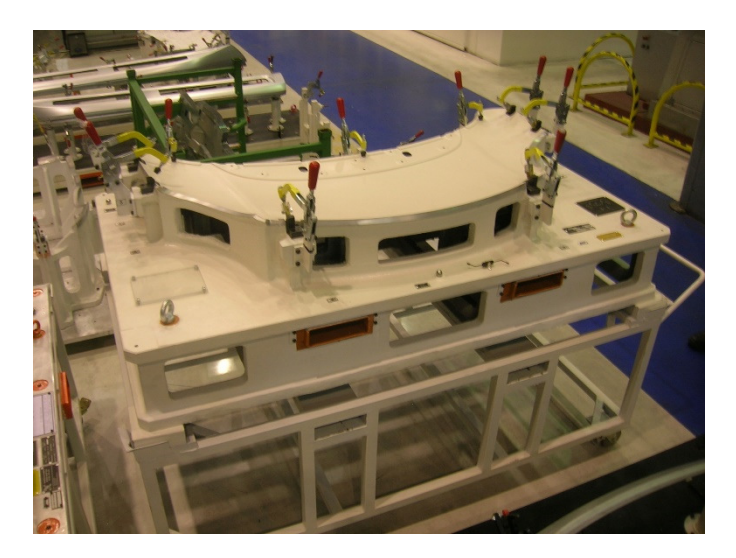

Figura 2.8: *Esempio di calibro di misura*

## **Capitolo 3**

# **Stampaggio a freddo**

Lo stampaggio di una lamiera può avvenire mediante diversi processi. Con lo studio di materiali di nuova generazione è possibile ideare dei processi ad-hoc per ottenere componenti fattibili, resistenti e leggeri.

Complessivamente però i processi di stampaggio si possono dividere in due macro categorie: a freddo e a caldo.

Lo stampaggio a freddo sarà argomento del presente capitolo. Verranno descritte le operazioni da compiere sul materiale quando questo è consegnato al Plant dal fornitore, le presse e gli stampi utilizzati per realizzare il processo di stampaggio.

### **3.1 Operazioni sul materiale in ingresso**

Le operazioni compiute all'arrivo del materiale nel Plant sono sintetizzate nella figura 3.1. Il materiale giunge al Plant sotto forma di coil nel caso dell'acciaio e di blank nel caso dell'alluminio. Nel caso del coil, il materiale viene disteso utilizzando una spianatrice: attraverso dei rulli viene eliminata la centina causata dall'avvolgimento del coil. Successivamente la lamiera entra nell'ansa di alimentazione. Questa consente l'alimentazione della macchina di tranciatura anche in caso di blocco del processo di srotolamento del coil. Il materiale viene controllato da un sensore che rileva la presenza di saldature tra i vari coil. Nel caso in cui venisse rilevata una saldatura, il sensore blocca la macchina in modo tale da consentire la rimozione del lembo contenente la giunzione. Successivamente il materiale entra nello stampo di tranciatura e si ottengono i blank che alimenteranno le presse.

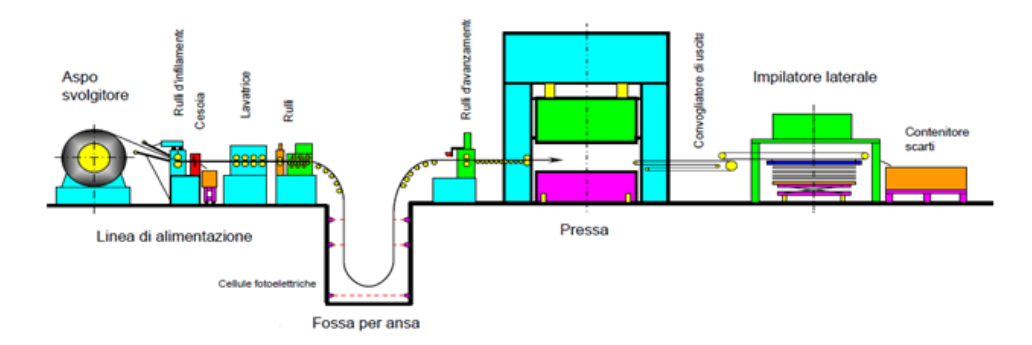

Figura 3.1: *Processo di stampaggio a freddo*

In fase di tranciatura il materiale viene sottoposto ad un processo di controllo qualità articolato su diverse fasi:

- Presa in carico del rotolo di lamiera
	- **–** Controllo visivo sulla parte esterna del rotolo, che deve essere esente da: bolli, deformazioni, telescopicità, bordi frastagliati, ossidazioni, reggellature non idonee;
	- **–** Verifica della presenza di saldature di giunzione nastro (lo sviluppo recante la saldatura deve essere rimosso e rottamato);
	- **–** Verifica della presenza e della posizione della "marcatura rotolo" in funzione dell'elemento da stampare;
	- **–** Verifica posizione lato zincato (per il materiale monozincato);
	- **–** Verifica dei parametri dimensionali fondamentali per la caratterizzazione del prodotto e la gestione del processo produttivo: larghezza mediante flessometro e spessore lamiera con micrometro;
- Tranciatura
	- **–** Verifica visiva della presenza di impurità residue sul tranciato di: microsfridi, residui di zinco, materiali non metallici (es. Residuo cinghie di trasporto);
	- **–** Verifica visiva dello strato di lubrificazione: uniformità distribuzione superficiale, presenza chiazze, eccesso o carenza di olio;
	- **–** Verifica della presenza di difettosità estetiche sul tranciato, quali: bolli ciclici, impronte, grumi di zinco, frenature (strappi da tiro), fiorettature, rotture da srotolamento, incollature.
- Verifica ed identificazione sviluppi:
	- **–** Dimensione sviluppo tranciato tramite flessometro;
	- **–** Altezza bavatura sul perimetro dello sviluppo tramite micrometro a punte piatte;
	- **–** Spessore lamiera tramite micrometro;
	- **–** Forma sviluppi, disallineamenti laterali (sciabolature).
- Immagazzinamento o invio alle linee di stampaggio. I pacchi dei tranciati vengono identificati tramite apposizione dello specifico cartellino e sono inviati in specifiche aree di stoccaggio per il successivo utilizzo da parte delle UTE interessate. L'operatore logistico interno allo stabilimento preleva i blank facendo riferimento ai codici indicati sui cartellini e li colloca in testa alle linee di stampaggio.

## **3.2 Linee di produzione**

#### **3.2.1 Presse**

Le macchine normalmente utilizzate per le operazioni di stampaggio lamiera sono le presse. La slitta della pressa è mossa attraverso un attuatore che può essere di due tipologie:

- Meccanico (fig. 3.2 a destra), mediante un cinematismo biella-manovella mosso da un motore elettrico. Questa tipologia di attuatore consente di ottenere una cadenza produttiva maggiore;
- Oleodinamico / idraulico (fig. 3.2 a sinistra), attraverso dei cilindri. Una pressa oleodinamica ha il vantaggio di poter regolare la pressione e quindi la velocità di discesa slitta che può essere resa costante.

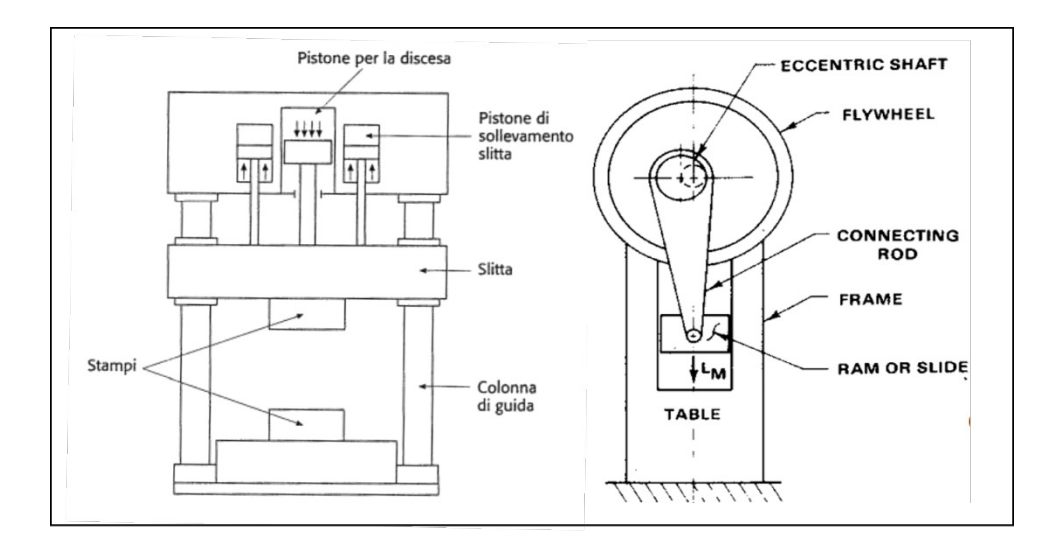

Figura 3.2: *Schema presse*

Le presse possono essere a semplice effetto (fig. 3.3, prevede due piani operativi, uno fisso e uno mobile) e a doppio effetto (fig. 3.4, prevede tre piani operativi, uno fisso e due mobili). Come si nota dalle immagini che seguono, in entrambe le configurazioni è presente un sistema di guide atto ad evitare forze laterali che potrebbero creare usura dei componenti mobili e sbilanciamento della pressione sulla lamiera. Come conseguenza si otterrebbero componenti stampati con difetti geometrici e in alcuni casi rotture di componenti degli stampi. Nella configurazione a semplice effetto le colonne sono sul basamento fisso inferiore ed il punzone è fisso.

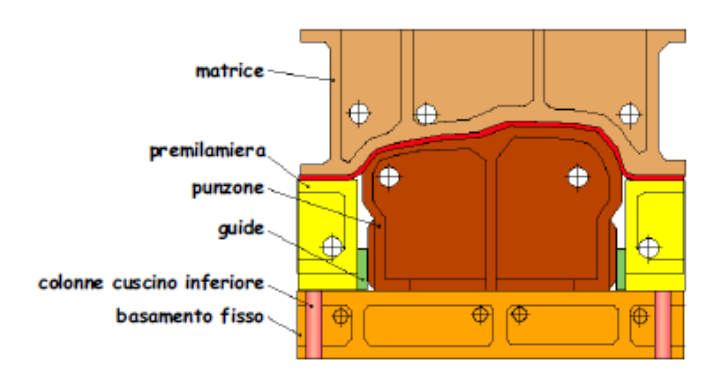

Figura 3.3: *Configurazione a semplice effetto*

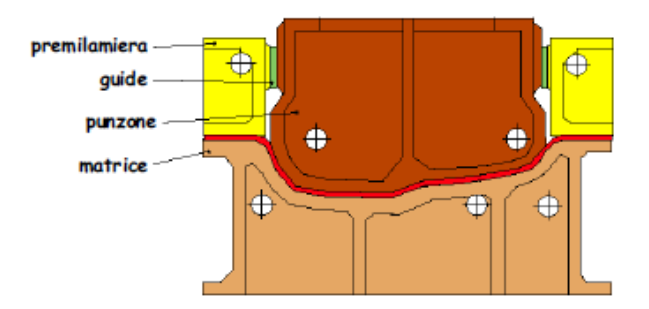

Figura 3.4: *Configurazione a doppio effetto*

Nella maggior parte dei casi le lavorazioni da svolgere sulla lamiera vengono svolte in più step, utilizzando una linea di presse. La movimentazione della lamiera tra una pressa e la successiva può essere a passo, a trasferta e robotizzata.

Nelle presse a passo, l'avanzamento delle lamiere viene realizzato tramite nastro movimentato da rulli. Queste linee sono caratterizzate da alta velocità di stampaggio e da corse ridotte delle slitte (poche decine di mm). Questo sistema è quindi indicato per componenti di piccole dimensioni e di geometria semplice.

Nelle linee a trasferta, la movimentazione delle lamiere viene eseguita tramite una coppia di barre traslatrici poste ai lati della pressa.In questo caso è necessario un sistema che sollevi la lamiera per facilitarne la presa. L'operazione di trasferimento del particolare da uno stampo all'altro avviene simultaneamente per ogni pressa.

Con lo sviluppo dell'automazione industriale, sono sempre più utilizzati i bracci robotici per compiere le movimentazioni. Tra una pressa e l'altra possono essere inseriti uno o più robot a seconda della movimentazione necessaria. Il sistema di presa del robot può essere di vari tipi e tra i più utilizzati ritroviamo i sistemi con ventose (fig. 3.5). I bracci robotici sono indicati anche per componenti di grandi dimensioni e di forme complesse: le movimentazioni consentite dal braccio permettono di non avere interferenze con gli stampi e con le presse.

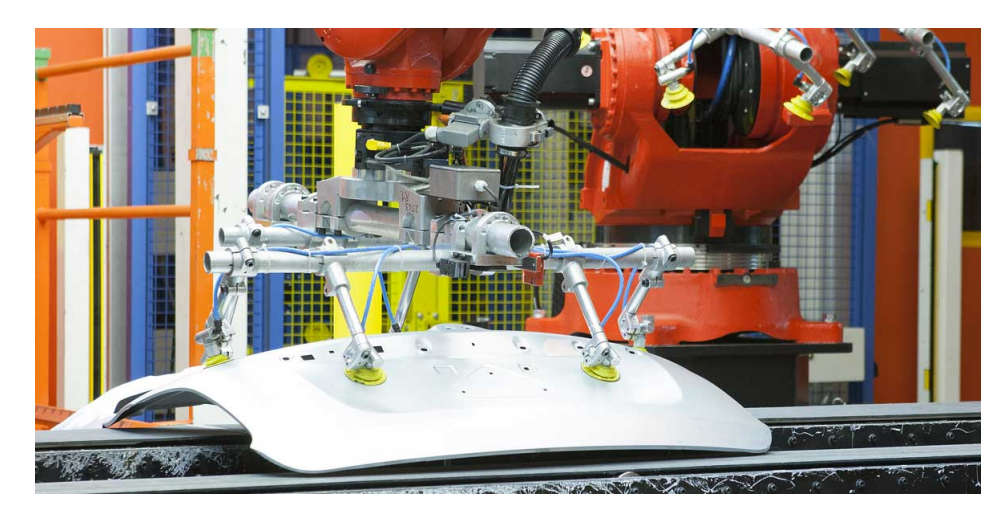

Figura 3.5: *Robot con ventose*

#### **3.2.2 Stampi**

L'elemento della pressa che agisce direttamente sulla lamiera è lo stampo. Lo stampo è diviso in due parti principali chiamate base superiore e base inferiore. Le basi contengono tutti i sistemi necessari a compiere la lavorazione, tra cui punzone, matrice e premilamiera. I primi due componenti tengono conto della forma da conferire al pezzo e devono prevedere un determinato gioco tra di loro per consentire il corretto scorrimento della lamiera. La matrice è realizzata prevedendo anche un angolo di sformo per facilitare l'espulsione della lamiera a lavorazione terminata. Il compito del premilamiera è quello bloccare la lamiera lungo il perimetro per favorire il processo di deformazione plastica ed evitare la presenza di difetti (raddoppi lamiera etc) sul componente finale.

Le parti mobili sono mosse in maniera corretta grazie a sistemi di guida. Il più utilizzato è il sistema colonna-boccola (fig. 3.6).

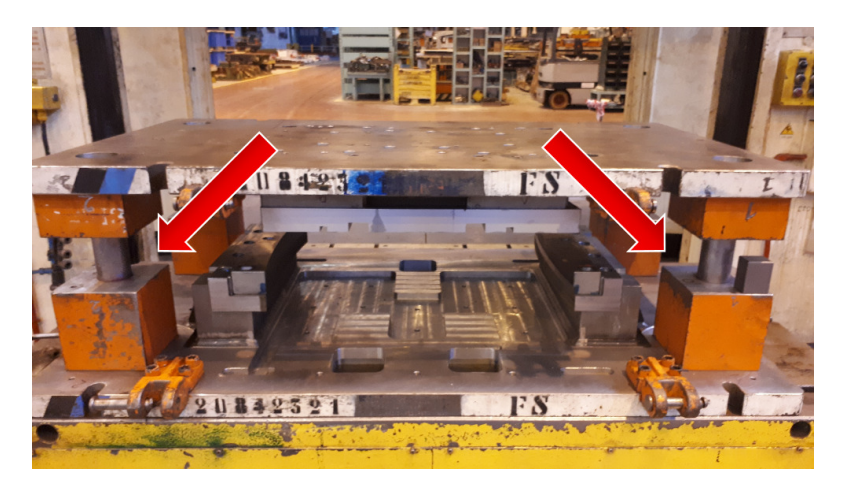

Figura 3.6: *Sistema colonne boccole*

Il processo di imbutitura è in genere seguito da operazioni di tranciatura, rifilatura e foratura. In tutte queste operazioni viene rimosso del materiale in eccesso.

Bisogna quindi prevedere un sistema di evacuazione sfridi: di solito si utilizzano degli scivoli (fig. 3.7) che facilitano l'ingresso degli sfridi in botole opportunamente dimensionate e posizionate sulla pavimentazione. In alcuni casi (specialmente in operazioni di tranciatura e rifilatura di lamiere di grandi dimensioni) va previsto un sistema di trancia sfridi per ridurne le dimensione e facilitarne l'evacuazione.

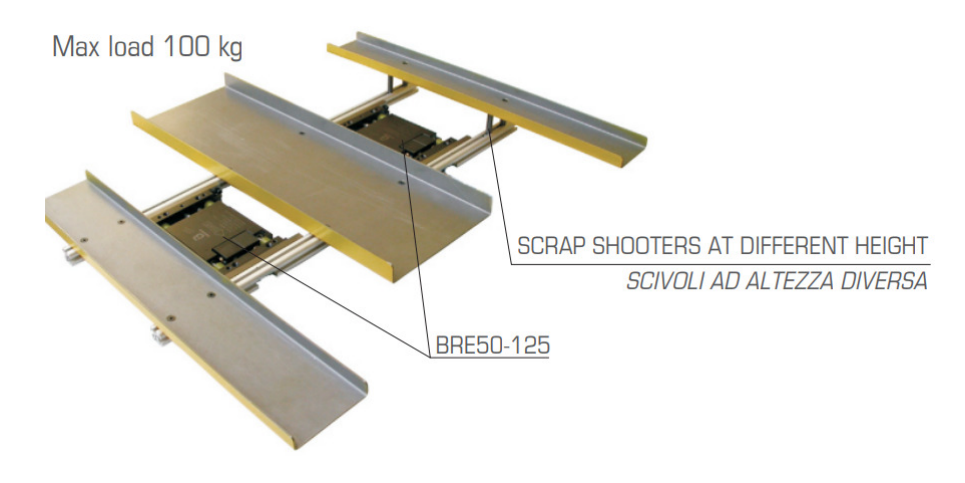

Figura 3.7: *Scivoli per sfridi*

Per applicazioni dove le operazioni da svolgere non sono di tipo standard (angoli di taglio maggiori del range ammissibile con inclinazione prestabilita della lamiera, angoli di flangiatura maggiori ecc.), bisogna inserire un sistema CAM. Quest'ultimo è un dispositivo che sfrutta un piano inclinato per trasformare la direzione verticale della forza data dalla pressa in quella richiesta per la lavorazione. Generalmente è composto da un cuneo superiore, un cuneo inferiore e una slitta.

#### **3.2.3 Linee di presse**

Come è stato anticipato nel paragrafo precedente, i componenti metallici con geometria complessa non possono essere ottenuti tramite una singola operazione di stampaggio. Per questo motivo il blank va incontro ad una serie di presse (fig. 3.8), ognuna con un'operazione specifica da svolgere. La sequenza delle operazioni è opportunamente definita a seconda della specifica applicazione.

Per definire le operazioni si usa la nomenclatura OpXX. La Op10 corrisponde solitamente alla tranciatura, mentre le successive sono variabili. Le operazioni terminanti con un 5 (Op\_5) sono riferite a soste necessarie per la movimentazione o causate da tempi diversi di lavorazione tra presse successive.

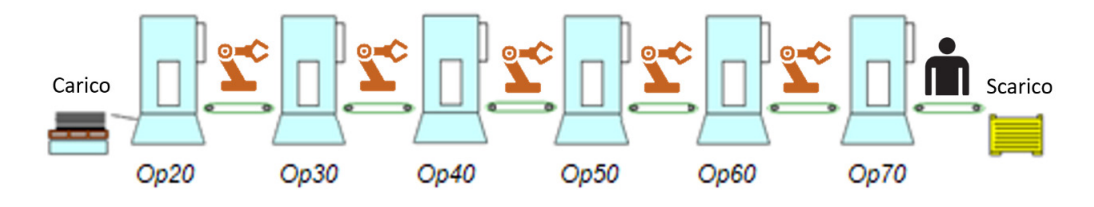

Figura 3.8: *Schema di linea*

Lo spostamento del blank tra una pressa e l'altra avviene utilizzando uno dei metodi descritti al precedente paragrafo, mentre lo spostamento del componente finale viene eseguito da un operatore. L'operatore di fondo linea ha anche il compito di effettuare una prima analisi qualitativa del pezzo in modo tale da dare, nel più breve tempo possibile, un feedback al conduttore di linea.

Di seguito viene riportato un esempio di sequenza di operazioni per la realizzazione di un portellone anteriore (fig. 3.9):

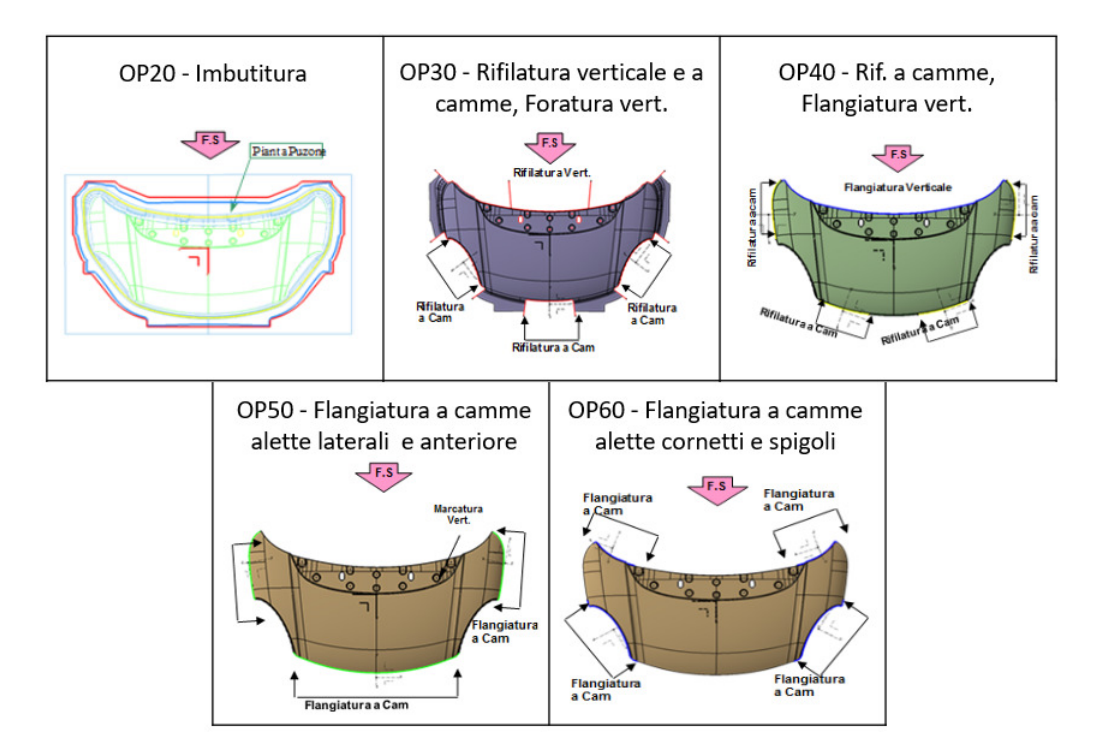

Figura 3.9: *Operazioni per la realizzazione di un portellone anteriore*

In genere la Op20 è l'operazione dedicata all'imbutitura, seguita da rifilatura, flangiatura e foratura. Imbutitura e flangiatura sono operazioni di formatura che sfruttano la deformazione plastica della lamiera, mentre rifilatura e foratura sono operazioni di taglio.

Il processo di imbutitura consiste nella trasformazione di una lastra piana di metallo laminato in un corpo concavo, mantenendo quasi inalterato lo spessore medio. Nella pressa vi è inizialmente il posizionamento della lamiera sulla matrice seguito dall'abbassamento del premilamiera che blocca la lamiera al bordo. La funzione del premilamiera nell'imbutitura è quella di evitare la creazione di pieghe e aumenti di spessore indesiderati dovuti a diversi stati tensionali derivanti dalla pressione del punzone. Un ulteriore accorgimento per evitare la formazione di difetti è quello di inserire dei rompi-grinza, ovvero risalti sulla matrice e corrispondenti cavità sul premilamiera con la funzione di ostacolare il flusso radiale del materiale (e quindi la formazione di grinze). Con la discesa del punzone, la lamiera viene costretta a scorrere dentro la matrice e prendere la forma richiesta. Alla fine della lavorazione, punzone e premilamiera risalgono e la lamiera può così essere spostata nella pressa successiva.

La rifilatura viene eseguita con taglio verticale mediante lame fissate sulla base superiore. Nel caso in cui il taglio abbia una componente orizzontale (e quindi con un certo angolo di taglio), deve essere utilizzato un sistema CAM come quelli citati precedentemente.

La flangiatura è un processo di deformazione plastica in cui le lamiere vengono sottoposte ad un'azione di flessione oltre il limite elastico del materiale. Viene applicata in zone in cui è richiesta un'elevata rigidità torsionale e flessionale e quindi diventano rinforzi per i componenti del veicolo. Questa operazione può essere eseguita solo con i sistemi CAM.

L'operazione di foratura provvede ad eseguire i fori richiesti attraverso la discesa di un punzone perforante. Così come la rifilatura, l'operazione può essere svolta da punzoni verticali sulla base superiore oppure tramite sistema CAM, per i fori sui profili flangiati. In genere la foratura avviene come ultima operazione per ottenere la massima precisione di posizionamento dei fori (aspetto di fondamentale importanza per le successive fasi di assemblaggio).

## **Capitolo 4**

# **Stampaggio a caldo**

Come accennato in precedenza, lo stampaggio a caldo rappresenta un'alternativa allo stampaggio a freddo. Lo stampaggio a caldo risulta particolarmente indicato per la realizzazione di componenti che devono garantire una resistenza elevata: A e B pillar, longheroni, traverse anti intrusione, tunnel etc. In media il 13% in peso di un veicolo prodotto da FCA è composto da PHS (descritti nel capitolo seguente). Lo stabilimento FCA attualmente preposto a questo tipo di lavorazione è quello di Cassino. I vantaggi dello stampaggio a caldo sono i seguenti:

- Riduzione del peso;
- Maggiore resistenza agli urti (dimostrato anche attraverso crash test);
- Migliore prestazione geometrica (non c'è ritorno elastico, come invece avviene con l'utilizzo di materiali alto-resistenziali nello stampaggio a freddo);
- Possibilità di introduzione di patch e tailored-blank.
- Creando dei componenti con materiali che presentano già un'ottima resistenza, si possono eliminare i rinforzi, con conseguente riduzione dei componenti da realizzare.

Il materiale più utilizzato per lo stampaggio a caldo è Fe1500HotRiv, con proprietà descritte in fig. 4.1.

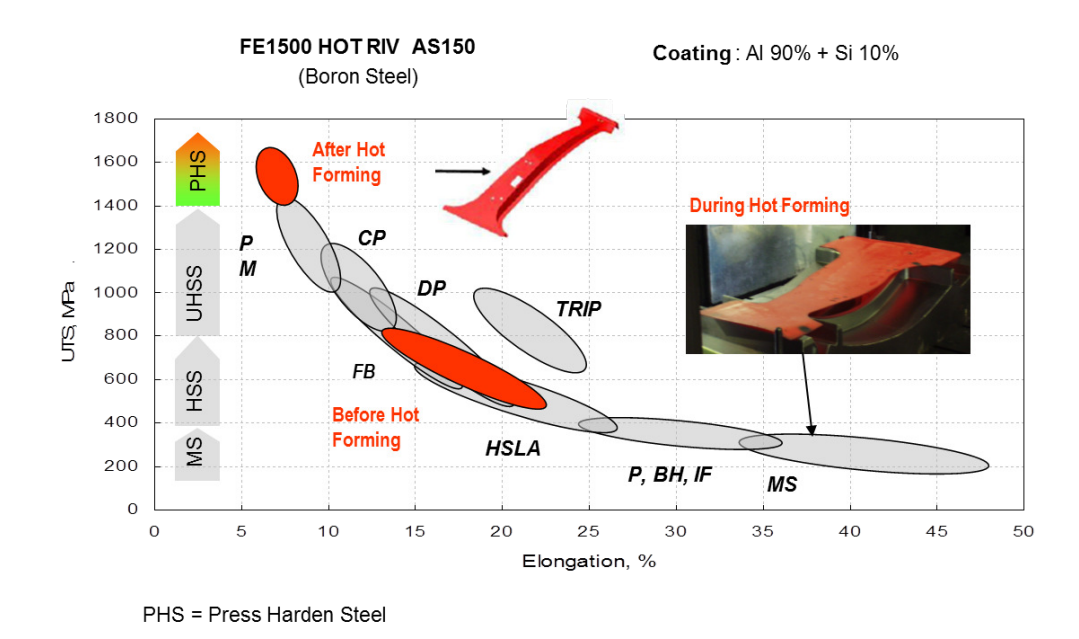

Figura 4.1: *UTS e allungamento per materiali da stampaggio a caldo*

Rispetto allo stampaggio a freddo però, richiede una tecnologia più complessa. Il metallo viene riscaldato in forno a 950◦*C* e giunge sotto pressa con una temperatura media di circa 750◦*C*. Il forno è lungo 24 m: la lunghezza è scelta in funzione della cadenza produttiva desiderata e delle dimensioni dei pezzi da produrre. Il forno è suddiviso in più zone dove la temperatura può essere variata in funzione del componente da realizzare e dello spessore. La temperatura di riscaldamento è importante perché se questa dovesse aumentare troppo in fretta (*>* 12◦*C/s*) l'alluminio del rivestimento non si legherebbe al ferro. Se viene mantenuta una T elevata per troppo tempo la finitura superficiale finale compromette la saldabilità: se c'è un rallentamento in produzione il forno sposta i pezzi in avanti e indietro (waiting) e, superato un certo intervallo di tempo, li scarta automaticamente. Di solito il componente non è sottoposto ad elevate temperature per più di 300s.

Quando il blank riscaldato è posto sul punzone ci sono dei supporti che limitano il contatto in modo tale da ostacolare il raffreddamento.

In questo tipo di lavorazione sono molto importanti tre parametri:

- Il materiale: nelle simulazioni vengono utilizzate le stesse curve dello stampaggio a freddo, ma in questo caso variano in funzione della temperatura. Anche la curva a trazione varia in funzione della temperatura;
- La temperatura. Avvenuto lo stampaggio, la pressa resta chiusa in modo tale che avvenga tempra con formazione di martensite (scendendo al di sotto dei 450◦*C*). Bisogna verificare che ciò non avvenga durante lo stampaggio: se durante lo stampaggio in alcune zone di formatura si va al di sotto dei 450◦*C* il componente è ritenuto infattibile, anche in assenza di rotture o di raddoppi lamiera. Si ritiene accettabile invece una temperatura inferiore lì dove è presente un premilamiera. Nello stampaggio a caldo è inserito spesso un premilamiera centrale per impedire l'eccessivo scorrimento. Se richiesto,

è possibile effettuare una tempra locale: ciò avviene ad esempio quando per esigenze di crash test è necessario avere una soft-zone. Il trattamento termico rende il materiale martensitico, con una resistenza che può superare i 1200 MPa;

• La velocità di stampa: le presse possono arrivare fino a 200 mm/s ma per gli studi di fattibilità si utilizzano velocità più basse, in genere fino a 150 mm/s. Le presse sono idrauliche e la forza e la velocità di stampaggio possono essere regolate agendo sul settaggio dei cilindri idraulici.

Prima di poter riutilizzare lo stampo è necessario abbassare la temperatura delle lame attraverso dei canali di raffreddamento in cui circola acqua a temperatura ambiente. In genere il raffreddamento avviene a più di 27◦*C* al secondo, per migliorare l'efficienza produttiva.

Il raffreddamento del componente invece avviene per il semplice contatto con le lame.

Le lame sono composte da un'anima di metallo dolce, che dissipa calore (per questo motivo tra un colpo e l'altro si effettua una "sosta" 12 secondi) e non giunge a rottura facilmente. Sull'anima è realizzato un riporto alle polveri laser facile da riparare e che consente di giungere fino a 500000 colpi senza dover cambiare lame. Una differenza rispetto allo stampaggio a freddo è rappresentata dal numero di operazioni fattibili per il raggiungimento del componente finito: nello stampaggio a caldo è necessario realizzare il componente in un solo passaggio. Le presse sono tutte a semplice effetto e il punzone è fisso.

La tranciatura finale può avvenire:

- Con hard cutting: il processo è più veloce e aumenta la capacità produttiva ma bisogna realizzare uno stampo apposito. Sono utilizzate 4 presse in linea;
- Con laser: la testa del laser si pone sempre a 90◦ rispetto al componente e permette di tagliare anche geometrie complesse.

Un intero ciclo di lavorazione può essere riassunto con il seguente schema (fig. 4.2):

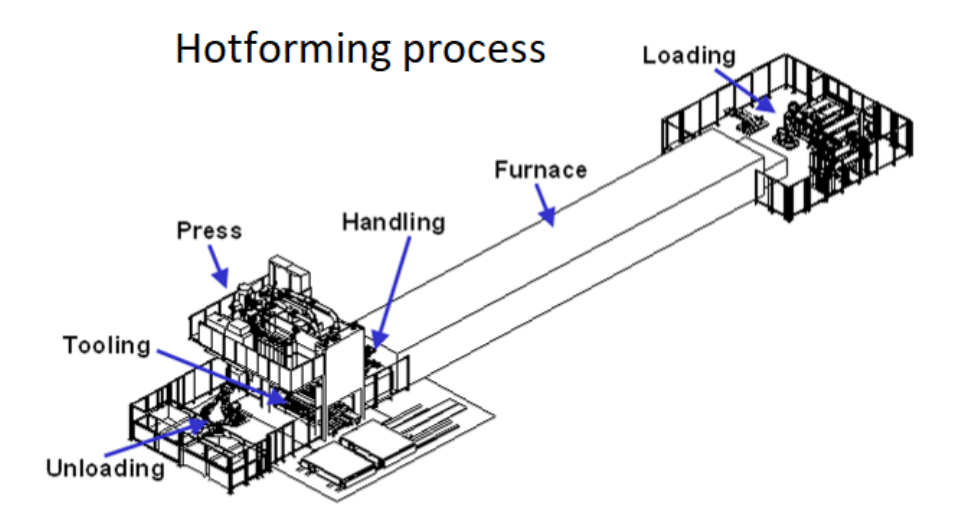

Figura 4.2: *Linea stampaggio a caldo*

Se il metallo utilizzato non è alluminato, dopo lo stampaggio è richiesta la sabbiatura e la successiva lubrificazione.

Si può infine distinguere tra due tipologie di processo:

- Diretto: il metallo viene prima riscaldato, poi formato quando è ancora caldo e poi temprato mentre è ancora nello stampo (velocità superiore a 25K/s);
- Indiretto: il metallo è pre-formato e tranciato a temperatura ambiente. I componenti sono poi riscaldati e le parti difficili da formare con stampaggio a freddo sono formate a caldo.

## **4.1 Stampaggio a caldo multistep**

Recentemente è stato sviluppato un metodo di stampaggio che consente di coniugare i benefici dello stampaggio a freddo con quello dello stampaggio a caldo: lo stampaggio a caldo multistep. Con questo processo si possono ottenere componenti di forma complessa riducendo il tempo di produzione rispetto ad un convenzionale stampaggio a caldo.

Come si nota dalla figura 4.3, questo processo consente di raggiungere i 15 SPM (strokes per minute).

Il materiale utilizzato più comunemente per questo tipo di lavorazione è il 22MnB5 zincato con aggiunta di Si e Mn. Si ritarda così la formazione di bainite e di ferrite e si mantengono proprietà meccaniche simili ai comuni PHS.

Alcuni test hanno dimostrato un'ottima risposta di questo materiale alla corrosione e una notevole diminuzione di microcricche generate dal processo di stampaggio.

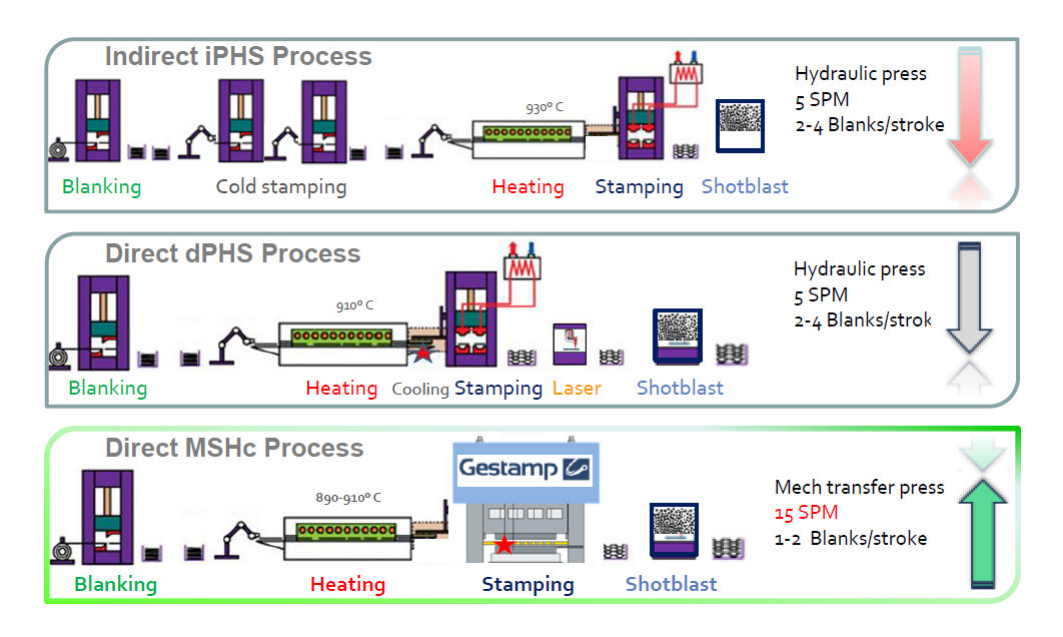

Figura 4.3: *Stampaggio a caldo Multistep*

Dal punto di vista della formabilità, il materiale risulta in linea con i requisiti per i materiali normalmente utilizzati (fig. 4.4).

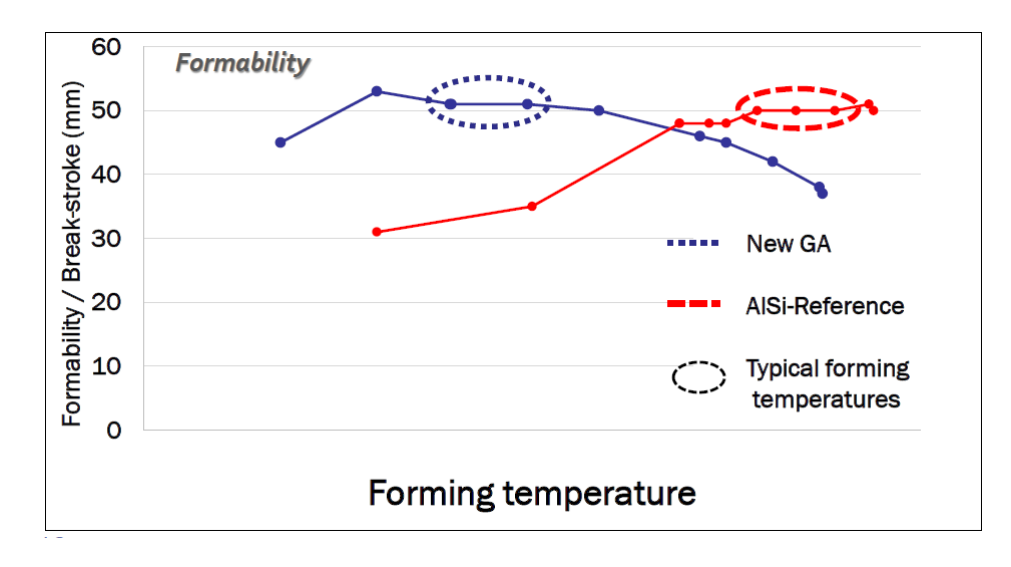

Figura 4.4: *Stampaggio a caldo Multistep - Formabilità*

Sono indicati di seguito i principali componenti che possono essere realizzati con la logica Multistep consentendo un maggior risparmio in termini di tempi e quindi anche di costi (fig. 4.5).

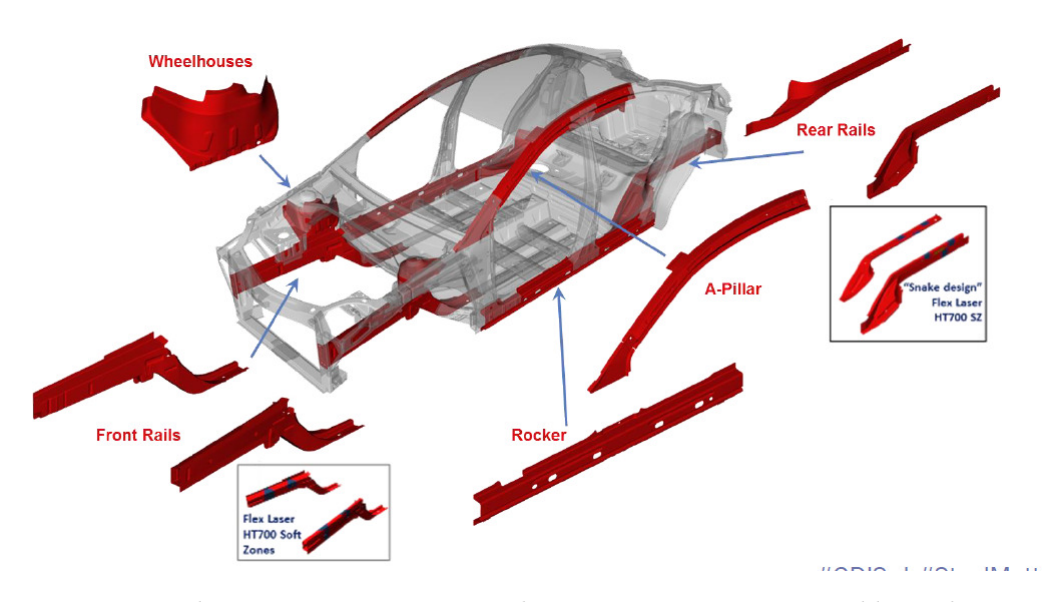

Figura 4.5: *Elementi comunemente realizzati con stampaggio a caldo Multistep*

Per i comuni processi di stampaggio a freddo o a caldo, la sabbiatura può non essere richiesta: ciò non è valido nel caso del Multistep.

Il maggior risparmio si ottiene per quei componenti che richiedono taglio laser finale, non richiesto con lo stampaggio multistep.

## **Capitolo 5**

# **Materiali per l'industria automotive**

I materiali utilizzati nell'industria automotive possono appartenere a diverse tipologie, a seconda della specifica applicazione a cui sono destinati. In questa trattazione si farà riferimento a materiali metallici e questi verranno suddivisi in tre categorie:

- Materiali di uso corrente;
- Materiali di recente impiego;
- Materiali in fase di studio.

### **5.1 Materiali di uso corrente**

In questa categoria troviamo i materiali metallici più comunemente utilizzati nell'industria automotive. Come si vedrà negli esempi successivi, un'elevata percentuale in massa delle comuni autovetture è composta da materiali appartenenti a questa categoria.

Tra essi troviamo i seguenti: LSS, HSS, PHS, Quiet Steel e le leghe di alluminio.

#### **5.1.1 LSS (low strength steel)**

L'acciaio LSS è una lega di ferro e carbonio con percentuale di carbonio non superiore al 2,06% (altrimenti si parla di ghisa). Gli acciai al carbonio non contengono altri elementi all'interno della lega. Gli acciai al carbonio possono essere divisi in tre categorie a seconda della percentuale di carbonio contenuta:

- Dolci (massimo  $0.3\%$ );
- Medi  $(0.3{\text -}0.6\%)$ ;
- Ad alto tenore di carbonio (più dello 0,6%).

Gli acciai al carbonio sono malleabili e facilmente lavorabili ma sono anche altamente soggetti a corrosione e presentano elevata sensibilità alle temperature.

Nel settore automotive il più utilizzato è il mild steel, cioè l'acciaio dolce. Un esempio di autovettura con elevato contenuto di LSS è mostrato in figura 5.1.

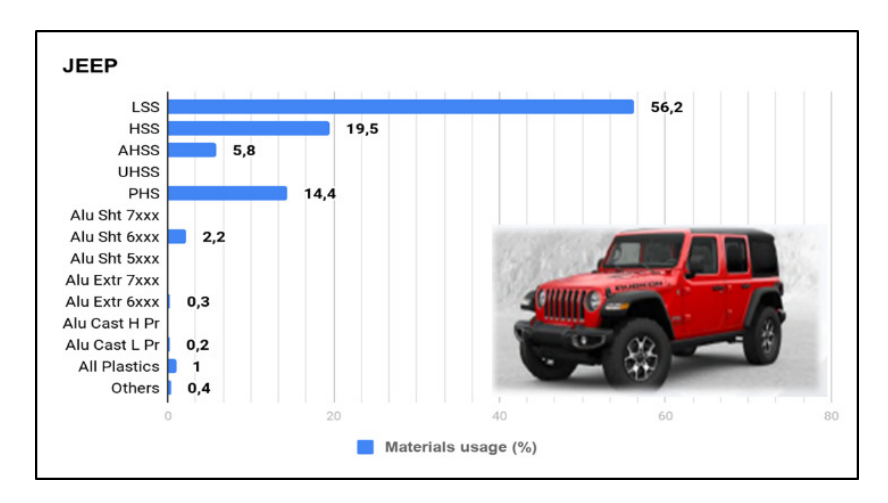

Figura 5.1: *Esempio applicativo di LSS [10]*

#### **5.1.2 HSS (high strength steel)**

Sono definiti acciai alto resistenziali HSS gli acciai con snervamento tra 210 e 550 MPa e resistenza a trazione tra 270 e 700 MPa. Alcune tipologie di HSS sono le seguenti:

- HSIF (High Strength Interstitial-Free): sono stati progettati per garantire una combinazione tra ottima stampabilità e buona resistenza meccanica. Questi acciai vengono induriti aggiungendo manganese, silicio e fosforo in soluzione solida con la ferrite. Il loro basso rapporto YS / UTS e l'elevato coefficiente di deformazione (esponente n) conferiscono loro un'eccellente idoneità per imbutitura e buona distribuzione della deformazione. Il loro alto coefficiente di anisotropia (o valore R) si traduce in un buon comportamento allo stampaggio profondo. Questi acciai sono particolarmente adatti per parti complesse che richiedono allo stesso tempo un'elevata resistenza meccanica, come passaruota, rinforzi, ecc. Il loro elevato potenziale di indurimento durante la formatura conferisce loro una buona resistenza alle ammaccature (portelloni, porte, rivestimenti, ecc.);
- HSLA (High Strength Low-Alloy): sono acciai che pur con un basso tenore di elementi aggiunti in lega mostrano elevate caratteristiche resistenziali. Hanno un contenuto di carbonio tra 0,05 e 0,25% e questo consente loro di conservare le caratteristiche di formabilità e saldabilità. L'elemento in lega principale è il manganese fino al 2%, a cui si aggiungono piccole quantità di:
	- **–** Rame, nichel, silicio, cromo per migliorare la resistenza alla corrosione;
	- **–** Zirconio e terre rare per migliorare la formabilità.

La resistenza allo snervamento varia tra 250 e 590 MPa. Gli acciai HSLA sono di solito 20-30% più leggeri rispetto ad un acciaio al carbonio con la stessa resistenza. Di seguito un esempio applicativo (fig. 5.2).
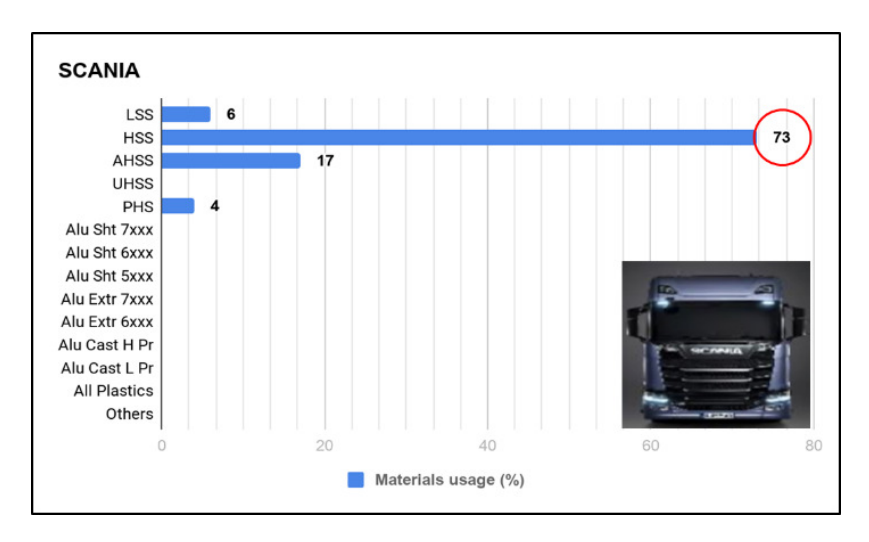

Figura 5.2: *Esempio applicativo di HSS*

#### **5.1.3 PHS**

I Press-Hardened Steel sono acciai al Carbonio/Manganese con Boro aggiunto (0.001- 0.005 %)[3]. Sono conosciuti anche come Hot Formed Steel.

Il processo di realizzazione di questi materiali è particolare: il metallo è riscaldato fino ad una temperatura minima di 850◦*C* e poi è formato in stampi raffreddati ad acqua che controllano la velocità di raffreddamento/tempra per assicurare il raggiungimento delle proprietà desiderate. Le alte temperature combinate con un raffreddamento rapido trasformano la microstruttura ottenendo martensite quasi al 100% e una resistenza a trazione fino a 2000 MPa.

Questi materiali consentono di realizzare forme complesse (che non potrebbero essere realizzate con lo stampaggio a freddo) evitando problemi come il ritorno elastico. I materiali per lo stampaggio a caldo sono di solito forniti con un rivestimento che previene la formazione di ossido durante il processo.

Questa tecnologia è normalmente utilizzata per componenti come Montante A e B (fig. 5.3), anelli vano porta, traverse, pannelli posteriori e laterali.

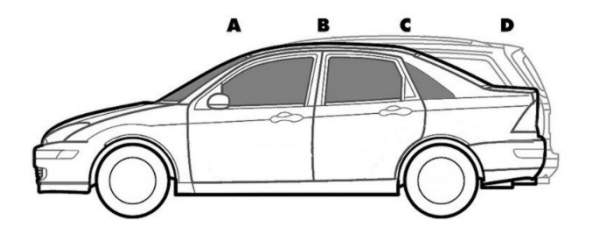

Figura 5.3: *Schema montanti*

Un esempio applicativo è il seguente (fig. 5.4).

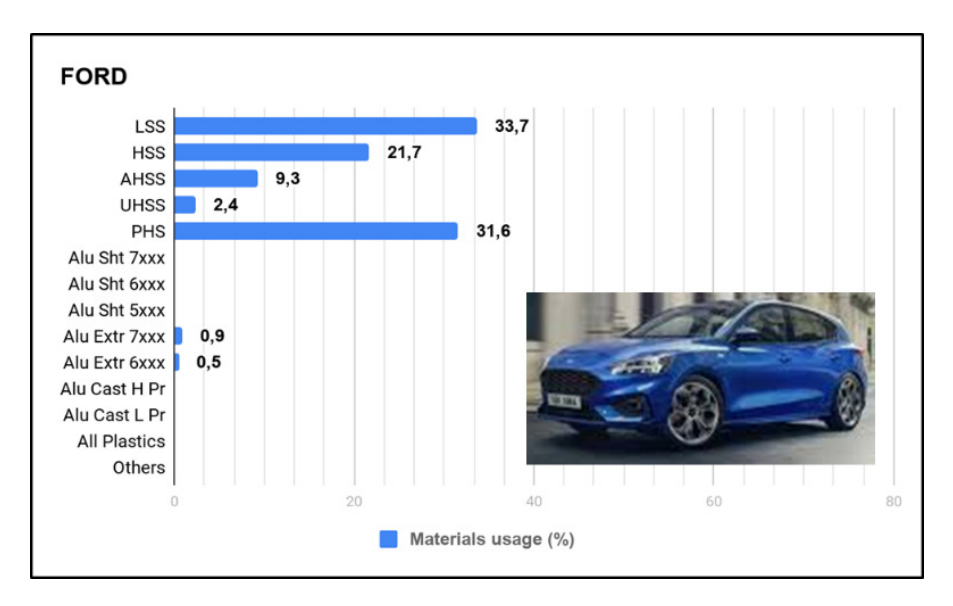

Figura 5.4: *Esempio applicativo di PHS*

#### **5.1.4 Quiet Steel**

Il Quiet Steel è composto da due strati metallici e da un nucleo viscoelastico (fig. 5.5) [4].

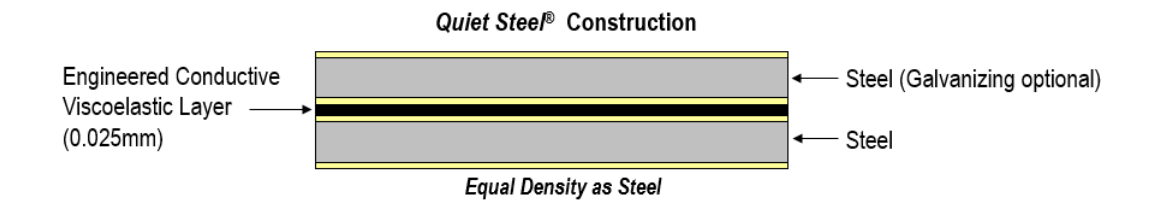

Figura 5.5: *Composizione Quiet Steel*

Si tratta di un materiale stampabile attraverso i comuni stampi e presenta le stesse proprietà meccaniche dei comuni acciai. Avendo però un nucleo viscoelastico, consente di ridurre la massa del veicolo eliminando quei componenti normalmente aggiunti agli elementi realizzati in comune acciaio, utili per ottenere i risultati desiderati con i test NVH: analisi rumore, vibrazioni e comfort (fig. 5.6).

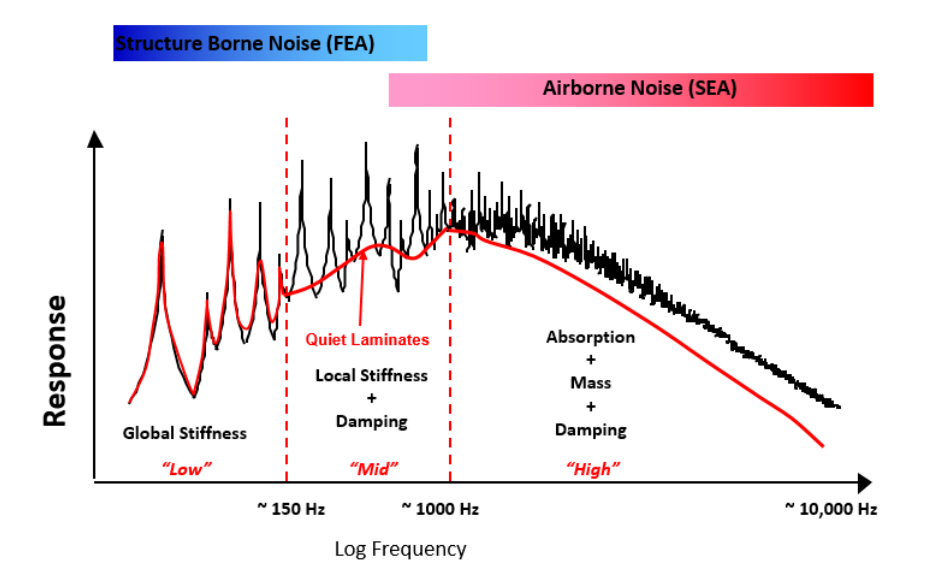

Figura 5.6: *Noise Response [12]*

Il nucleo polimerico può essere scelto in funzione dello specifico utilizzo, della frequenza dei rumori che mediamente dovrà assorbire e della temperatura di utilizzo. Questi materiali presentano un'ottima formabilità, sono completamente saldabili e possono essere sottoposti ai processi di verniciatura.

#### **5.1.5 Leghe di Alluminio**

Le principali caratteristiche delle leghe di alluminio sono:

- Bassa densità: il peso specifico è tra i più bassi dei materiali strutturali  $(2,7g/cm^3 \text{ contro i } 7,9g/cm^3 \text{ dell'acciaio)};$
- Elevata duttilità a causa della loro struttura cristallina cubica F (a facce centrate): questa proprietà rende possibile realizzare fogli sottilissimi di alluminio. A basse temperature, per la loro struttura cristallina, le leghe di alluminio sono comunque duttili;
- Elevata conduttività termica ed elettrica;
- Basso punto di fusione (circa 660◦*C*): la temperatura di fusione limita le applicazioni strutturali dell'alluminio a temperature d'esercizio massime di  $200 - 300\degree C$  (300°*C* per leghe appositamente studiate);
- Resistenza a corrosione in ambiente atmosferico: le leghe leggere resistono bene alla corrosione generalizzata, ma soffrono di alcuni altri tipi di corrosione, e per questo vengono trattate con procedimenti come l'anodizzazione o l'applicazione di vernice protettiva (primer). Le leghe di alluminio possono sviluppare rapidi fenomeni di corrosione galvanica se poste a contatto con l'acciaio inossidabile o con il titanio e le sue leghe.

Tra le leghe di maggiore interesse in ambito automotive si hanno quelle appartenenti ai seguenti gruppi:

- Gruppo 5000 (leghe Al magnesio) dette Peraluman, trattabili con lavorazioni di deformazione a freddo per aumentarne la durezza. Unitamente a una buona resistenza alla corrosione, mostrano doti di buona lavorabilità e saldabilità.
- Gruppo 6000 (leghe Al silicio e magnesio) dette Anticorodal: hanno una ottima lavorabilità con le macchine utensili e possono essere sottoposte al trattamento termico di indurimento per precipitazione. Sono leghe con buona saldabilità. In genere tutte le leghe 6000 sono estrudibili con tecnica detta "a ponte" e quindi sono idonei alla produzione di profili a una o più cavità.
- Gruppo 7000 (leghe Al zinco e magnesio) dette Ergal: sono leghe molto utilizzate in campo aerospaziale, nelle applicazioni strutturali di forza e sono in grado di raggiungere le migliori caratteristiche meccaniche tra tutte le leghe di alluminio. Le leghe 7000 si suddividono in due sottogruppi: con rame e senza rame in lega. Quelle contenenti rame, hanno prestazioni meccaniche molto elevate ma non sono saldabili. Le altre invece sono caratterizzate dal notevole potere autotemprante, che le rende particolarmente idonee alla realizzazione di telai saldati, e dalla possibilità di essere estruse a ponte. Nella figura 5.7 si può osservare l'elevato impiego di leghe di alluminio per un'autovettura Jaguar.

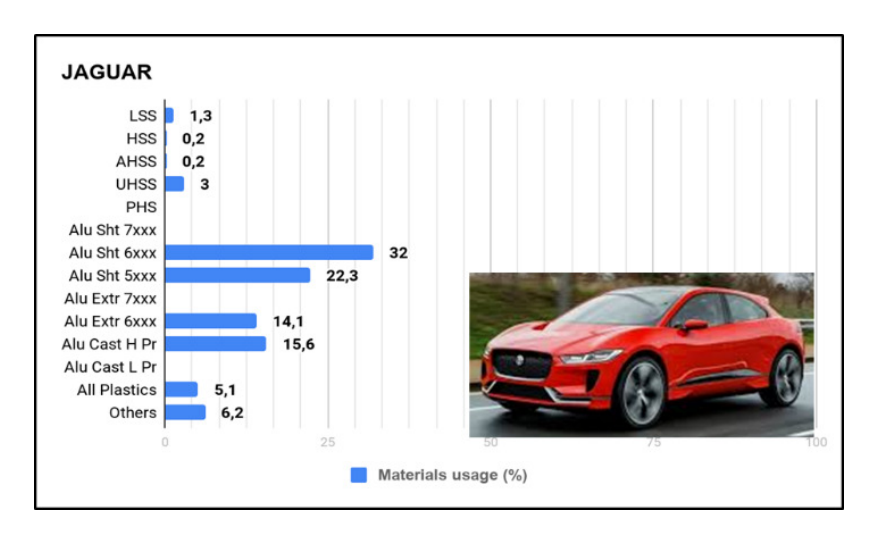

Figura 5.7: *Esempio applicativo di leghe di alluminio*

## **5.2 Materiali di recente impiego**

In questo paragrafo verranno descritti alcuni materiali introdotti recentemente nei processi di stampaggio poiché, con le loro ottime proprietà, consentono di ottenere componenti di geometria complessa, ridurre il peso delle parti etc. Tra questi materiali i più utilizzati risultano essere gli AHSS e gli UHSS, di seguito descritti.

#### **5.2.1 AHSS**

Negli ultimi anni sono entrati in vigore nuovi standard riguardanti la sicurezza, i consumi e le emissioni di inquinanti degli autoveicoli (fig. 5.8).

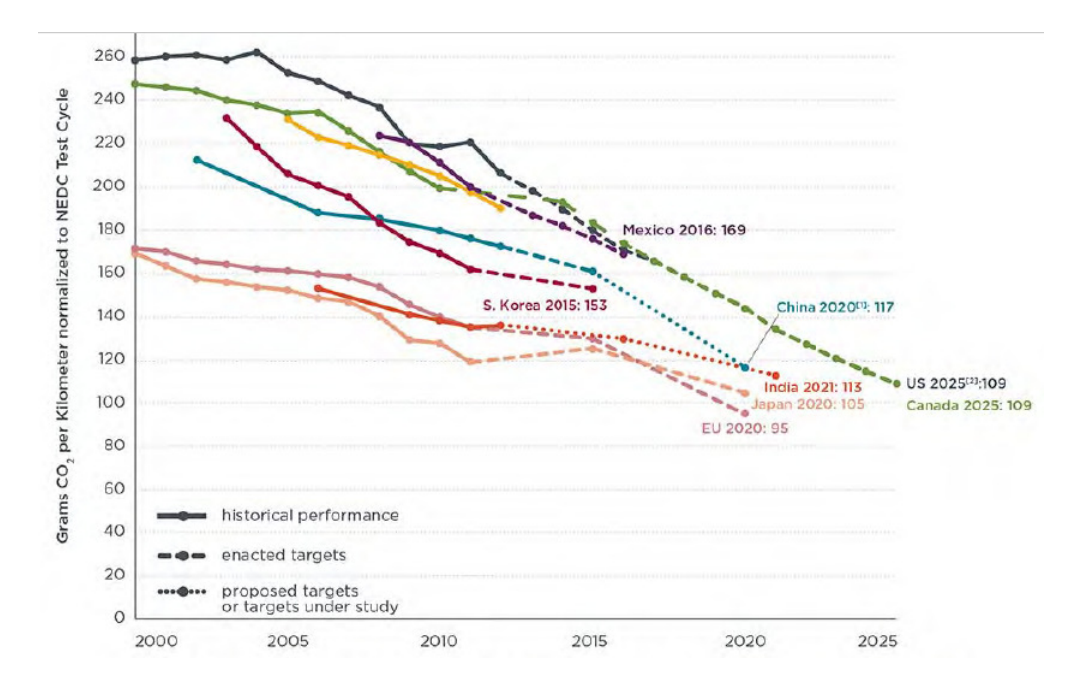

Figura 5.8: *Grammi di anidride carbonica consentiti per Km con le recenti norme*

Questi parametri sono positivamente influenzati dalla riduzione di spessore del materiale, a cui è associata una riduzione della massa. Normalmente però per raggiungere i requisiti in termini di resistenza strutturale si aumenta lo spessore del materiale. Inoltre una riduzione di spessore rende difficile realizzare le forme sempre più complesse dei moderni componenti.

Gli acciai ad alta resistenza avanzati possono essere una delle soluzioni per far fronte a queste esigenze [5]. Presentano infatti una microstruttura particolare ottenuta mediante trasformazioni di fase e processi di riscaldamento e raffreddamento controllati che consentono una combinazione di proprietà (resistenza, duttilità, resistenza a fatica etc.) non raggiungibile dai materiali convenzionali.

Fanno parte di questa categoria i metalli Dual Phase (DP), Complex-Phase (CP), Ferritic-Bainitic (FB), Martensitic (MS), Transformation-Induced Plasticity (TRIP), Hot-Formed (HF), and Twinning-Induced Plasticity (TWIP).

Gli acciai AHSS di prima e seconda generazione fanno fronte a specifiche esigenze richieste da alcuni componenti. Ad esempio, gli acciai DP e TRIP sono ottimi per soddisfare i requisiti di performance nei crash-test grazie alla loro capacità di assorbire energia. Per gli elementi strutturali, gli acciai martensitici garantiscono ottima performance in termini di sicurezza.

Considerando le applicazioni a beneficio dell'industria automotive, viene spesso utilizzato l'acronimo SAFE per indicare questi materiali, facendo riferimento alle loro performance in termini di Safety (sicurezza), Affordability (accessibilità, costo), Fuel efficiency (efficienza nei consumi) e Enviroment (ambiente).

Sono in fase di studio o di prima applicazione gli acciai AHSS di terza generazione: con specifici elementi leganti e processi termo-meccanici raggiungono caratteristiche di resistenza/duttilità e saldabilità migliori rispetto agli acciai delle precedenti generazioni.

Nel grafico in figura 5.9 è riportata una panoramica dei materiali elencati in pre-

cedenza in funzione dell'allungamento percentuale consentito e della resistenza a tensione.

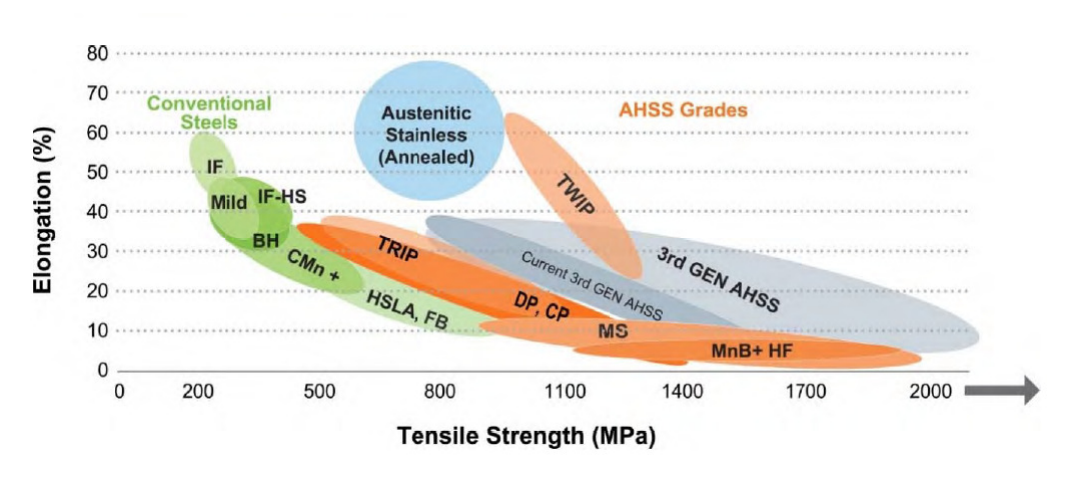

Figura 5.9: *Allungamento e Tensile Strenght degli AHSS*

La nomenclatura per questa categoria di materiali è in genere la seguente: XX aaa/bbb dove

- XX indica il tipo di acciaio;
- aaa indica la tensione di snervamento in MPa;
- bbb indica il carico di rottura in MPa.

Alcuni esempi di tipologia di acciaio e relativa sigla sono indicati nella tabella in figura 5.10.

| XX          | Type of steel            |  | XX          | <b>Type of steel</b>                     |
|-------------|--------------------------|--|-------------|------------------------------------------|
| <b>HSLA</b> | High Strength, Low Alloy |  | <b>TRIP</b> | <b>Transformation Induced Plasticity</b> |
| DP.         | Dual Phase               |  | MS          | Martensitic (MART)                       |
| CP          | <b>Complex Phase</b>     |  | <b>TWIP</b> | <b>Twinning-Induced Plasticity</b>       |
| <b>FB</b>   | <b>Ferritic Bainitic</b> |  | <b>HF</b>   | Hot Formed (and quenched)                |
| Q & P       | Quenching & Partitioning |  | <b>TPN</b>  | Three Phase Nano-Precipitation           |

Figura 5.10: *Nomenclatura degli AHSS*

#### **Costo**

E' stato dimostrato da diversi studi che l'utilizzo di materiali avanzati per la realizzazione di veicoli più leggeri non comporta un aumento significativo dei costi di produzione. Proprio per questo motivo le applicazioni degli acciai AHSS sono in continua crescita (fig. 5.11).

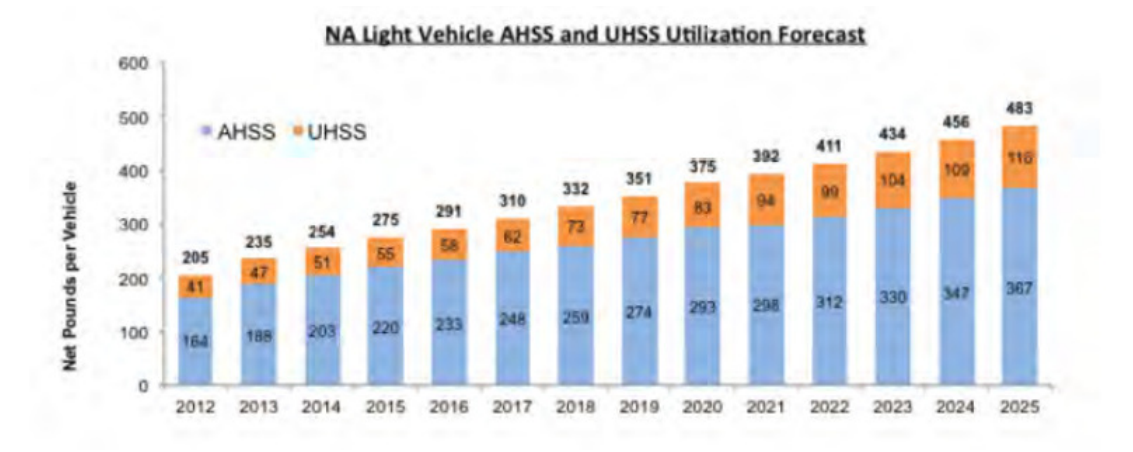

Figura 5.11: *Trend di utilizzo degli AHSS*

#### **Sicurezza**

Negli USA la National Highway Traffic Safety Administration (NHTSA) definisce gli standard di sicurezza per le autovetture. Allo stesso modo lo European New Car Assessment Program (NCAP) misura le performance dei veicoli con diversi crash test per simulare impatto frontale, laterale e posteriore e l'impatto con pedoni. Il compartimento che ospita i passeggeri è racchiuso da una gabbia di sicurezza. La struttura esterna è progettata in modo tale da prevenire deformazioni o intrusioni che possano compromettere l'integrità della gabbia di sicurezza. Le "zone di schiacciamento" (fig. 5.12), posizionate nella parte anteriore e posteriore dell'auto sono progettate per assorbire la maggior quantità di energia possibile in caso di urto frontale o posteriore. Queste zone possono schiacciarsi nel caso in cui fosse necessario, per garantire la salvaguardia del compartimento passeggeri.

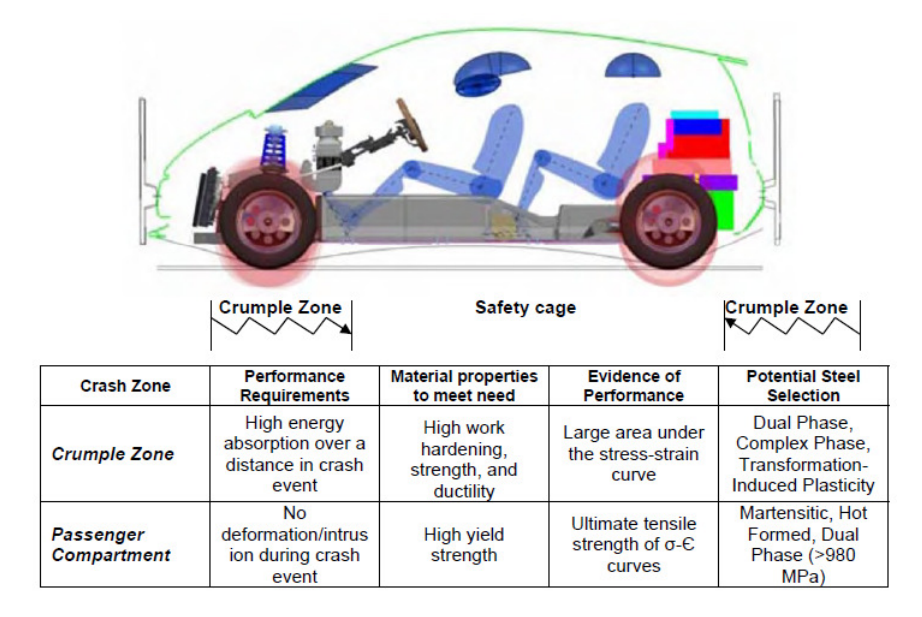

Figura 5.12: *Tipologia di AHSS da utilizzare - funzione del componente*

La scelta del materiale è determinata anche dalla specifica applicazione a cui è destinato. Un esempio è rappresentato nella seguente immagine (fig. 5.13).

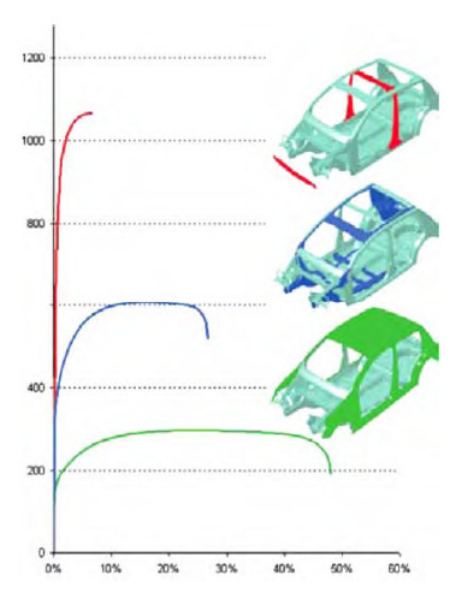

Figura 5.13: *Tensile Strength - funzione del componente*

Con il colore rosso sono indicati i materiali per la costruzione delle parti critiche in termini di sicurezza. Con il colore blu sono indicati i materiali con un buon compromesso tra resistenza, formabilità e assorbimento di energia. Con il colore verde sono indicati i materiali che devono avere una elevata formabilità.

Rispettare gli standard di sicurezza previsti riducendo il peso delle vetture è possibile con un'attenta fase di progettazione e scelta dei materiali. Gli AHSS possono sicuramente contribuire a raggiungere questi scopi grazie alle loro proprietà meccaniche che verranno descritte in seguito.

#### **Emissioni**

Nota la correlazione tra riduzione del peso dell'automobile e la riduzione delle emissioni, l'industria dell'automotive ha da subito iniziato ad usare materiali a bassa densità per alleggerire le vetture: alluminio, materiali compositi, magnesio etc. Sebbene questi materiali permettano di raggiungere tale scopo, il loro costo può essere giustificato principalmente nella produzione di auto con elevati prezzi di vendita. Oggigiorno vengono utilizzati anche in produzioni con volumi maggiori poiché consentono di evitare sanzioni legate al superamento dei requisiti di consumi ed emissioni.

Se si considerano le emissioni causate dalla produzione dei materiali a bassa densità, emerge una criticità: la loro produzione causa emissioni da 7 a 20 volte superiori a quella di un acciaio (fig. 5.14).

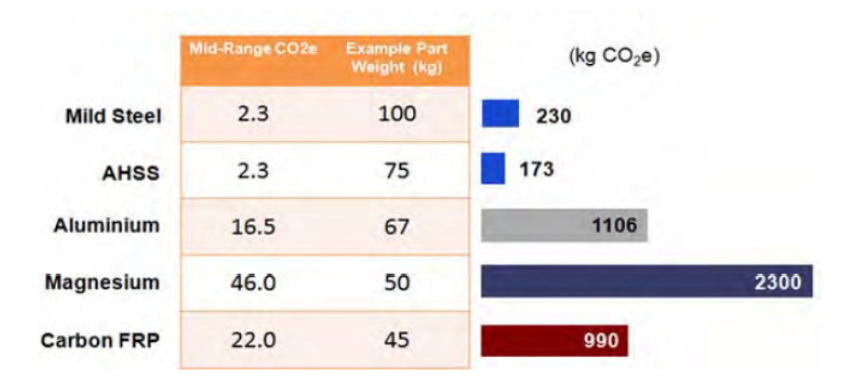

Figura 5.14: *Emissioni per la realizzazione di diversi materiali*

Se da un lato, quindi, si riducono le emissioni delle automobili, dall'altro aumentano quelle necessarie alla produzione dei materiali di cui sono costruite. Come si nota dalla tabella, gli AHSS consentono di ridurre anche questo tipo di emissioni. Risulta quindi evidente come nella valutazione delle emissioni per un certo veicolo non ricadano solo le caratteristiche di peso e le emissioni dal tubo di scappamento: bisogna considerare l'intera vita del veicolo.

Un esempio di Life Cycle Assessment di un'autovettura è schematizzato nella figura 5.15.

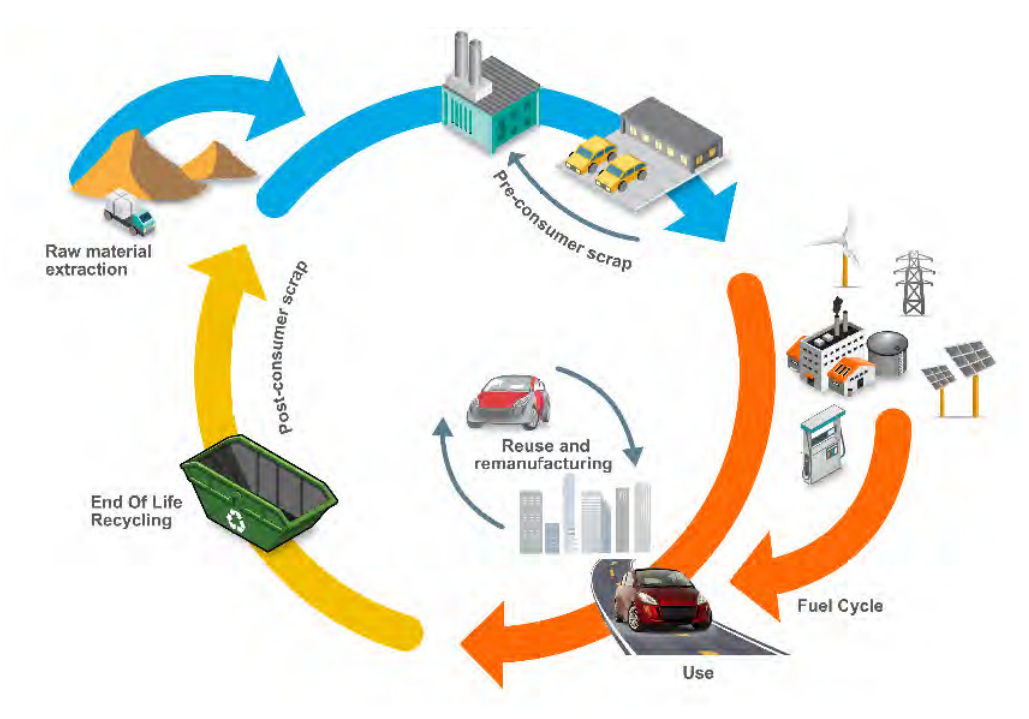

Figura 5.15: *Schema LCA [11]*

Oltre a quanto detto riguardo le emissioni legate alla produzione, bisogna notare che l'acciaio è riciclabile al 100%, a differenza di materiali compositi etc.

#### **Metallurgia degli AHSS**

#### Dual Phase (DP)

Consistono in una matrice ferritica con seconda fase martensitica (fig. 5.16).

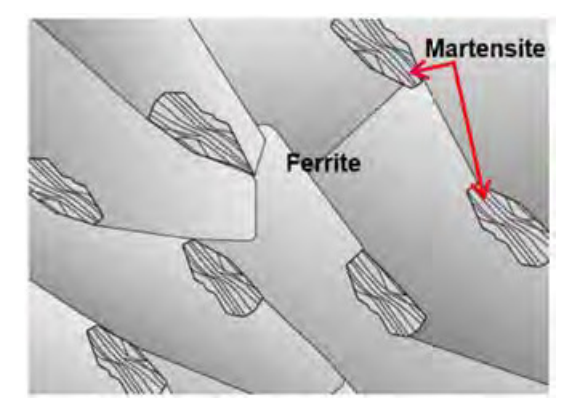

Figura 5.16: *Microstruttura DP*

Generalmente la resistenza aumenta all'aumentare della frazione in volume della seconda fase presente nella matrice. Gli acciai DP sono prodotti mediante raffreddamento controllato dalla fase austenitica (nei prodotti laminati a caldo) o dalla fase con ferrite bifase più austenite (per laminazione a freddo con ricottura continua) per trasformare parte dell'austenite in ferrite. Successivamente un rapido raffreddamento trasforma l'austenite rimanente in martensite. A causa del processo di produzione, può essere presente una piccola quantità di altre fasi (bainite e austenite residua).

Quando questo acciaio è sottoposto a deformazione, la tensione si concentra nella fase ferritica a minor resistenza e questo giustifica l'elevato esponente di incrudimento tipico di questi materiali.

I DP e anche altri AHSS presentano un aumento della resistenza allo snervamento se sottoposti ad un invecchiamento a temperatura elevata (creato, ad esempio, dalla temperatura dei forni per verniciatura).

In figura 5.17 è riportato un esempio di curva stress-strain per acciai DP.

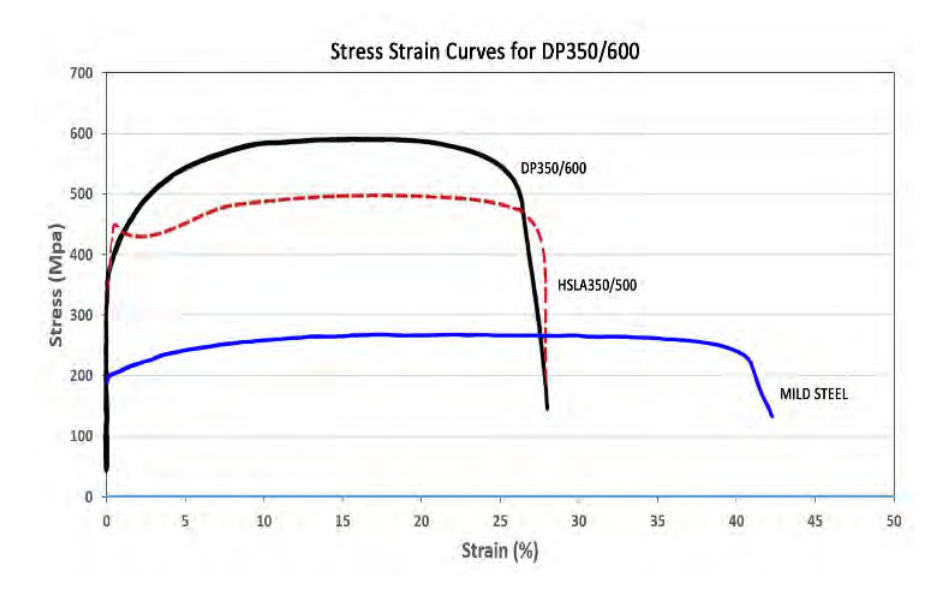

Figura 5.17: *Curva stress-strain per DP Steel*

Negli acciai DP, il carbonio consente la formazione di martensite a velocità di raffreddamento facilmente raggiungibili aumentando la temprabilità dell'acciaio. Elementi come manganese, cromo, molibdeno, vanadio e nichel aggiunti singolarmente o in combinazione, aiutano ulteriormente ad aumentare la temprabilità. Queste aggiunte sono attentamente bilanciate, non solo per produrre proprietà meccaniche uniche, ma anche per garantire una buona saldabilità a punti. Tuttavia, quando si saldano i materiali con gradi di resistenza più elevati (DP 700/1000 e successivi) a se stessi (saldatura omogenea), la saldabilità a punti può richiedere aggiustamenti nel processo stesso di saldatura.

#### Transformation Induced Plasticity (TRIP) Steel

Questa tipologia di AHSS presenta proprietà che si modificano durante il processo di deformazione plastica: rispetto agli altri acciai AHSS infatti, si verifica un ulteriore aumento della deformazione a rottura, e quindi della duttilità, a parità di resistenza a trazione. Questi materiali sono caratterizzati da una struttura complessa, costituita essenzialmente da una matrice ferritica contenente almeno il 5-10% di austenite residua, non trasformata e metastabile. Questa, durante il processo di deformazione plastica per la formatura, può trasformarsi in martensite per deformazione plastica (effetto TRIP). Ne conseguono elevati valori della resistenza a trazione e della deformazione plastica a rottura.

Il livello di tensione a cui l'austenite residua inizia a trasformarsi in martensite è controllato mediante il contenuto di carbonio. Un basso contenuto di carbonio fa si che l'austenite residua inizi a trasformarsi praticamente all'inizio della deformazione aumentando la formabilità. Un contenuto elevato di carbonio invece rende l'austenite residua più stabile e fa sì che inizi a trasformarsi a livelli di tensione maggiori di quelli raggiunti durante lo stampaggio. Si trasformerà in martensite in seguito ad un ulteriore deformazione, ad esempio a seguito di un crash.

Oltre al manganese (1,5-2,1%) questi acciai presentano contenuti inusuali di sili-

cio (1,5-1,7%). Entrambi gli elementi aumentano la stabilità dell'austenite residua. Questo è garantito anche dal maggior contenuto di carbonio. Il manganese inoltre promuove la trasformazione dell'austenite in martensite per deformazione plastica. Le caratteristiche di elevata resistenza e deformabilità (fig. 5.18) rendono gli acciai TRIP idonei all'applicazione in campo automobilistico, soprattutto in componenti deputati ad assicurare condizioni di sicurezza.

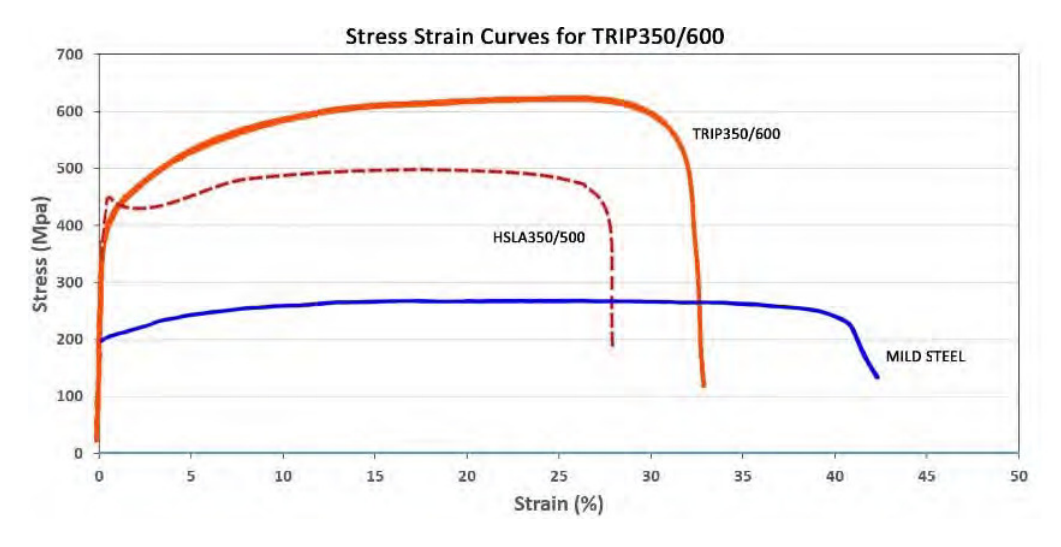

Figura 5.18: *Curva stress-strain per TRIP Steel*

#### Twinning-Induced Plasticity (TWIP) Steel

Sono materiali estremamente resistenti caratterizzati da un elevato tenore di manganese (17-24%) e tenori di carbonio fino allo 0,7%, oltre che da microstruttura completamente austenitica anche a temperatura ambiente. Durante la deformazione plastica, nei grani ha luogo un processo di geminazione (TWINNING), cioè di creazione di difetti originati dalla modifica della sequenza di sovrapposizione dei piani a maggiore densità atomica, con formazione di due cristalli speculari rispetto al piano di geminazione. La formazione dei geminati determina un effetto analogo a quello di un affinamento della dimensione dei grani cristallini, ostacolando il moto delle dislocazioni con un meccanismo come quello dei bordi grano. Gli acciai TWIP sono quindi caratterizzati da valori elevati di resistenza a trazione (anche superiori a 1600 MPa) e della duttilità (la deformazione a rottura può arrivare anche al 50-60%, fig. 5.19), e mostrano inoltre una elevata tenacità all'impatto, anche per temperature molto basse e per alte velocità di deformazione (condizioni che per molti acciai possono implicare una transizione da una rottura di tipo duttile a una di tipo fragile, con forte riduzione dell'energia necessaria alla rottura del metallo). Questa caratteristica rende i TWIP molto interessanti per numerose applicazioni, in particolare nel settore dei trasporti, considerato che le elevate resistenze meccaniche consentono una forte riduzione delle sezioni resistenti dei manufatti, con conseguente alleggerimento dei medesimi. Inoltre, l'alta resistenza alle sollecitazioni dinamiche permette un netto incremento della capacità dei manufatti di assorbire energia durante gli urti, favorendo un aumento della sicurezza.

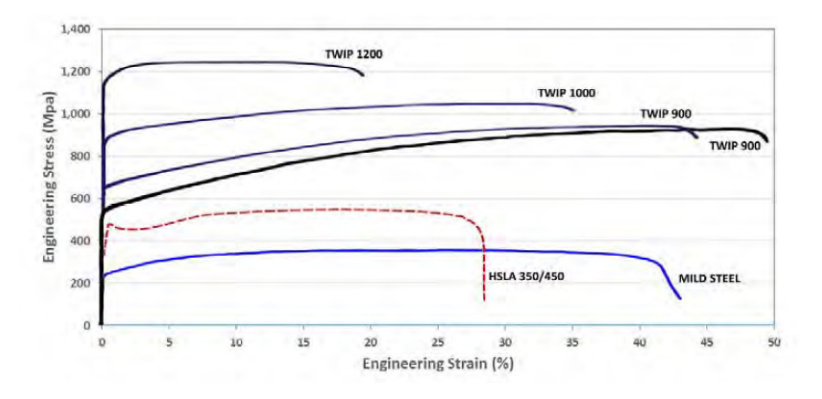

Figura 5.19: *Curva stress-strain per TWIP Steel*

#### Complex Phase (CP) Steel

Sono acciai con un elevato carico di rottura. La microstruttura è formata da una piccola quantità di martensite, austenite residua e perlite nella matrice ferriticabainitica. Si ottiene un grano estremamente fine attraverso ricristallizzazione ritardata o precipitazione di micro-legati come Ti o Nb. Si riporta, anche in questo caso, un esempio di curva stress-strain (fig. 5.20).

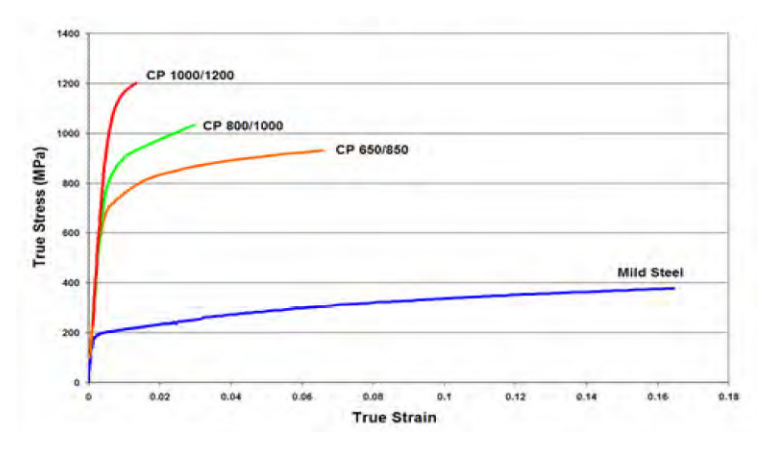

Figura 5.20: *Curva stress-strain per CP Steel*

#### Martensitic (MS) Steel

Per creare acciai MS, l'austenite che esiste durante la laminazione a caldo o la ricottura si trasforma quasi interamente in martensite durante la tempra sul nastro di uscita o durante il raffreddamento nel caso della ricottura continua. Gli acciai MS sono caratterizzati da una matrice martensitica contenente piccole quantità di ferrite e /o bainite. All'interno del gruppo degli acciai multifase, gli acciai MS mostrano il massimo livello di resistenza a trazione (fino a 1700 MPa, fig. 5.21). Spesso sono sottoposti a rinvenimento post-tempra per migliorare la duttilità e fornire un'adeguata formabilità nonostante la resistenza così elevata.

L'aggiunta di carbonio agli acciai MS aumenta temprabilità e rafforza la martensite. Manganese, silicio, cromo, molibdeno, boro, vanadio e nichel sono anche usati in varie combinazioni per aumentare temprabilità.

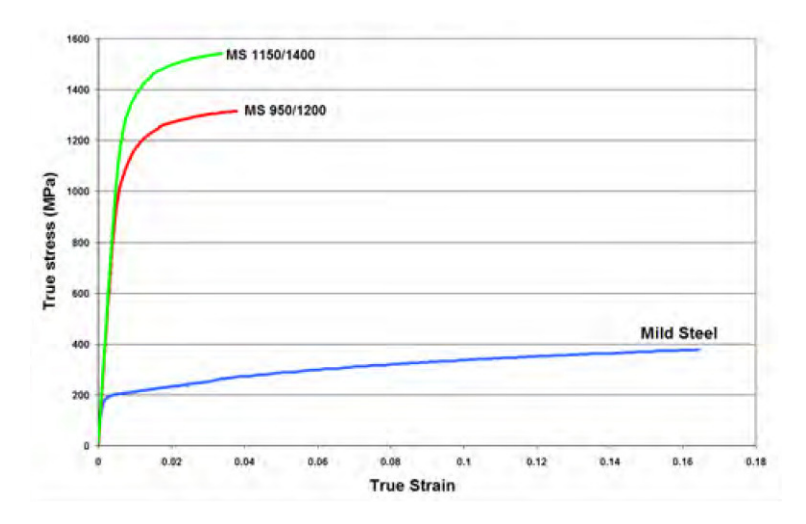

Figura 5.21: *Curva stress-strain per MS Steel*

#### Ferritic-Bainitic (FB) Steel

Gli acciai FB sono utilizzati quando sono richiesti particolari requisiti di flangiabilità, di solito espressi in termini di hole expansion ratio (ottenuto mediante test di espansione del foro mediante punzonatrice cilindrica o conica). Gli acciai FB hanno una microstruttura di ferrite e bainite fini. Il rafforzamento è ottenuto mediante raffinazione del grano e con indurimento per seconda fase (bainite). Gli acciai FB sono laminati a caldo. Presentano una buona saldabilità, ottime performance in termini di sicurezza e ottima resistenza a fatica.

La resistenza a trazione resta superiore a quella del mild steel, a scapito di una minore deformazione (fig. 5.22).

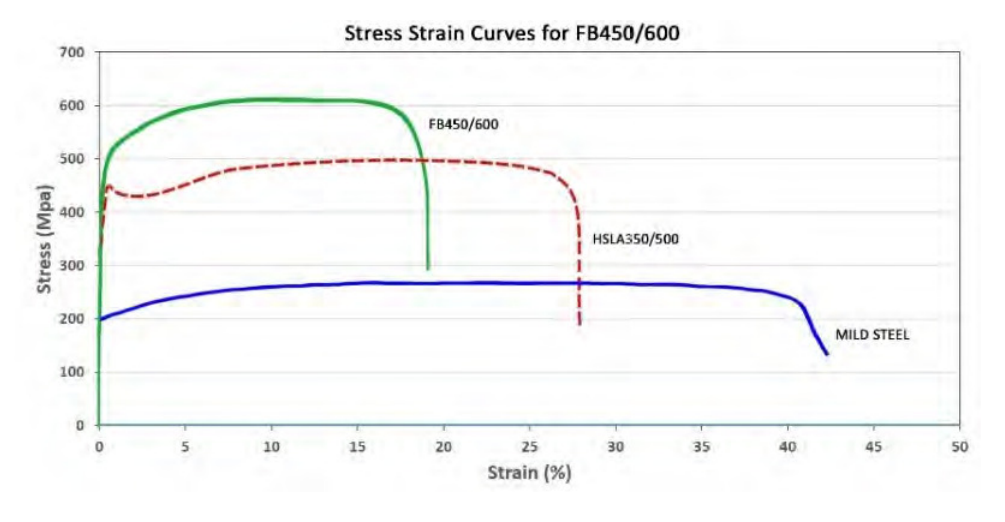

Figura 5.22: *Curva stress-strain per FB Steel*

#### **5.2.2 UHSS**

La definizione di acciaio ad altissima resistenza si riferisce all'acciaio legato con resistenza allo snervamento superiore a 800 MPa e resistenza alla trazione superiore a 1620 MPa ed il loro studio è iniziato all'inizio degli anni '90. Questi acciai erano generalmente applicati a paraurti e come materiali di rinforzo in quei componenti che devono garantire sicurezza (ad esempio, le barre anti-intrusione delle portiere). Avendo come caratteristica quella di ottenere maggiore sicurezza con una riduzione del peso del veicolo, il loro campo di applicazione si è ampliato per includere, ad esempio, anche il montante. Si sono sviluppate tecnologie capaci di produrre acciai ad altissima resistenza che consentano ottima formabilità, estendendo ulteriormente il campo di applicazione di questi materiali

Uno dei metodi utilizzati consiste nell'utilizzare la ricottura del materiale ( trattamento termico che consiste nel riscaldamento ad una temperatura superiore a quella di austenitizzazione (Ac3 + 50 − 70◦*C*), seguito dalla permanenza di durata opportuna e da un lento raffreddamento solitamente in forno) seguita però da tempra in acqua (WQ). Il processo è sintetizzato in figura 5.23.

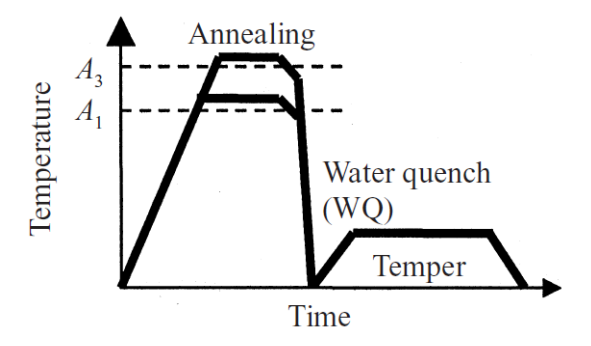

Figura 5.23: *Continuous annealing line*

Si riporta di seguito un esempio applicativo di questi materiali (fig. 5.24).

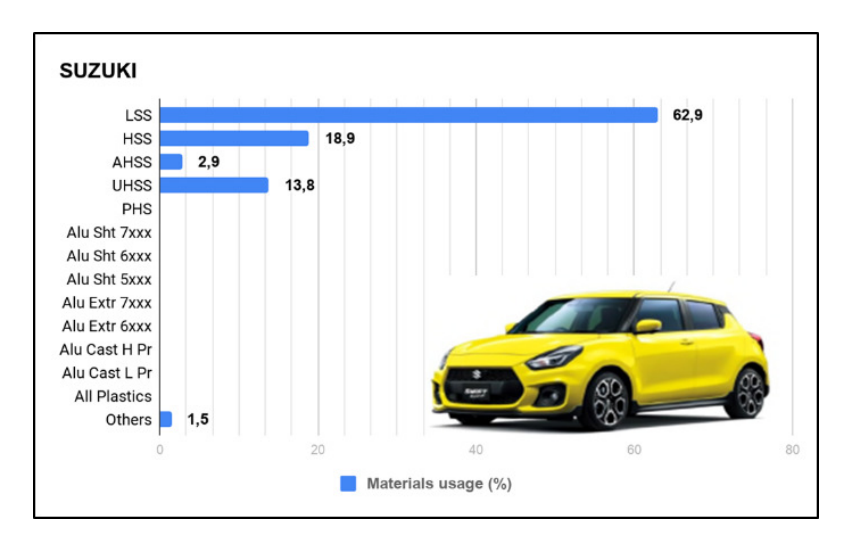

Figura 5.24: *Esempio di utilizzo di UHSS*

## **5.3 Materiali in fase di studio**

Negli ultimi anni è iniziato lo studio di nuovi materiali che possano consentire un ulteriore alleggerimento del veicolo, una migliore performance durante il processo di stampaggio o un miglioramento del comfort dell'autovettura.

Verranno di seguito descritti alcuni dei materiali in fase di studio, tra cui: Smart Steel, Smart Aluminum, Quiet Aluminum, TBF, Q&P, TPN, Aluminum CL.

#### **5.3.1 Smart Steel**

Si tratta di un acciaio multilayer [6]: i due strati esterni sono in acciaio, quello interno invece è un polimero conduttivo a bassa densità (fig. 5.25).

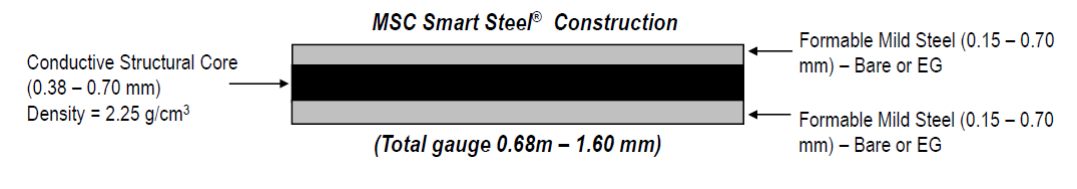

Figura 5.25: *Composizione Smart Steel*

Questo materiale offre formabilità, saldabilità e si presta alla verniciatura come un comune acciaio monolitico, ma permette di ridurre il peso dei componenti. Si notano anche ulteriori benefici in termini di vibrazioni e riduzione del rumore (fig. 5.26).

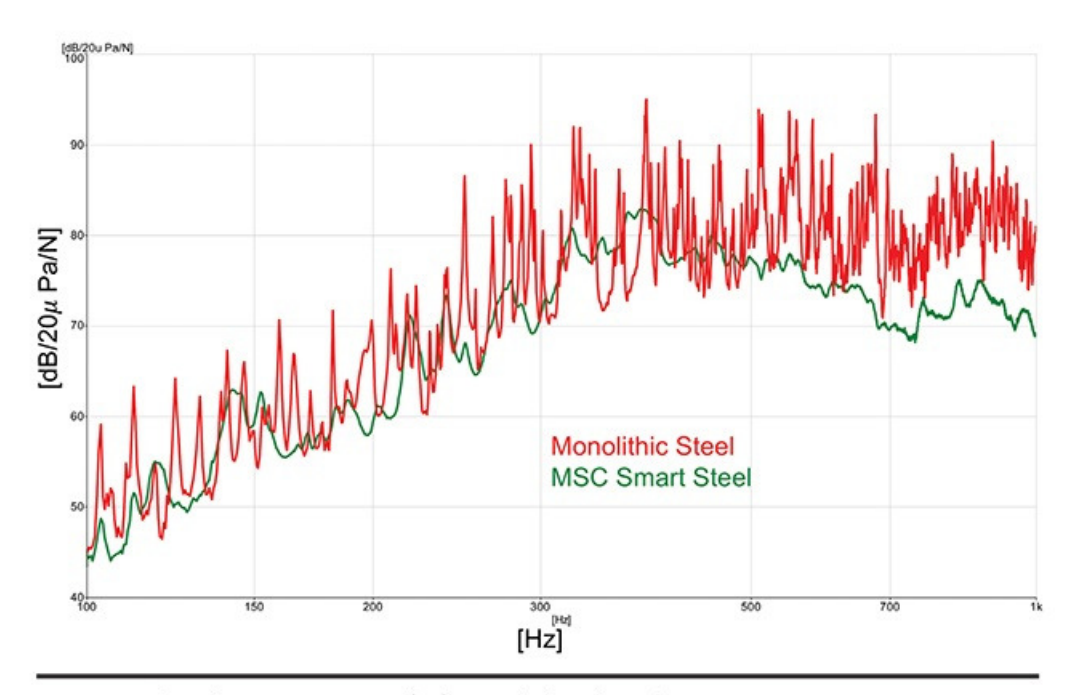

Spatial average noise transfer function (radiated noise)

Figura 5.26: *Riduzione del rumore con Smart Steel*

Non richiede modifiche nel processo produttivo o nella progettazione degli stampi sebbene sia consigliato uno spessore minimo di 0,68 mm. Questo materiale è idoneo alla saldatura a punti. Si può lavorare sullo spessore dei vari strati per ottenere risultati diversi in base alle esigenze:

- Si può incrementare la rigidezza mantenendo inalterata la massa;
- Si può ridurre la massa (fino al 35%) mantenendo inalterata la rigidezza.

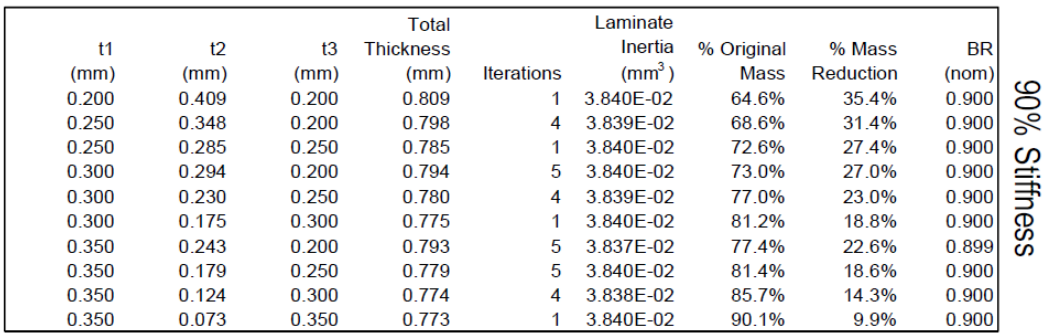

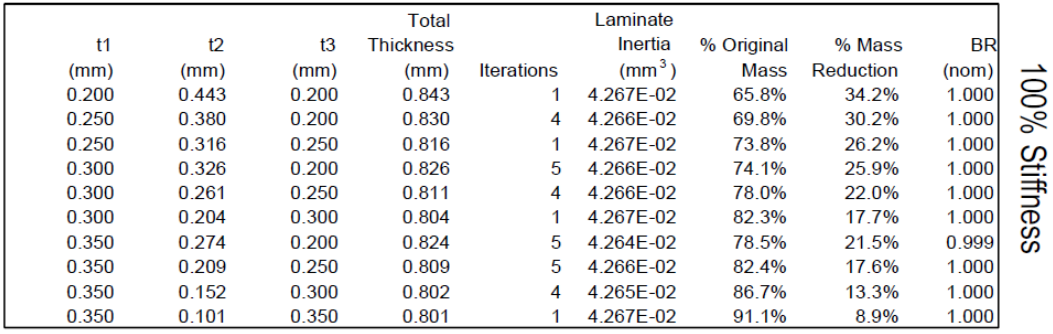

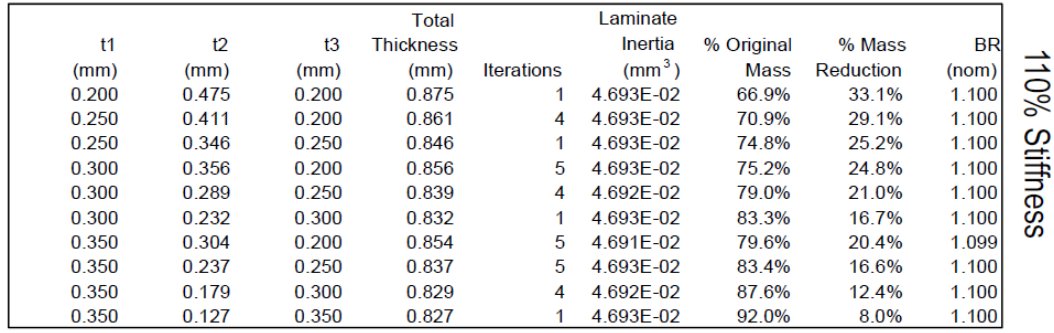

Questa tipologia di materiali può essere utilizzata per applicazioni come carrozzeria, interni, parti non strutturali in generale. Alcuni esempi di applicazione sono forniti dalla Material Sciences Corporation. Uno di questi riguarda un'analisi compiuta su una calandra realizzata con acciaio lowcarbon spesso 0,8 mm. Questa è stata poi confrontata con una calandra realizzata con Smart Steel spesso 0,84 mm (0,22 mm di acciaio esterno, 0,42 mm di nucleo a bassa densità polimerico). Si nota una riduzione di circa il 30% della massa  $(4,374 \rightarrow 3,06)$ , come mostrato dalla figura 5.27.

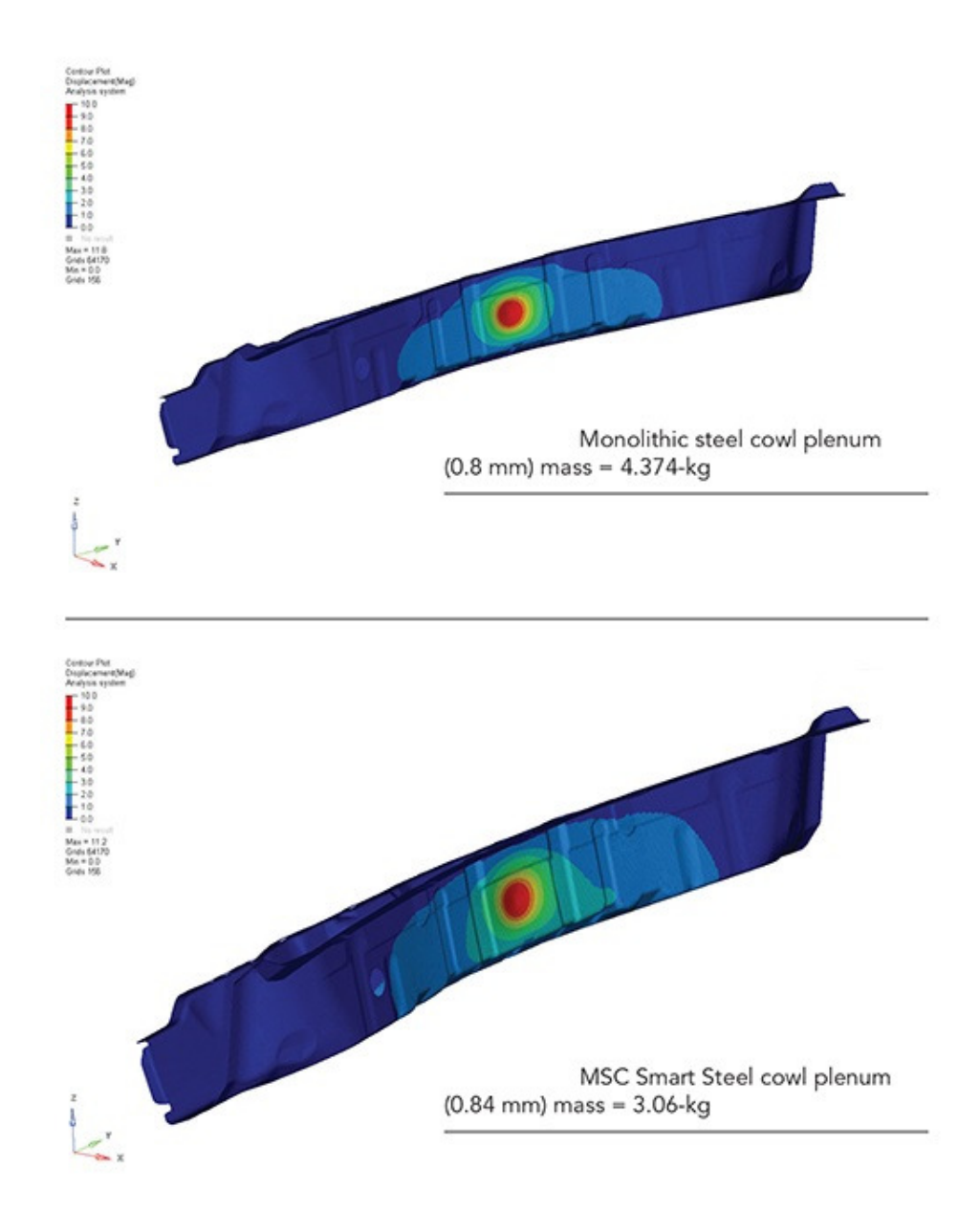

Figura 5.27: *Confronto tra componente realizzato con acciaio monolitico e componente realizzato con Smart Steel*

Un altro esempio riguarda la riduzione di peso ottenuta realizzando un sedile con Smart Steel. Si ottiene una riduzione in massa totale di circa 1,26 Kg (fig. 5.28).

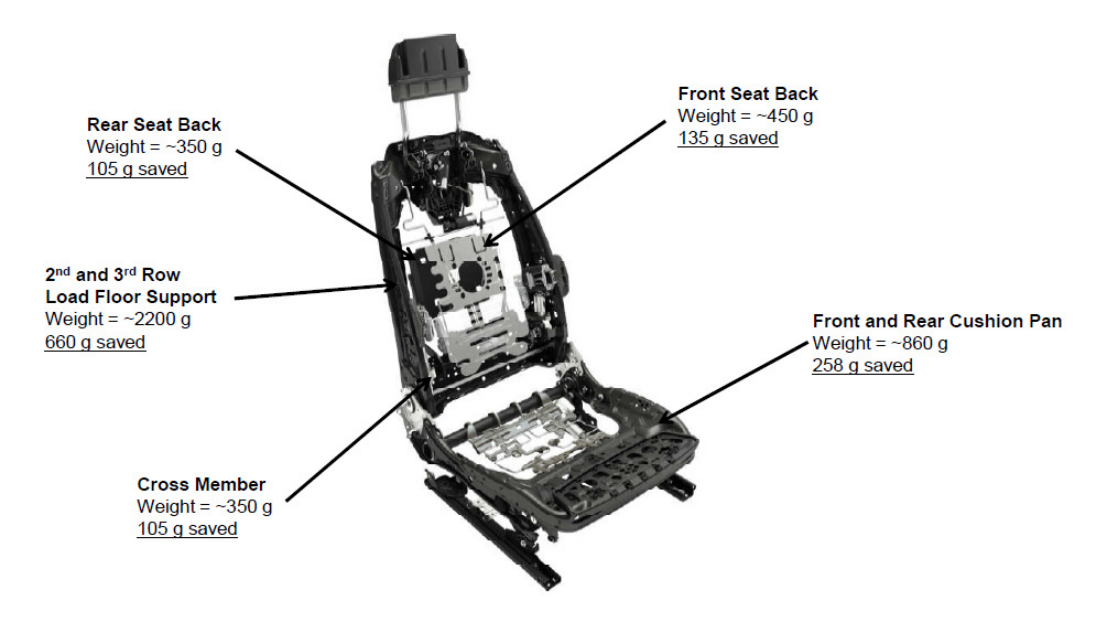

Figura 5.28: *Sedile realizzato con Smart Steel*

#### **5.3.2 Smart Aluminum**

Segue lo stesso principio degli Smart Steel e presenta due strati di alluminio con un core polimerico (fig. 5.29). Consente di ridurre il peso delle componenti del 10-20% rispetto al comune alluminio. Anche in questo caso si può aumentare la rigidezza mantenendo inalterata la massa o ridurre il peso mantenendo inalterata la rigidezza. Non sono richiesti particolari accorgimenti poiché questi materiali si adattano bene ai processi di lavorazione, giuntura e verniciatura. E' consigliato uno spessore minimo di 0,75mm nel caso di lega 6000.

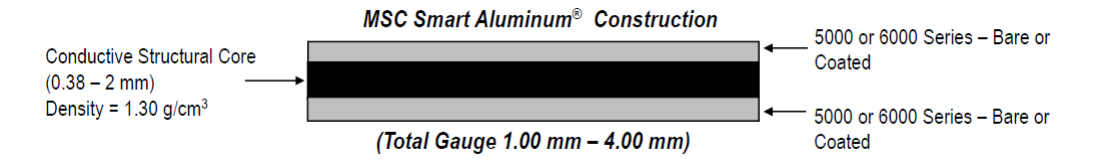

Figura 5.29: *Composizione Smart Aluminum*

#### **5.3.3 Quiet Aluminum**

L'equivalente dei Quiet Steel nel caso dei componenti in alluminio è rappresentato dal Quiet Aluminum (fig. 5.30).

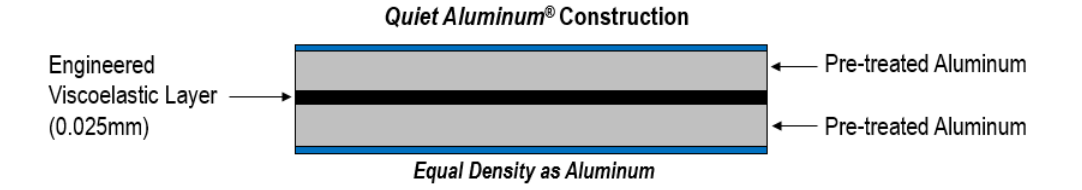

Figura 5.30: *Composizione Quiet Aluminum*

Anche in questo caso, è possibile ridurre la massa del veicolo. Un esempio applicativo riguarda un componente del pianale di un'automobile.

Nella seguente immagine (fig. 5.31 sinistra) è rappresentato il componente in alluminio monolitico (2,35 Kg), che richiede la presenza di un assorbitore di rumore e vibrazioni (2,06 Kg). Nella figura a destra invece è riportato il componente stampato con Quiet Aluminum (2,35Kg): l'assorbitore non è richiesto quindi è possibile ridurre la massa totale del 46%.

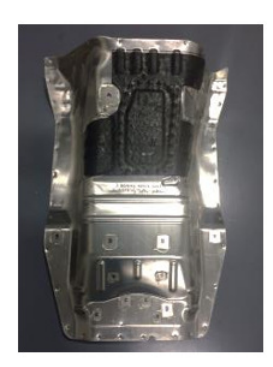

Monolithic Aluminum stamped part with noise & vibration damper

Part Mass: 2.35kg Damper Mass: 2.06 kg

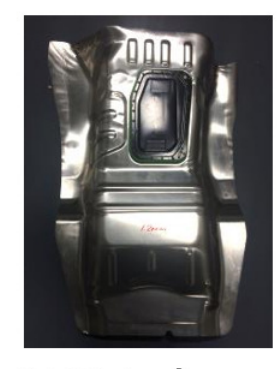

Quiet Aluminum® stamped part. (Damper not Required)

Part Mass: 2.35kg 46% Mass Save

Figura 5.31: *Esempio applicativo di Quiet Aluminum*

#### **5.3.4 TBF**

Sono acciai altoresistenziali avanzati di terza generazione, con una resistenza alla trazione superiore a 980 MPa e una migliore formabilità (duttilità e flessibilità)[7]. La microstruttura degli acciai TBF è costituita da una matrice di ferritico-bainitica con inclusioni di austenite ed è ottenuta mantenendo il materiale a temperatura costante nella regione bainitica dopo un rapido raffreddamento dalla microstruttura completamente austenitica. A questo si aggiungono i benefici già illustrati per gli acciai TRIP ottenendo i TBF (TRIP bainitic ferritic). Tipicamente, gli acciai TBF contengono C, Si e Mn come principali elementi di lega. Alcune varianti includono altri elementi di lega come Al, Nb e Cr.

Il silicio (di solito con una percentuale in peso superiore all' 1,5%) sopprime la for-

mazione di cementite durante la trasformazione bainitica e questo causa un aumento di carbonio nell'austenite residua che funge da stabilizzatore per l'austenite. Quindi a seguito di un raffreddamento o di una deformazione non viene creata martensite. Attraverso prove sperimentali è stato dimostrato che una ricottura alla temperatura di 400◦*C* permette di ottenere le proprietà desiderate per un acciaio TBF (tensione di snervamento > 700 MPa, resistenza a trazione > 980 MPa e allungamento > 14%).

Una possibile applicazione di questi materiali riguarda lo stampaggio profondo.

#### **5.3.5 Q&P (Quenching and Partitioning)**

Anche gli acciai Q&P appartengono agli AHSS di terza generazione. Presentano una matrice costituita da martensite e/o bainite inferiore con inclusioni di austenite [8]. Questa microstruttura si ottiene raffreddando rapidamente il materiale dopo tempra, al di sotto della temperatura di inizio formazione della martensite ed effettuando il processo di partitioning per arricchire l'austenite residua con carbonio al fine di stabilizzarla a temperatura ambiente.

Il processo è sintetizzato nell'immagine 5.32.

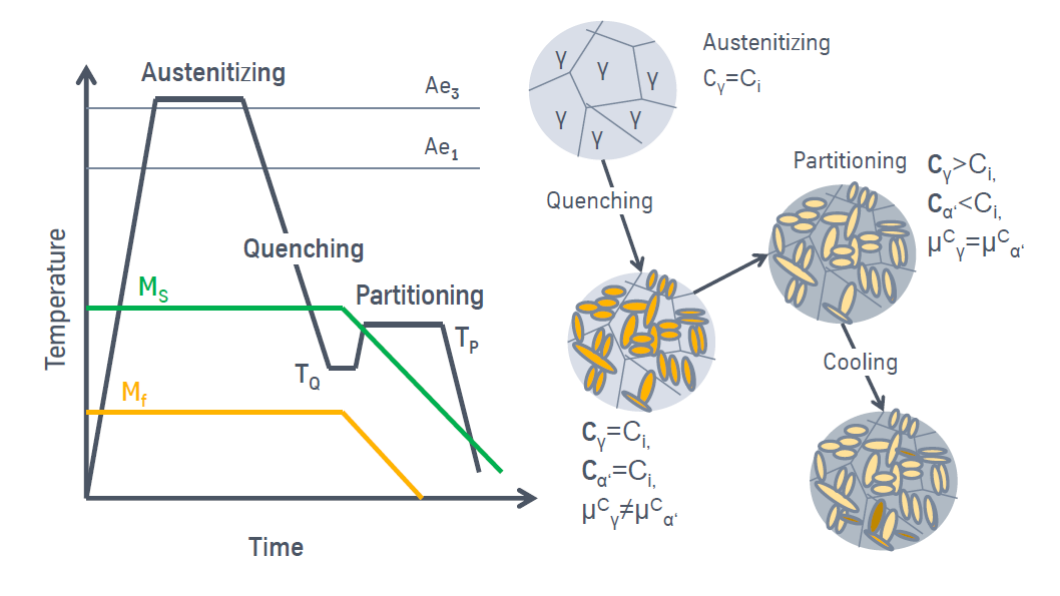

Figura 5.32: *Microstruttura acciai Q*&*P*

Diventa quindi importante il controllo della dinamica con cui il carbonio si divide tra martensite e austenite residua. Diventa anche fondamentale l'assenza di formazioni di carburi che ridurrebbero la percentuale di carbonio disponibile. La formazione di cementite può essere ridotta aggiungendo elementi come silicio, alluminio e fosforo.

Avendo un'ottima combinazione di resistenza e duttilità, possono essere utilizzati per stampare a freddo quelle parti con forma complicata e per strutture di sicurezza.

#### **5.3.6 TPN – Three-Phase Steel with Nano-Precipitation**

Costituiscono una nuova famiglia di acciai per stampaggio a freddo ad alte prestazioni. Hanno una matrice ferritica contenente bainite, austenite residua e nanoprecipitazioni. Durante la formatura, un'alta percentuale di austenite residua viene convertita in martensite. Questa trasformazione indotta dal lavoro ha un effetto positivo sull'indurimento del materiale creando una buona combinazione di alta formabilità e alta resistenza.

Grazie alla loro elevata resistenza all'assottigliamento locale, questi materiali consentono di produrre geometrie difficili da ottenere con altri acciai della stessa classe di resistenza. Alcune applicazioni tipiche sono B-pillar, traverse e rinforzi dei pannelli laterali.

#### **5.3.7 Aluminum CL (cladded)**

L'alluminio puro presenta ottima resistenza alla corrosione ma scarse proprietà strutturali. Uno strato molto sottile di alluminio puro (tipicamente lo spessore di questo strato varia tra l'1% e il 15% dell'intero spessore) su ogni lato dei pannelli in lega di alluminio migliora la resistenza alla corrosione causando una lieve riduzione di resistenza strutturale [9].

## **Capitolo 6**

# **Caratterizzazione del materiale**

Come evidenziato nel capitolo precedente, i materiali utilizzati nello stampaggio possono avere diverse caratteristiche e proprietà. Per poter selezionare il materiale appropriato da utilizzare per una specifica applicazione è necessario valutare le suddette proprietà. Diviene quindi indispensabile l'attività di caratterizzazione del materiale.

Per quanto riguarda i materiali utilizzati nel Plant di Mirafiori, la caratterizzazione viene effettuata sia nei laboratori metallurgici interni al Plant che presso laboratori esterni (ad esempio il GML).

## **6.1 Card del materiale (Laboratori GML)**

Nel capitolo 2 è stata descritta l'analisi di fattibilità, una delle fasi della progettazione di uno stampo. Il software utilizzato per le simulazioni su cui si basa l'analisi di fattibilità (es. Autoform) richiede alcuni parametri riguardanti il materiale. Questi sono contenuti all'interno di una card del materiale (fig. 6.1), redatta da laboratori metallurgici come il GML.

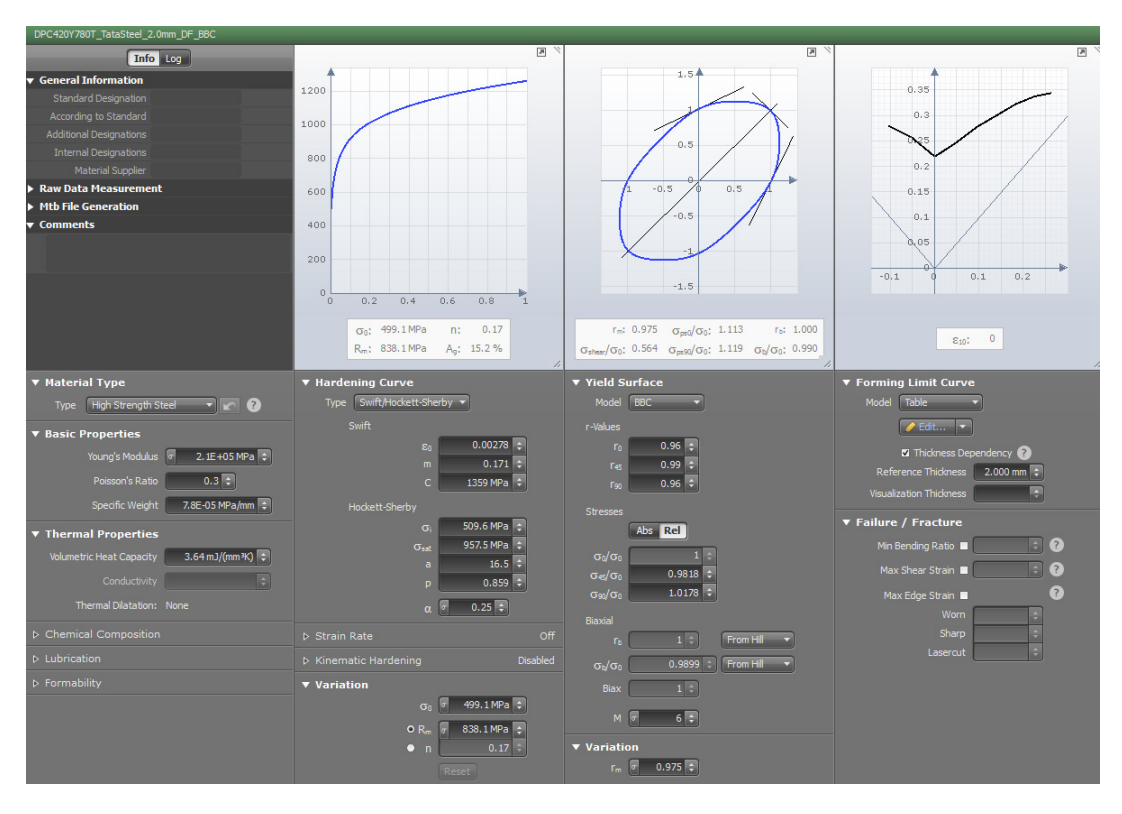

Figura 6.1: *Esempio di card del materiale su software Autoform*

In essa sono riportate le seguenti informazioni:

- Fornitore: numero progressivo del fornitore e numero di card create/aggiornate;
- Regione del fornitore;
- Anno di creazione;
- Laboratorio di sperimentazione (GML, Università di Liberec, Università di Padova);
- Modulo di Young;
- Allungamento a rottura (facendo riferimento alla curva reale tensione-deformazione);
- Tensione di snervamento;
- Tensione di rottura;
- Esponente n;
- Anisotropia media (il software Autoform permette di valutarla sui 3 assi): indica quanto il materiale si assottiglia in funzione della tensione applicata;
- Spessore provino;
- Grammatura media olio superficiale;
- Rugosità superficiale;
- Coefficiente di attrito (Autoform tiene conto della variabilità di questo coefficiente in funzione della velocità di deformazione e della pressione di contatto).

Questi dati sono utilizzati dal software per ricavare la Yield Surface. Una superficie di snervamento è una superficie a cinque dimensioni, nello spazio a sei dimensioni delle sollecitazioni. La superficie di snervamento è generalmente convessa e lo stato di stress all'interno della superficie di snervamento è elastico. Quando il punto corrispondente allo stato di stress si trova sulla superficie, si dice che il materiale abbia raggiunto il suo punto di snervamento. La superficie di snervamento è solitamente espressa (e visualizzata) in termini di uno spazio di stress principale tridimensionale  $(\sigma_1, \sigma_2, \sigma_3)$ .

Le teorie che permettono di ricavare le tensioni sono diverse: Tresca, Von Mises, Hill 48, Vegter-Lite, BBC etc.

A titolo di esempio si riportano delle generiche curve ottenute con i criteri di Tresca (fig. 6.2) e Von Mises (fig. 6.3).

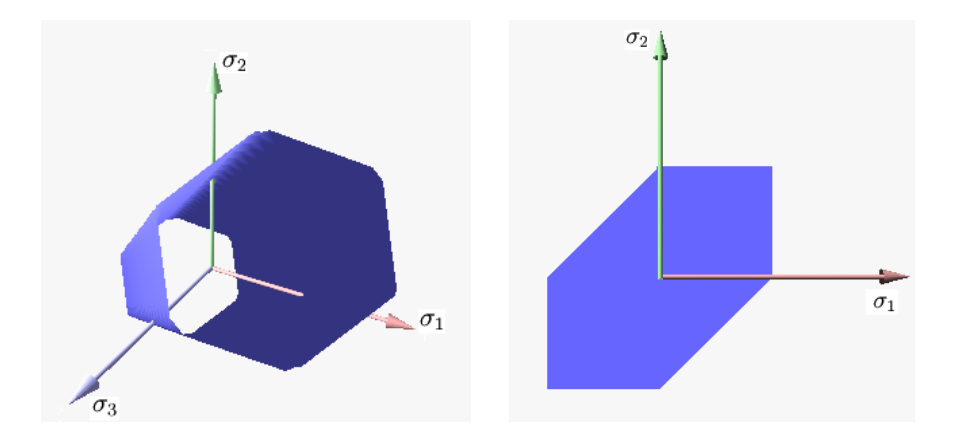

Figura 6.2: *Tresca*

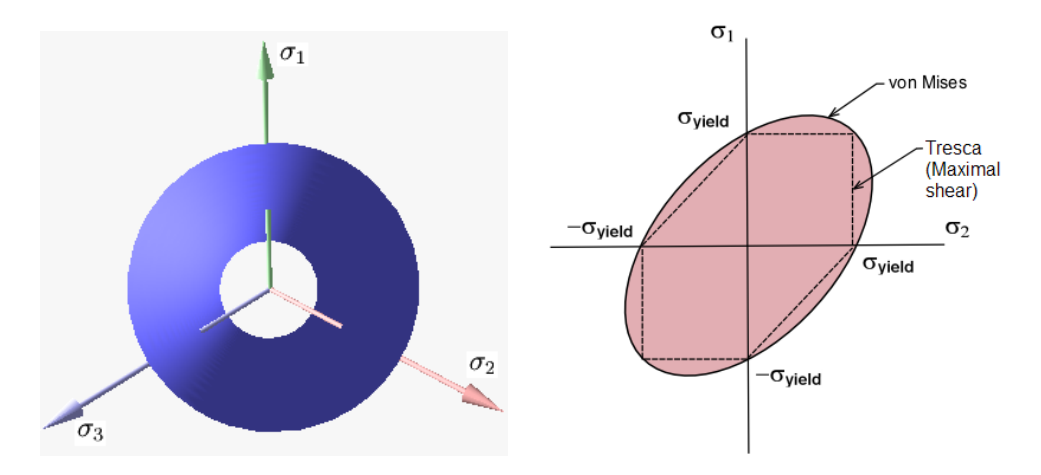

Figura 6.3: *Von Mises*

Verranno ora descritti i test e le macchine di prova utilizzati per ricavare gli altri dati di interesse riguardanti i materiali.

#### **6.1.1 Prova Nakajima**

Una delle curve di maggiore interesse è la curva limite di formabilità (FLC). La prova comunemente utilizzata in laboratorio per ricavare la FLC è la prova Nakajima. La strumentazione utilizzata per la conduzione del test è composta da:

• Una macchina (fig. 6.4) con un punzone sferico che andrà a deformare un provino bloccato da un premilamiera;

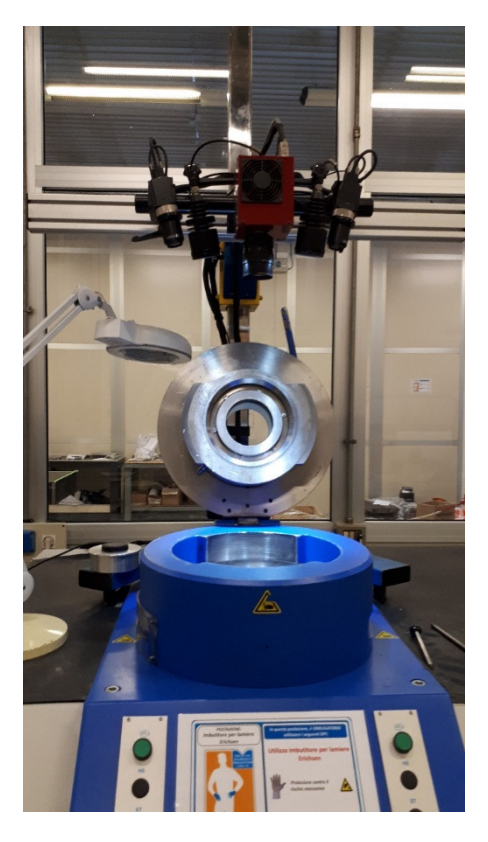

Figura 6.4: *Macchina per prova Nakajima*

- Una coppia di telecamere che forniscono le immagini al software che sfrutta, a sua volta, la tecnologia DIC (Digital Image Correlation);
- Delle luci poste vicino alla telecamere per illuminare in maniera corretta il provino durante la prova;
- Un PC con Software Aramis GOM per la valutazione dei risultati.

Per ottenere la FLC si utilizzano diversi provini con geometria diversa a seconda dello stato di sollecitazione che si vuole replicare (fig. 6.5).

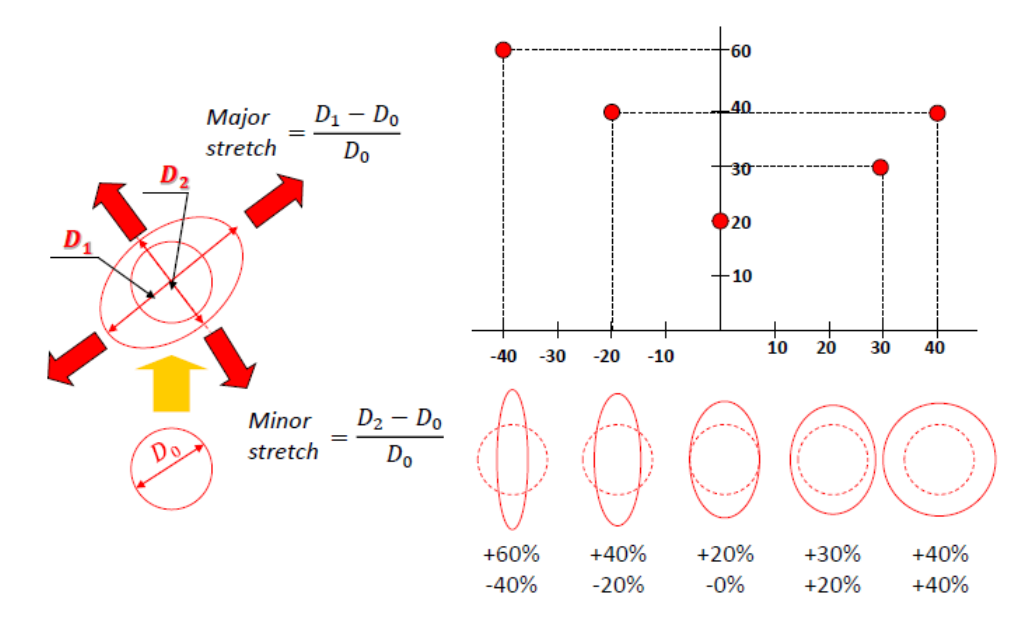

Figura 6.5: *Tipologie di deformazioni ottenibili con diverse geometrie del provino*

Generalmente si utilizzano 6 provini con una dimensione lungo il diametro di 215 mm (diametro pieno), 170 mm, 140 mm, 100 mm, 60 mm e 20 mm (fig. 6.6).

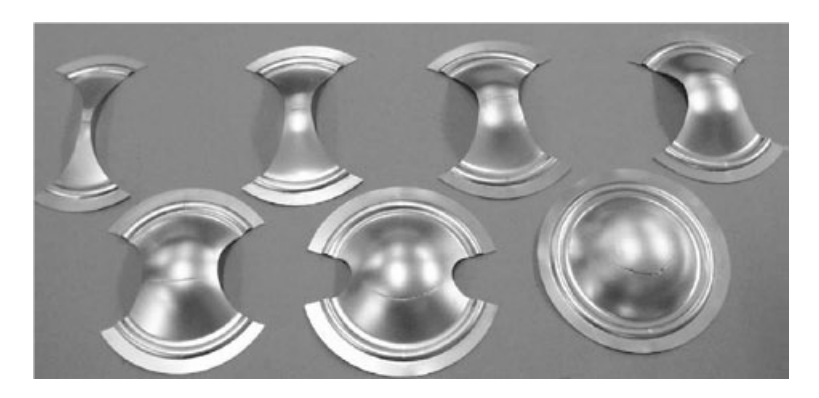

Figura 6.6: *Provini comunemente utilizzati per la prova Nakajima*

I provini vengono verniciati di bianco e poi ricoperti da punti neri: l'algoritmo genera una mesh e assegna ad ogni parte della mesh una gradazione di grigio in funzione dell'immagine rilevata dalle telecamere.

Si ripongono i provini nella macchina e si lubrifica il sistema per cercare di ottenere la condizione ideale di attrito nullo. Si posiziona il premilamiera e si avvia la prova che va fermata quando l'operatore nota la nucleazione della prima cricca (fig. 6.7).

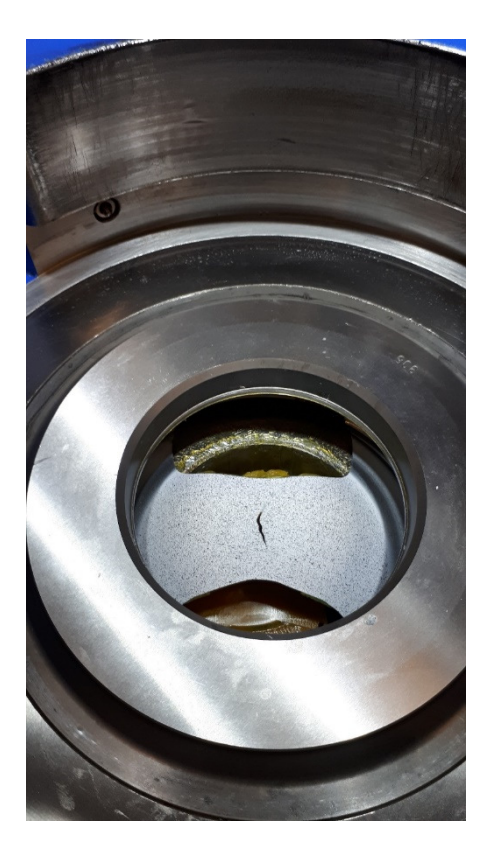

Figura 6.7: *Cricca su un provino*

Le telecamere acquisiscono da 3 a 10 fotogrammi al secondo. Vengono rimossi i primi fotogrammi sfocati e quelli successivi alla rottura. Si esegue la mappatura della superficie di interesse mediante il software (fig. 6.8) e si individua un punto di riferimento che il programma riconosce poi in tutti i fotogrammi.

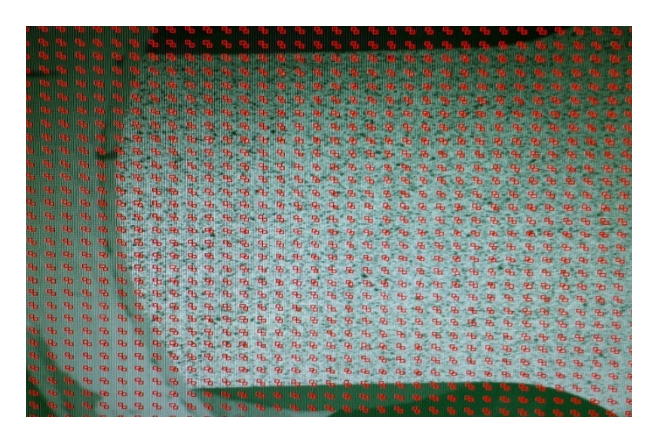

Figura 6.8: *Mappatura della superficie rilevata dalla telecamere*

Si avvia quindi l'analisi che restituisce le due deformazioni principali valutate lungo delle sezioni opportunamente individuate dal software. Un esempio di curva stress-strain restituita dal software è il seguente (fig. 6.9).

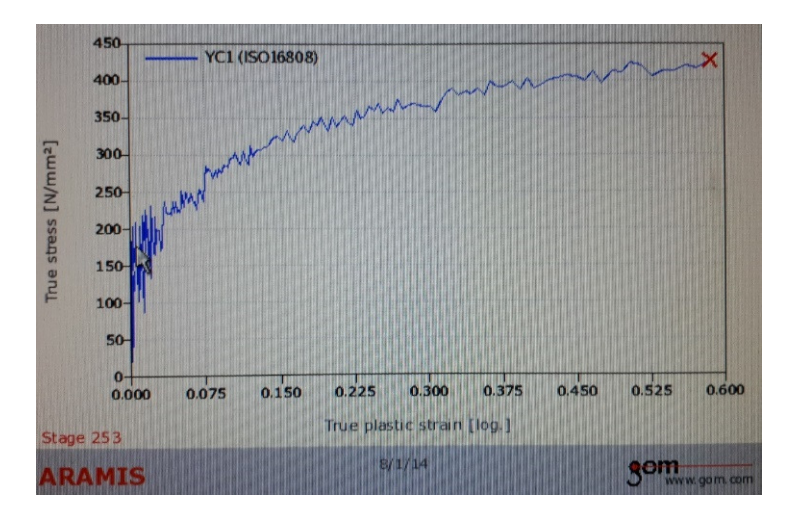

Figura 6.9: *Curva stress-strain generata dal software*

Il programma scala tali valori tenendo conto di opportuni coefficienti di sicurezza indicati dalla normativa.

Svolgendo la prova per tutti e 6 i provini di dimensioni diverse e riportando i punti su un'unica curva, si ottiene la FLC (fig. 6.10).

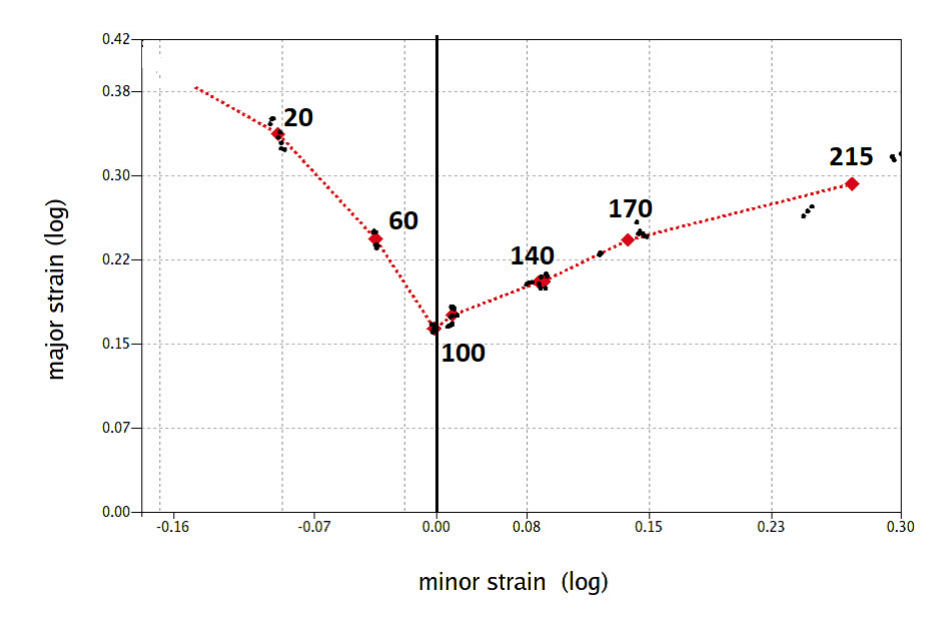

Figura 6.10: *Esempio di FLC*

Al provino 100 corrisponde uno stato di deformazione piana, che è quello più critico in quanto a parità di sollecitazione si ha la deformazione minore e quindi è più probabile che si giunga a rottura. La curva dipende dallo spessore della lamiera analizzata: se lo spessore aumenta la curva si sposta verso l'alto, se diminuisce la curva shifta verso il basso. La curva varia a seconda del materiale utilizzato e delimita la zona di sicurezza da quella di cedimento passando attraverso una zona di transizione, che va approfondita in ogni applicazione (fig. 6.11).

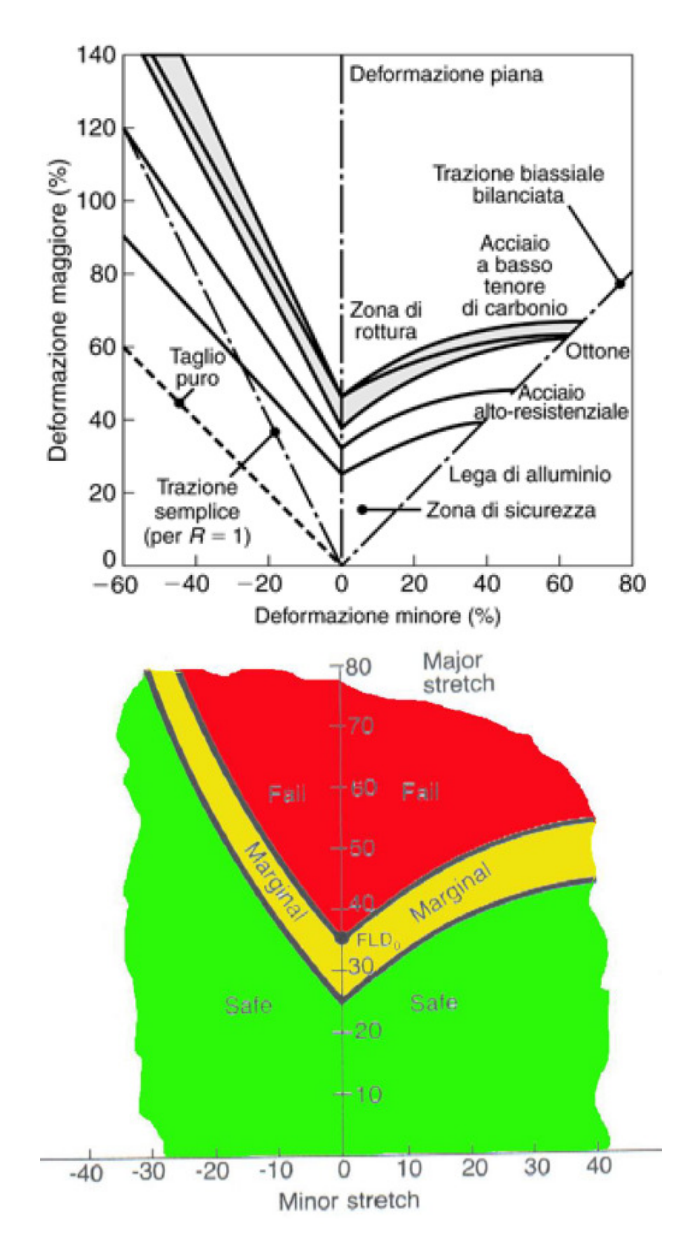

Figura 6.11: *Zone delimitate dalla FLC*

#### **6.1.2 Macchina di trazione**

Una macchina di trazione, come quella in figura 6.12, può essere opportunamente attrezzata per eseguire diverse prove.

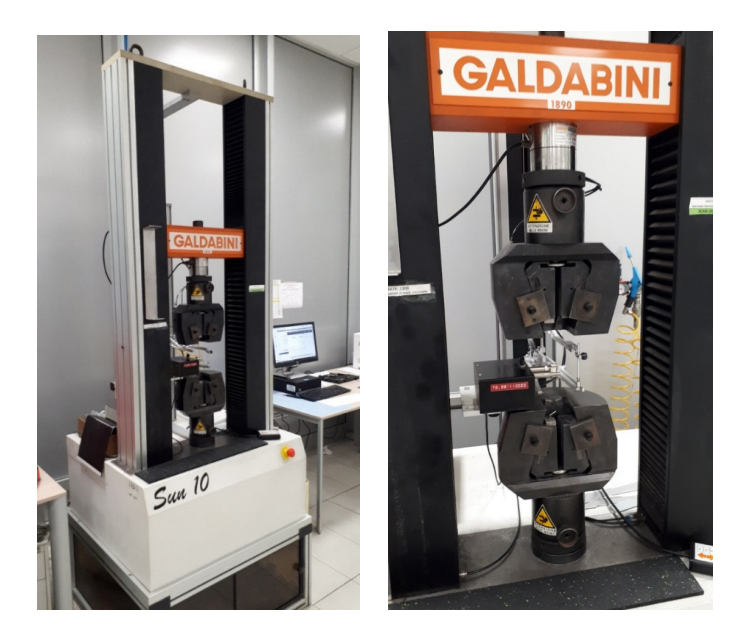

Figura 6.12: *Macchina di trazione*

#### **Prova di trazione**

I provini per la prova di trazione sono dei classici dog-bone, sottoposti a trazione attraverso le due pinze presenti nella macchina. Per determinare i parametri di interesse in fase di simulazione, vengono testati provini tagliati secondo diverse direzioni (0◦ *,* 45◦ *e* 90◦ rispetto alla direzione di laminazione).

La macchina presente nel laboratorio GML presenta due estensimetri: uno longitudinale e uno trasversale. L'estensimetro trasversale permette di ricavare il fattore r di anisotropia normale ricavato con la seguente relazione:

$$
r = \frac{\epsilon \; large \; \epsilon}{\epsilon \; spessore}
$$

Le deformazioni lungo la larghezza e la lunghezza del provino vengono misurate dall'estensimetro trasversale e longitudinale mentre la deformazione lungo lo spessore viene ricavata dal software applicando il principio di conservazione del volume. Questo valore di r vale dal punto di snervamento fino al necking (strizione). Si può

associare anche a questa prova la tecnologia DIC per valutare la deformazione e il valore r anche dopo la strizione.

#### **Test saldature**

Sostituendo alle pinze della macchina per la prova di trazione dei supporti opportunamente progettati si può valutare la resistenza delle saldature. Sono stati realizzati dei supporti per sottoporre a trazione la saldatura lungo diverse direzioni. Due esempi sono rappresentati schematicamente in figura 6.13, ma sono stati realizzati supporti che consentono la trazione anche lungo angoli diversi da 90 e 180 gradi.

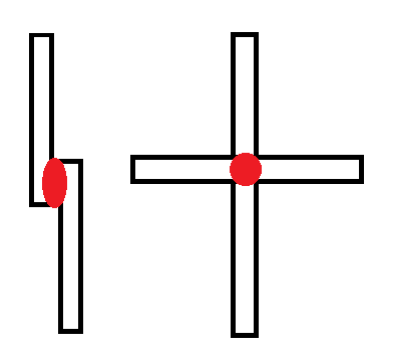

Figura 6.13: *Schema supporti per test saldature*

#### **Hamming Factor**

La pinza inferiore della macchina per la prova di trazione viene sostituita da un supporto formato da due rulli tra i quali penetra una lama mossa verso il basso dalla pinza superiore. Il provino, composto da una bandella di lamiera, viene posto tra la lama ed i due rulli e viene piegato durante la prova. Si può quindi valutare il comportamento della lamiera alla piegatura.

#### **Anisotropia biassiale**

Con questo parametro, richiesto anche dalle simulazioni con software Autoform, si valuta la differenza tra le due deformazioni principali.

Il provino è composto da un disco dal diametro di 15 mm sul quale si individuano e si evidenziano mediante una penna metallica le direzioni longitudinale e trasversale. Si pone il provino tra due piastre metalliche e sfruttando gli attuatori della macchina per la prova di trazione si pone il dischetto in compressione.

Viene aumentata gradualmente la forza di compressione fino ad un massimo di 90 kN. Ad intervalli regolari si blocca la prova e si misura il diametro del dischetto in corrispondenza delle due direzioni precedentemente individuate. Ogni volta che si ferma la prova si lubrifica il sistema in modo tale da avvicinarsi alla condizione ideale di assenza di attrito.

Si sta studiando un metodo equivalente per condurre tale prova sfruttando i valori di major e minor strain valutati con la prova del Bulge test.

#### **6.1.3 Bulge Test**

Per la determinazione della *σ* biassiale, altro parametro richiesto dal software Autoform, si utilizza il Bulge test. Si utilizza la stessa macchina della prova Nakajima ma il punzone viene sostituito da una camera con olio in pressione. Il provino utilizzato è un disco di lamiera su cui è stato creato un reticolo di punti mediante verniciatura.

Si aumenta la pressione dell'olio misurata attraverso un sensore e contemporaneamente si rileva la deformazione mediante DIC. Essendo la pressione esercitata da un fluido non c'è attrito.

Alla fine della prova si ricava una curva tensione reale-deformazione reale (fig. 6.14)

dalla quale si può estrapolare il valore della tensione di snervamento in condizioni di sollecitazione biassiale.

![](_page_68_Figure_1.jpeg)

Figura 6.14: *Tensione di snervamento*

#### **6.1.4 Hole Expansion Test**

Tra i processi utilizzati nella fabbricazione di componenti automotive sono incluse le operazioni di "flangiatura" attorno ai fori, attività che può provocare la rottura del materiale nei pressi del foro. Sono disponibili vari metodi di prova per stabilire l'idoneità della lamiera per questi processi di formatura. Il test Hole Expansion è uno dei metodi più utilizzati.

Viene utilizzato un provino di forma quadrata 100x100 mm e si crea un foro con un punzone con diametro 10 mm (fig. 6.15).

![](_page_68_Figure_6.jpeg)

Figura 6.15: *Geometria punzoni*

Per compiere questa operazione è importante tenere sotto controllo la clearance tra punzone e matrice (10%) in modo tale da creare dei fori sempre molto precisi e garantire la ripetibilità dell'operazione. Successivamente si sostituisce il punzone con uno conico che penetrando nel foro lo allarga (fig. 6.16). Un operatore ferma la prova quando nota la nucleazione della prima cricca.

![](_page_69_Figure_1.jpeg)

Figura 6.16: *Provino prima e dopo il test*

Per la determinazione del coefficiente di Hole Expansion *λ* si effettuano 5 test per ogni materiale e si rileva la misura del diametro del foro iniziale e del diametro finale (al termine della prova).

Il coefficiente è dato da

$$
\lambda = \frac{Df - Di}{Di} \times 100\,\,(\%)
$$

### **6.2 Laboratorio Metallurgico Area Qualità**

Verranno ora descritte le prove di caratterizzazione del materiale (acciaio e alluminio) effettuate presso il laboratorio metallurgico dell'area Qualità post-produzione del Plant stampaggio lamiere di Mirafiori. Gli strumenti disponibili sono diversi:

- Spettrofotometro;
- Cella per la valutazione della resistenza alla corrosione;
- Macchina per valutazione Hamming Factor;
- Macchina per prova di trazione;
- Rugosimetro (fig. 6.17): presenta una punta, mossa da un pistoncino, che rileva la rugosità. Per poter ottenere una media accurata, occorre compiere la prova tenendo conto del senso di laminazione del materiale.

![](_page_70_Picture_0.jpeg)

Figura 6.17: *Rugosimetro*

• Quantometro(fig. 6.18): consente l'identificazione e la rapida determinazione quantitativa degli elementi presenti in un campione di lega metallica.

![](_page_70_Picture_3.jpeg)

Figura 6.18: *Quantometro*

Si ottiene come risultato un report con tutte le informazioni relative alla composizione (fig. 6.19).

| Risultati espressi in percentuale (%) |                  |             |             |             |                  |             |             |             |             |  |  |
|---------------------------------------|------------------|-------------|-------------|-------------|------------------|-------------|-------------|-------------|-------------|--|--|
| Elementi                              | Si               | Fe          | Сu          | Mn          | Mg               | Cr          | Zn          |             |             |  |  |
| <b>Tolleranze</b>                     | $0.50 \div 1.50$ | $\leq 0.35$ | $\leq 0.25$ | $\leq 0.20$ | $0.25 \div 0.90$ | $\leq 0.15$ | $\leq 0.10$ | $\leq 0.20$ | $\leq 0.10$ |  |  |
| Media                                 | 1.10             | 0.13        | 0.08        | 0.06        | 0.39             | 0.01        | 0.02        | 0.02        | 0.01        |  |  |

Figura 6.19: *Esempio di risultati*

• OFIS (Oil Film Thickness Measurement, fig. 6.20): è un dispositivo portatile che sfrutta la legge sull'assorbimento della luce di Lambert-Beer (lo spessore di un film d'olio è direttamente proporzionale all'assorbimento della luce).

![](_page_71_Picture_0.jpeg)

Figura 6.20: *OFIS*

• Ispezioni mediante correnti parassite. L'esame non distruttivo con correnti indotte consiste fondamentalmente nell'indurre dei campi magnetici alternati, creati attraverso apposite bobine (o sonde), nel materiale in esame. Tali campi generano nella zona di intervento delle correnti indotte (correnti di Focault) le quali saranno deviate da eventuali discontinuità presenti all'interno del componente interessato al controllo. Il campo magnetico variabile prodotto dalle sonde viene denominato "campo primario" mentre il campo magnetico generato dalle correnti indotte, anch'esso variabile, viene denominato "campo secondario". In questo caso particolare il metodo è unilaterale: induttore e indotto sono posti dalla stessa parte rispetto al componente in esame. Le configurazioni sono molteplici (tipo avvolgente, per interni etc.) ma in questo caso è utilizzata la tipologia a tastatore.

Bisogna considerare che:

- **–** I materiali sotto esame devono essere conduttori di corrente;
- **–** La distribuzione delle correnti e del campo magnetico nell'elemento di prova non è uniforme sulla sezione ma decresce in ampiezza al crescere della distanza dalla superficie, in generale, maggiore sarà la frequenza, la permeabilità e la conducibilità, minore sarà la profondità di penetrazione.

Questa può avere molteplici applicazioni: ad esempio, viene usata per identificare e valutare l'entità di eventuali cricche causate dal processo di piegatura (fig. 6.21).
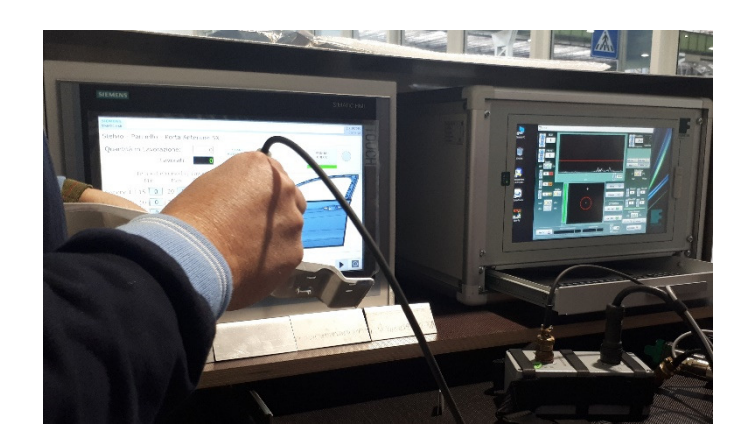

Figura 6.21: *Macchina per ispezione con correnti parassite*

### **6.2.1 Strip Test**

La qualità del processo di stampaggio dipende da diverse proprietà e caratteristiche del materiale. Una, come visto in precedenza, è sicuramente la formabilità. Un altro parametro di vitale importanza per il processo di stampaggio è l'attrito. Questo parametro è molto importante anche in fase di analisi di fattibilità: è uno dei parametri richiesti dal software e può far variare sensibilmente i risultati. Per valutare il coefficiente di attrito di acciai o allumini utilizzati nel Plant produttivo, si effettua lo strip-test.

La macchina per strip-test presenta una struttura simile alla macchina per le prove di trazione ma, in aggiunta, utilizza delle placche laterali che si muovono orizzontalmente per comprimere il provino (fig. 6.22).

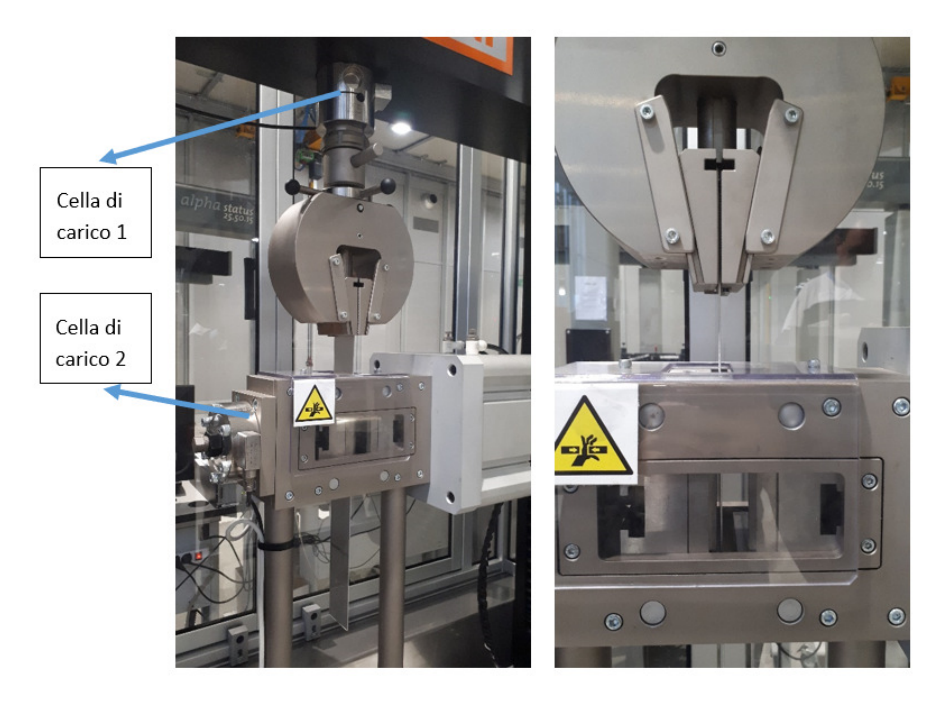

Figura 6.22: *Macchina per strip-test*

Il provino è costituito da una bandella di acciaio o alluminio larga 50 mm e lunga 500 mm.

Le ganasce di compressione sono mosse da un cilindro pneumatico e la forza applicata N (fig. 6.23) è misurata da una cella di carico da 25 kN. Un'altra cella di carico rileva la forza di trazione F applicata attraverso l'azionamento verticale. Il coefficiente di attrito è ottenuto attraverso la relazione:

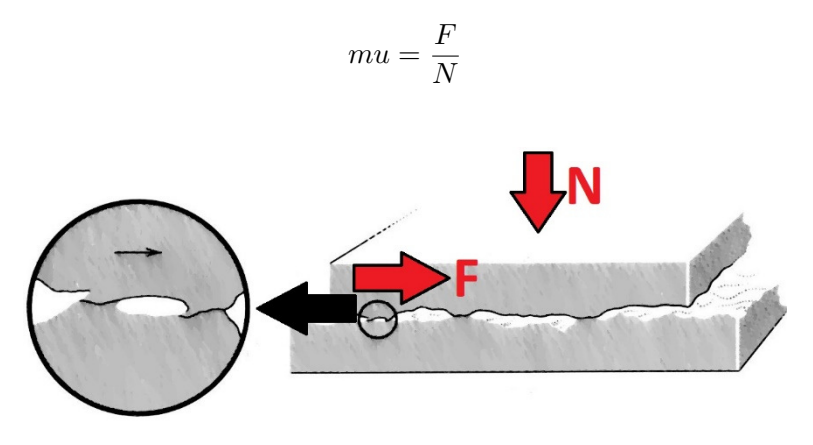

Figura 6.23: *Definizione di F e N*

Prima della prova si verifica la rugosità e lo stato di lubrificazione del materiale. Si presta particolare attenzione anche ai bordi dei provini e se necessario si ricorre ad una rettifica in modo tale da non avere asperità che possano causare abrasioni e microsaldature durante la prova, ricavando valori errati dei coefficienti ricercati e riducendo la qualità delle superfici delle ganasce di compressione.

Al termine della prova il programma restituisce un report contenente il valore di attrito massimo e medio e il valore del carico di compressione. Si riporta un esempio di un test eseguito su una lega di alluminio 6000 (fig. 6.24).

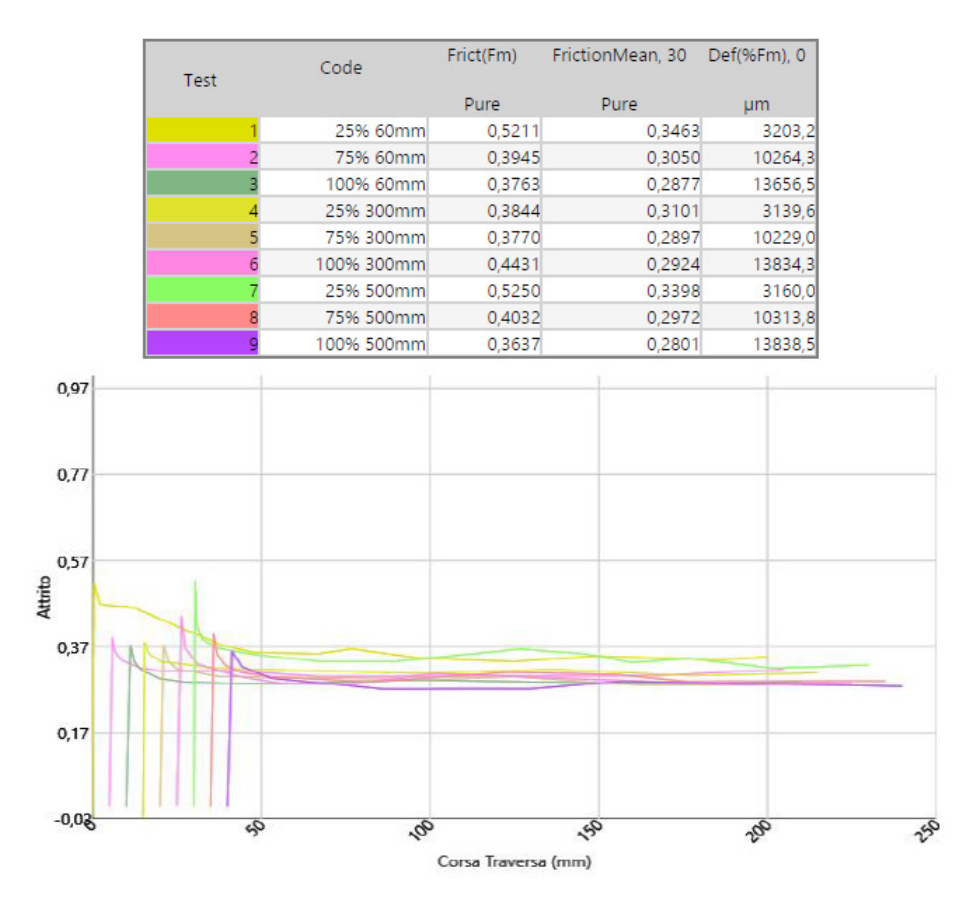

Figura 6.24: *Esempio di report per lega di alluminio 6000*

L'operatore addetto alla prova crea anche delle tabelle contenenti informazioni riguardanti materiale, lubrificazione e i valori del coefficiente di attrito in funzione della velocità di scorrimento e della forza di compressione (fig. 6.25). Queste sono particolarmente utili nell'area Tecnologie durante le simulazioni: il software, es. Autoform, calcola il coefficiente di attrito durante il processo di stampaggio interpolando i dati presenti nelle tabelle ricavate attraverso gli strip test.

> Alluminio 6000 Lubrificazione 0,3 g/m^2 Lunghezza parallela al senso di laminazione

| Pressione (MPa) \ Velocità(mm/min) | 60     | 300    | 500    |
|------------------------------------|--------|--------|--------|
| 0.175                              | 0,3463 | 0,3101 | 0,3398 |
| 0,525                              | 0,305  | 0,2897 | 0,2972 |
| 0,7                                | 0,2877 | 0,2924 | 0,2801 |

Figura 6.25: *Esempio di tabella riassuntiva dei valori*

Si può dimostrare come il coefficiente di attrito diminuisca al crescere della forza di compressione N e all'aumentare della velocità di strisciamento.

Considerando l'elevato carico applicato dal punzone e dal premilamiera durante un reale processo di stampaggio, per ottenere dei valori di coefficienti di attrito utili nell'analisi dei processi produttivi, risulta importante verificare che le celle di carico siano sempre correttamente tarate. In questo modo si possono sfruttare completamente le prestazioni del cilindro pneumatico.

E' stata allora effettuata una prova sulla cella di carico 2 sottoponendola in compressione mediante l'azionamento verticale. Il valore della forza applicata è stato misurato contemporaneamente dalla cella di carico 2 in prova e dalla cella di carico 1 correttamente tarata (fig. 6.26).

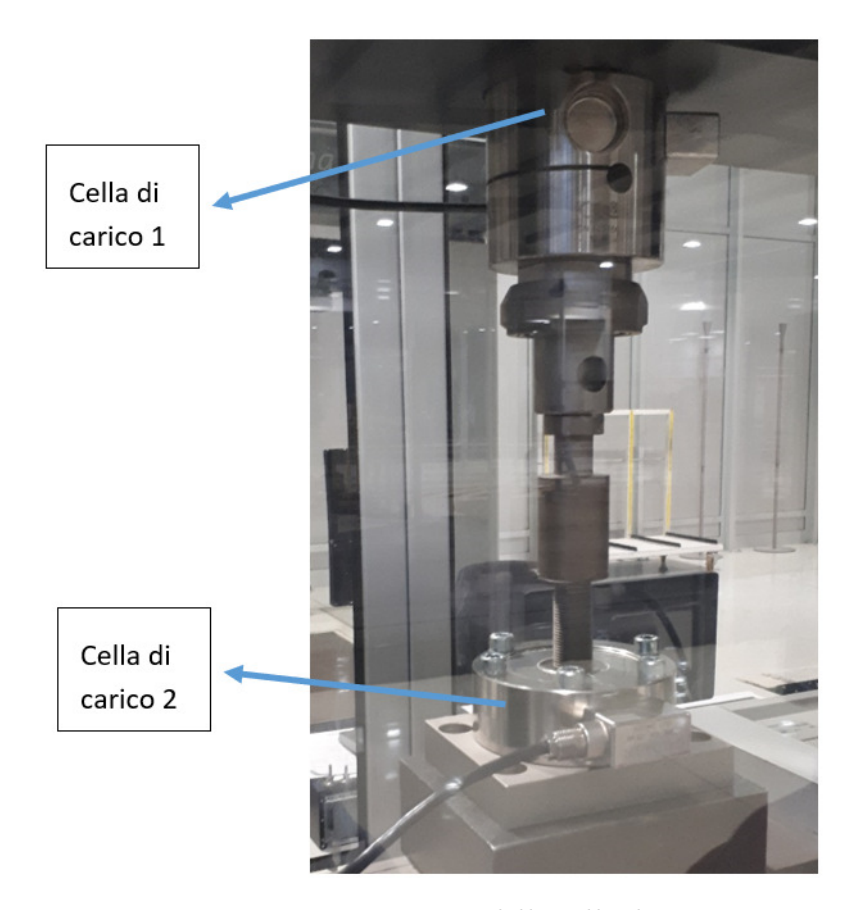

Figura 6.26: *Taratura della cella di carico 2*

Si è notata una non corretta taratura della cella di carico 2.

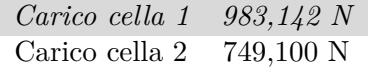

Per risolvere temporaneamente il problema in attesa di una nuova taratura con cella di carico campione, si è variato il Guadagno K proporzionale del controllore per eguagliare i due valori.

Se si considera che a parità di sforzo di taglio il coefficiente di attrito è inversamente proporzionale alla durezza e considerando che le figure degli stampi sono generalmente temprate, è stata effettuata anche una tempra delle ganasce di compressione (fig. 6.27) per aumentarne la durezza.

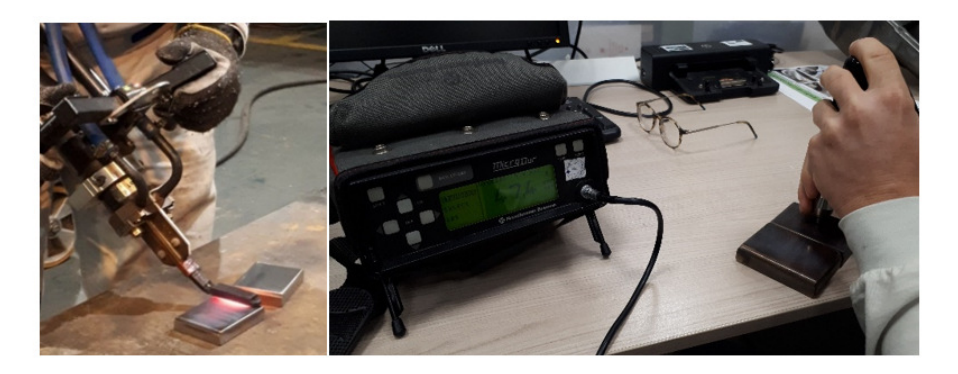

Figura 6.27: *Tempra delle ganasce di compressione*

La macchina per lo strip-test presente nel laboratorio metallurgico consente una velocità di strisciamento massima di 8,3 mm/s e una pressione di compressione massima di 0,7 MPa. Per estendere i possibili risultati ad un range più ampio di velocità e pressione è stato studiato un modello matematico che tenga conto non solo delle forze di trazione e compressione rilevate dalle celle di carico, ma anche della velocità di strisciamento e della pressione intesa come parametro variabile all'interno dell'equazione. I grafici seguenti (fig. 6.28) mostrano come la pressione e la velocità incidano sul coefficiente di attrito effettivo.

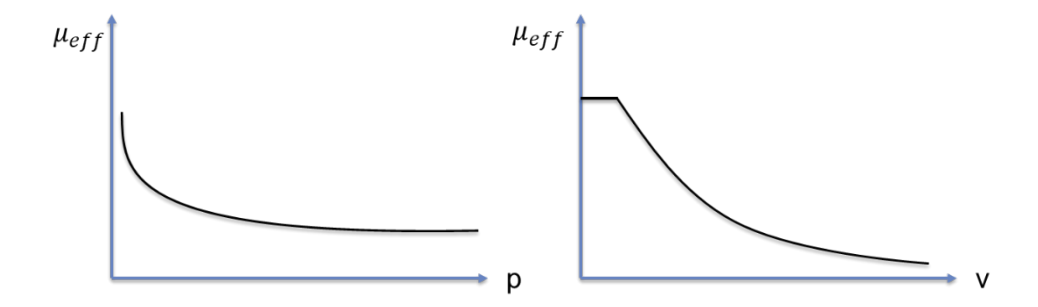

Figura 6.28: *Andamento del coefficiente di attrito in funzione della pressione e della velocità di strisciamento*

La formula si basa su un modello utilizzato anche dal software Autoform, ma è stato effettuato un calcolo iterativo sulle costanti (e ed a) in modo tale da adattare il modello alla prova sperimentale reale. L'equazione è la seguente:

$$
\mu_{eff} = \mu \left(\frac{p}{p_{ref}}\right)^{e-1} - \text{aln}\frac{\max(v_{rel}, v_{ref})}{v_{ref}}
$$

Valutiamo l'applicazione del modello ad un set di prove reali, effettuate su una lega di alluminio 6000, i cui risultati sono mostrati in tabella (fig. 6.29). La pressione

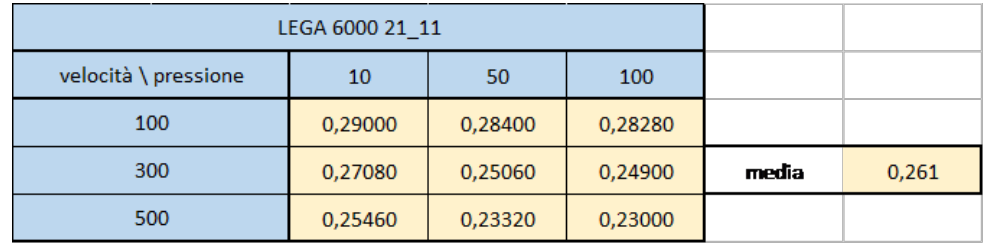

è espressa in percentuali quindi 100 equivale a 0,7 MPa e la velocità è espressa in mm/min.

Figura 6.29: *Risultati delle prove su una lega di alluminio 6000*

Applicando il modello si ottengono i seguenti risultati (fig. 6.30):

| velocità \ pressione | 10      | 50      | 100     |       |       |
|----------------------|---------|---------|---------|-------|-------|
| 1,67                 | 0,30813 | 0,22952 | 0,20315 |       |       |
|                      | 0,28773 | 0,20253 | 0,17887 | media | 0,195 |
| 8,33                 | 0,27052 | 0,18847 | 0,16522 |       |       |

Figura 6.30: *Applicazione del modello matematico*

L'andamento del coefficiente è corretto e diminuisce all'aumentare della pressione di contatto e della velocità di scorrimento (fig. 6.31).

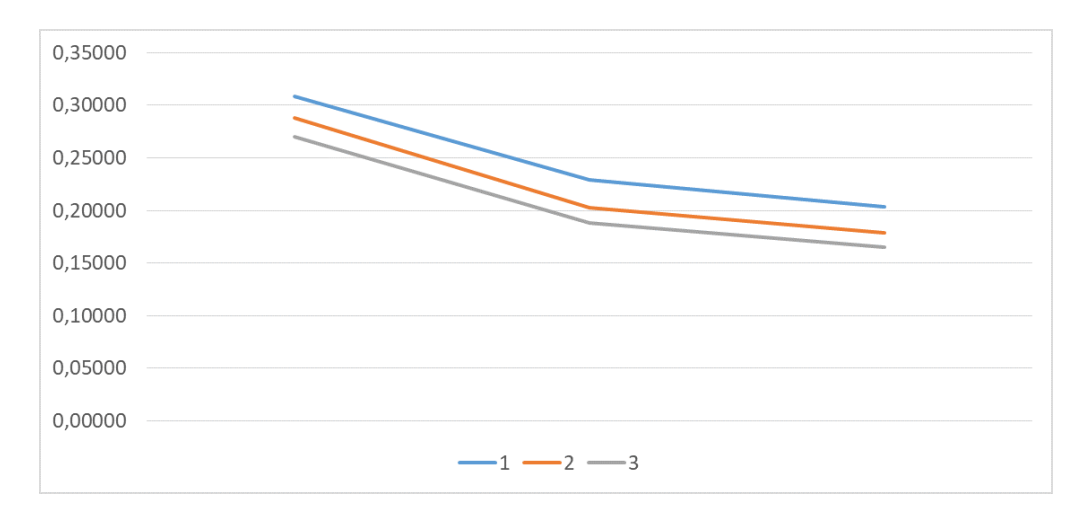

Figura 6.31: *Andamento del coefficiente di attrito ricavato*

Estendendo i risultati e l'applicazione del modello ad intervalli di pressione e velocità più ampi, si ottengono i seguenti dati (fig. 6.32).

| Friction coefficient [-] - Modello matematico |                         |         |         |         |         |  |  |  |
|-----------------------------------------------|-------------------------|---------|---------|---------|---------|--|--|--|
| <b>Pressure</b><br>[MPa]                      | Sliding velocity [mm/s] |         |         |         |         |  |  |  |
|                                               | 1                       | 10      | 100     | 200     | 400     |  |  |  |
| 1                                             | 0,17026                 | 0,17026 | 0.12526 | 0,11171 | 0,09816 |  |  |  |
| 5                                             | 0.16317                 | 0.16317 | 0.11817 | 0.10463 | 0.09108 |  |  |  |
| 10                                            | 0,16021                 | 0.16021 | 0.11521 | 0.10167 | 0.08812 |  |  |  |
| 20                                            | 0.15731                 | 0.15731 | 0.11231 | 0.09876 | 0.08522 |  |  |  |
| 40                                            | 0,15446                 | 0.15446 | 0,10946 | 0,09591 | 0,08236 |  |  |  |

Figura 6.32: *Estensione del campo di applicazione del modello*

La media è di 0,126 e rispetto ai dati comunemente forniti da centri esterni addetti alla caratterizzazione del materiale, si ottiene uno scostamento percentuale medio del 6,5%. Lo scostamento potrebbe essere drasticamente ridotto con un'attività di identificazione delle costanti mediante algoritmi più complessi.

## **Capitolo 7**

# **Verifica della formabilità in produzione**

Nel corso della produzione di una matricola, il materiale utilizzato può cambiare a seguito di:

- Cambio lotto di fornitura;
- Cambio fornitore.

Sebbene le proprietà del materiale debbano rientrare all'interno di una forchetta di fornitura, indicata a capitolato, può accadere che queste varino da lotto a lotto.

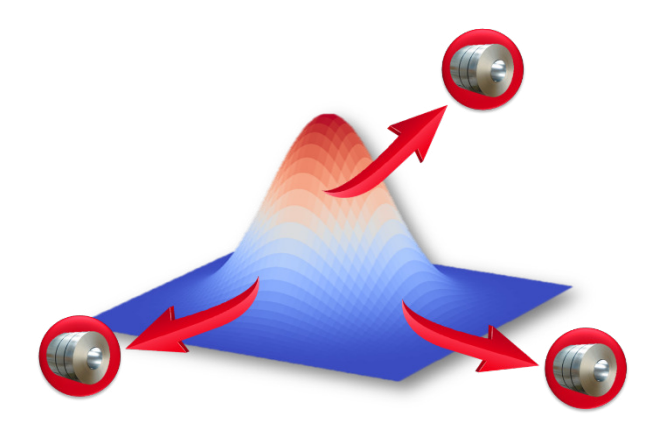

La variazione di proprietà può causare anomalie nel processo di produzione: rotture, striature etc. Attualmente, per verificare le proprietà del materiale interessanti nel processo di stampaggio (in primis la formabilità), si utilizza la prova Argus.

## **7.1 Prova Argus**

Viene eseguita una prova Argus principalmente in due casi:

• In fase di industrializzazione di una nuova matricola, per verificare la geometria dei primi componenti stampati rispetto alle matematiche di partenza;

• Per supporto al processo di diagnosi del prodotto in esercizio, durante la produzione.

Le fasi della prova sono descritte dalla seguente immagine (fig. 7.1).

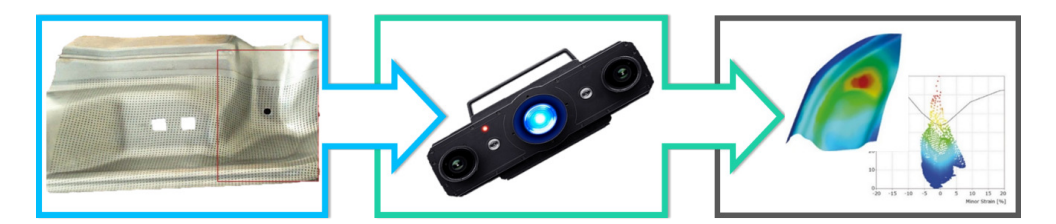

Figura 7.1: *Procedura prova Argus*

Viene creata una griglia di punti regolare sul blank da stampare attraverso elettroerosione. Si stampa il componente e si posizionano dei marker vicino al componente o direttamente sulla sua superficie. Attraverso delle telecamere si acquisiscono immagini da diverse angolazioni.

Dopo l'acquisizione, il software definisce in ogni immagine il centro esatto di tutti i marcatori in modo tale da poter assemblare l'immagine globale. Ad ogni punto vengono associate coordinate 3D: in questo modo è possibile valutare la distorsione creata dallo stampaggio valutando lo spostamento dei marcatori rispetto alla loro posizione pre-stampaggio. Come risultato dell'analisi del software si ottiene una FLC (curva limite di formabilità, spesso riportata direttamente sull'immagine acquisita come in fig. 7.2). La precisione relativa alla misura della deformazione è  $\pm 0,5\%$ .

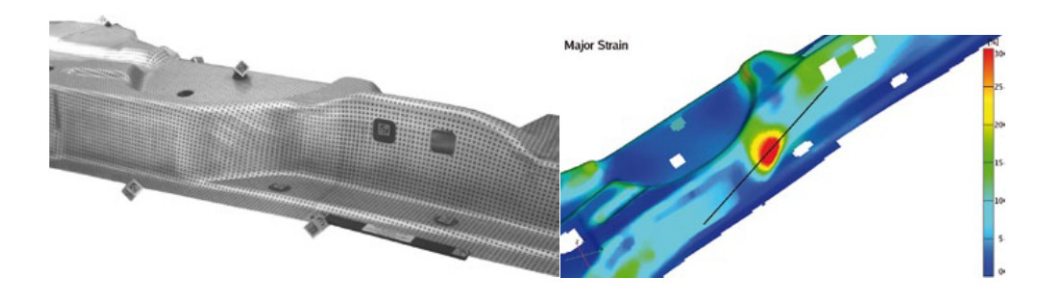

Figura 7.2: *Risultati prova Argus*

La realizzazione di questa prova richiede circa 40 ore/uomo:

- 1-2 turni per reticolare e stampare il blank;
- 2 turni per pulire e sgrassare il componente, posizionare i marker e acquisire le immagini;
- 1 turno per redigere la reportistica.

## **7.2 Verifica della formabilità con stampo di prova**

Con le prove fino ad ora descritte, è possibile valutare, anche in maniera fine, la formabilità dei materiali. Si propone ora una soluzione che consenta di valutare in maniera veloce e diretta la formabilità del materiale nel caso di criticità emergenti nel processo di produzione. Se necessario, possono essere associate ulteriori verifiche (es. Argus) per ottenere un risultato più approfondito. Questo non comporterebbe un dispendio di tempo elevato (circa 8 ore uomo), poichè bisogna considerare che il componente realizzato con lo stampo di prova ha dimensioni ridotte ed è realizzato con una pressa dedicata, quindi non è necessario fermare le presse in linea produttiva.

#### **7.2.1 Funzionamento dello stampo e procedura di prova**

Durante un normale processo di stampaggio il materiale può andare incontro a diverse tipologie di sollecitazioni:

- Trazione senza riduzione di sezione, quindi si ha assottigliamento;
- Trazione biassiale;
- Compressione, che può causare difetti (ondulazioni).

Lo stampo di prova utilizza due punzoni a sezione rettangolare, un punzone sferico e due lame per flangiatura per replicare le sollecitazioni appena elencate. In questo modo è possibile verificare il comportamento del materiale nel caso di:

- Deformazione monoassiale grazie ai punzoni a sezione rettangolare che penetrano in una cava rettangolare;
- Deformazione biassiale causata dal punzone sferico che penetra in una matrice quadrata. In particolare, si otterranno deformazioni biassiali costanti nella parte centrale dell'imbutitura sferica. In corrispondenza degli angoli, invece, si riscontrerà una deformazione biassiale, non più costante, con trazione lungo gli assi principali e compressione lungo gli assi a 45 gradi;
- Tensioni di compressione e trazione generate dalle operazioni di flangiatura.

Tra le forme presenti sulla matrice e i punzoni sono presenti dei giochi che permettono la lavorazione di lamiere di spessori compresi tra 0,7 mm e 1,5 mm.

La procedura di prova da utilizzare è descritta in una MQS (Manufacturing Quality System) che contiene le informazioni operative e suddivide i compiti e le responsabilità. In riferimento a questo ultimo punto, è utilizzata la metodologia RASI:

- 'R': Responsabile, è colui che ha la responsabilità di condurre, assegnare o coordinare l'attività;
- 'A': Approvazione (Authority), è colui che ha la responsabilità sul risultato dell'attività;
- 'S': Supporto, è la risorsa che collabora con il Responsabile durante l'esecuzione dell'attività;
- 'I': Informazione, è colui che deve essere informato dell'esecuzione dell'attività e dei risultati della prova.

Nel caso della MQS per lo stampo di verifica della formabilità:

- 'R': Operatore del laboratorio metallurgico dell'Area Qualità;
- 'A': Responsabile Area Qualità;
- 'I': Area Tecnologie e Ingegneria di produzione.

La procedura operativa può essere riassunta dal seguente schema (fig. 7.3).

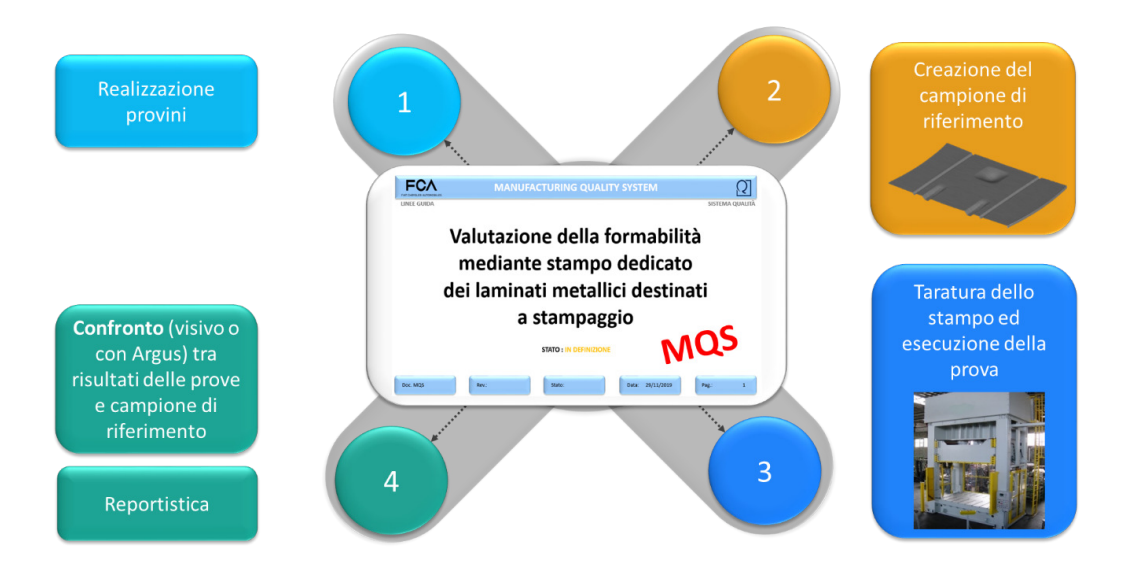

Figura 7.3: *Procedura di prova*

La prima operazione da compiere riguarda la realizzazione di provini da testare. Il materiale scelto può essere diverso a seconda delle circostanze (fig. 7.4).

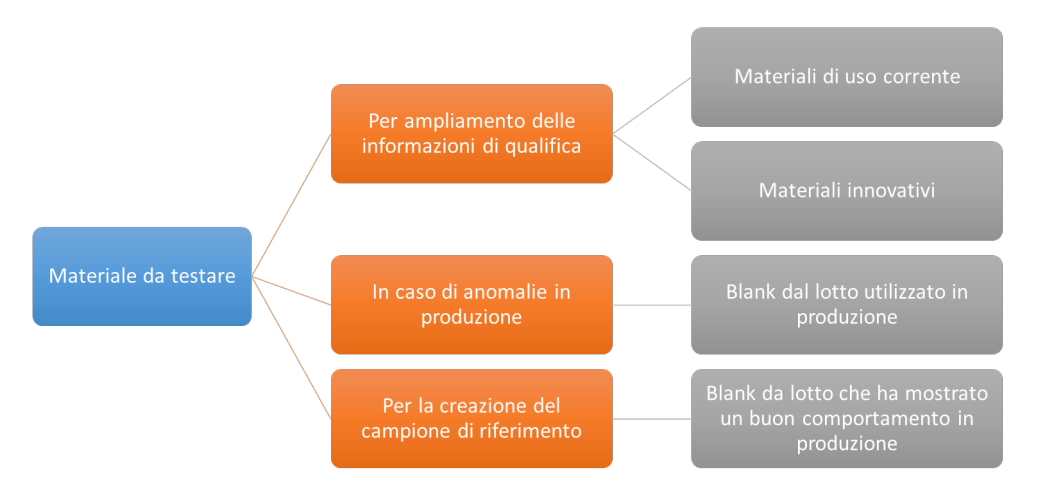

Figura 7.4: *Scelta del materiale da testare*

Come già anticipato, la prima operazione da compiere è la realizzazione dei provini. Si ricavano prima dei blank rettangolari di dimensioni 730mmx500mm (fig. 7.5).

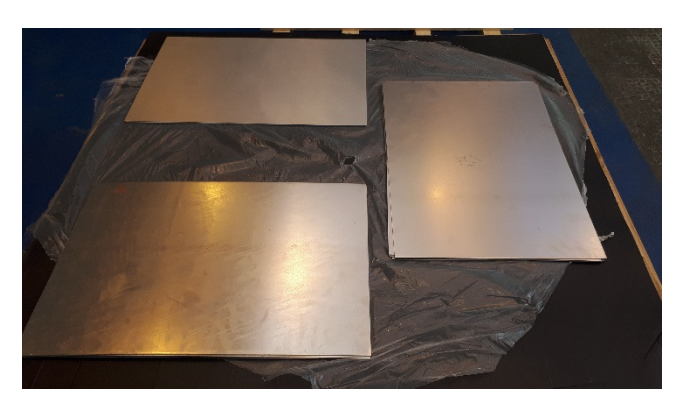

Figura 7.5: *Blank da cui ricavare i provini*

Successivamente mediante taglio laser si ricavano i provini con la forma desiderata. Nella seguente immagine (fig. 7.6) sono messi in evidenza i valori geometrici di interesse in questa fase .

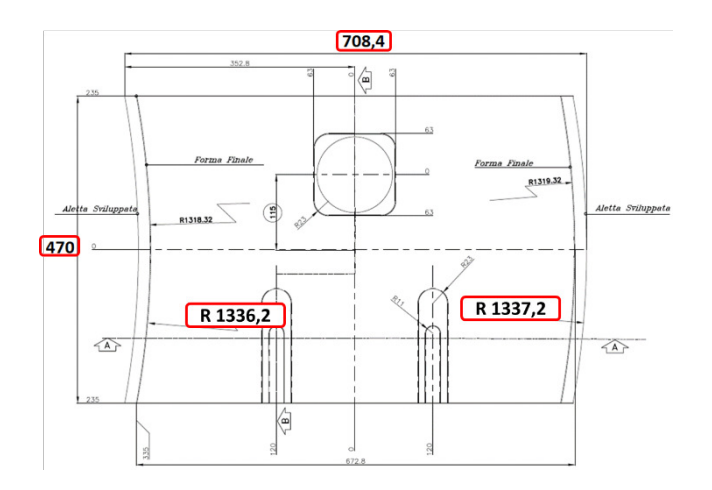

Figura 7.6: *Geometria dei provini*

Realizzati i provini si esegue una prova su pressa.

Se un materiale non è mai stato testato in precedenza, bisogna creare un campione di riferimento. Viene scelto, per tale scopo, un campione di materiale prelevato da un lotto che ha assunto un comportamento corretto in produzione. Il provino viene reticolato in modo tale da poter eseguire una prova Argus. Si registrano, in tal caso, i parametri utilizzati per la prova poiché fungeranno da riferimento per le prove comparative successive. In particolare vengono registrati i dati seguenti:

- Profondità di penetrazione dei punzoni (spessori utilizzati);
- Pressione dei cilindri ad azoto;
- Eventuali aggiustamenti effettuati;
- Dati del materiale:
	- **–** Codice materiale e tipologia;
	- **–** Spessore;
	- **–** Fornitore;
	- **–** Lubrificazione (misurata con AMEPA);
- Risultati della prova Argus.

Nel caso di anomalie nel processo produttivo o se richiesto per indagini preventive, si effettua una prova tarando lo stampo tenendo conto dei parametri di riferimento: saranno gli stessi parametri utilizzati in fase di creazione delcampione di riferimento, per quella determinata tipologia di materiale. Ottenuto il campione si può confrontare con il riferimento attraverso un'analisi che può essere:

- Visiva, notando i difetti eventualmente manifestatisi;
- Con prova Argus associata, confrontando le FLD del riferimento con quella del campione ottenuto nella prova.

Alla fine si redige una reportistica che contiene le seguenti informazioni:

- Codice identificativo materiale;
- Tipologia del materiale;
- Spessore del materiale;
- Fornitore;
- Parametri di settaggio stampo utilizzati:
	- **–** Profondità di penetrazione dei diversi punzoni (tipologia di spessori utilizzati);
	- **–** Lubrificazione del materiale;
	- **–** Eventuali attività di taratura aggiuntive;
	- **–** Scheda parametri macchina;
- Commento relativo al confronto tra campione di riferimento e provino, corredato di immagini;
- Commento relativo ai risultati della prova ARGUS, se utilizzata.

#### **7.2.2 Progettazione**

Definite le caratteristiche di funzionamento dello stampo, si passa alla fase di progettazione, svolta contemporaneamente all'analisi di fattibilità (vedi paragrafo seguente): alcuni parametri stabiliti a progetto occorrono durante la simulazione (geometria componenti, profondità di imbutitura etc.) ed alcuni risultati restituiti dal software di simulazione sono necessari al progettista (geometria corretta per consentire lo svolgimento dello stampaggio con componente senza difetti, carico applicato dalla pressa etc.).

Nelle immagini seguenti sono mostrate alcune viste del progetto dello stampo. In particolare, sono indicati:

- A Il punzone sferico;
- B I due punzoni rettangolari;
- C L'ingombro in pianta dei cilindri ad azoto;
- D Le colonne guida;
- E I regolatori di apertura dello stampo. Questi sono di fondamentale importanza perché lo stampo lavorerà blank di spessori differenti;
- F I bordini rompigrinza;
- G Gli estrattori: elementi che consentono di poter rimuovere il blank stampato dalla matrice senza sottoporlo a deformazioni o tensioni eccessive;
- H L'ingombro in altezza dei cilindri ad azoto: questo parametro è molto importante poichè influisce sull'altezza complessiva dello stampo che è, a sua volta, limitata dalle caratteristiche della pressa selezionata;

I Le C di tenuta dei porta-punzoni che vengono inseriti in posizioni su appositi supporti che li vincolano lungo due assi di movimentazione. Con le C si vincola lo spostamento anche lungo il terzo asse.

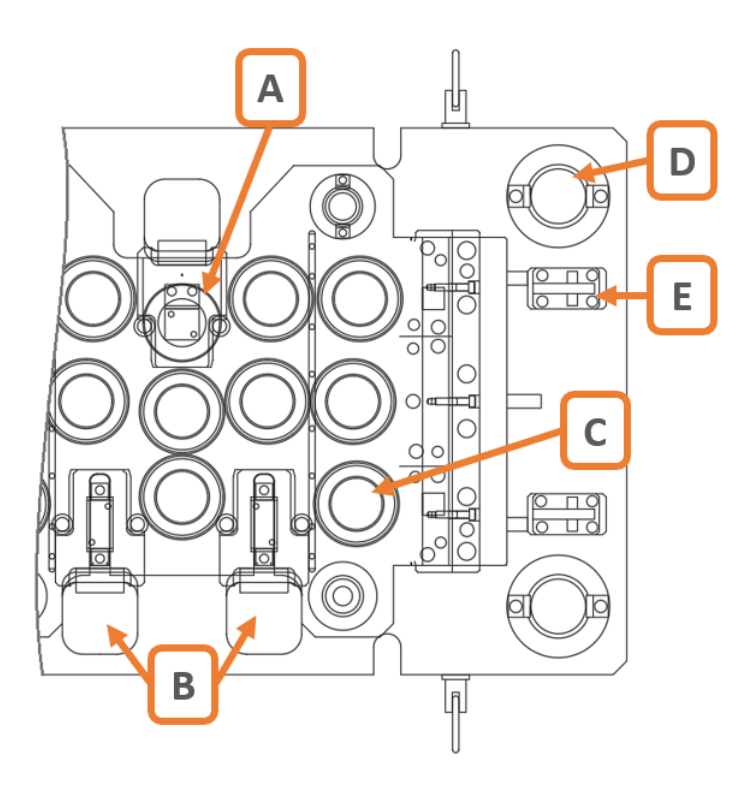

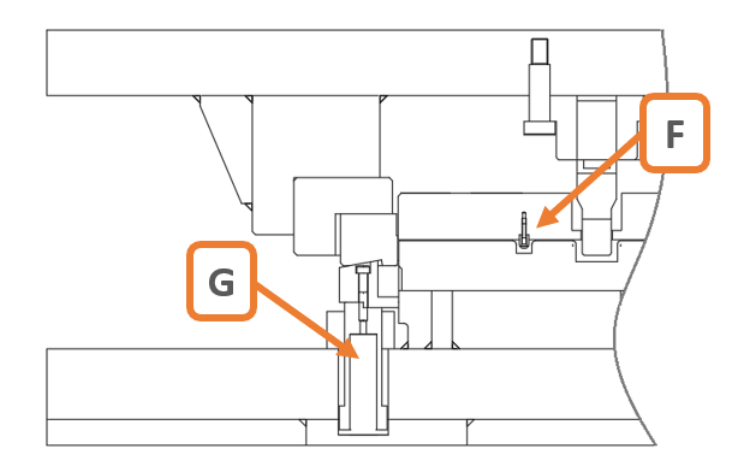

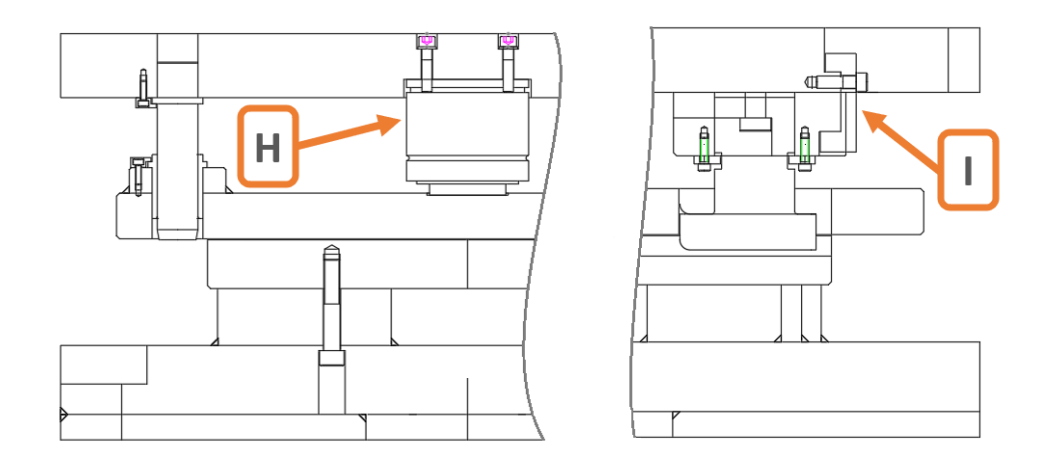

Sono state progettate anche le lame di flangiatura ed i rispettivi porta-lame, per diversi spessori di materiale. Di seguito è riportato un esempio (fig. 7.7).

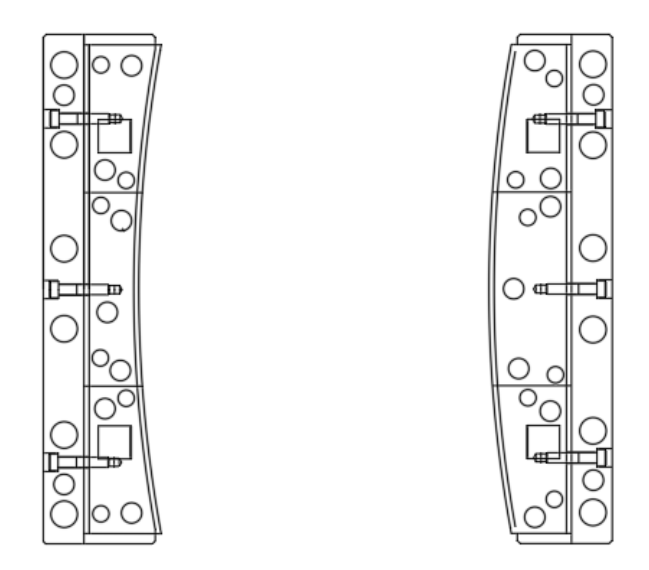

Figura 7.7: *Lame di flangiatura*

## **7.2.3 Analisi di fattibilità**

Seguendo la procedura di progettazione degli stampi descritta in precedenza, dopo aver avuto le prime linee guida sulla geometria dello stampo, si passa all'analisi di fattibilità. In questo caso, tale analisi è stata effettuata mediante software Autoform. Sono state realizzate le matematiche degli utensili e dei componenti principali dello stampo, elencati di seguito (fig. 7.8).

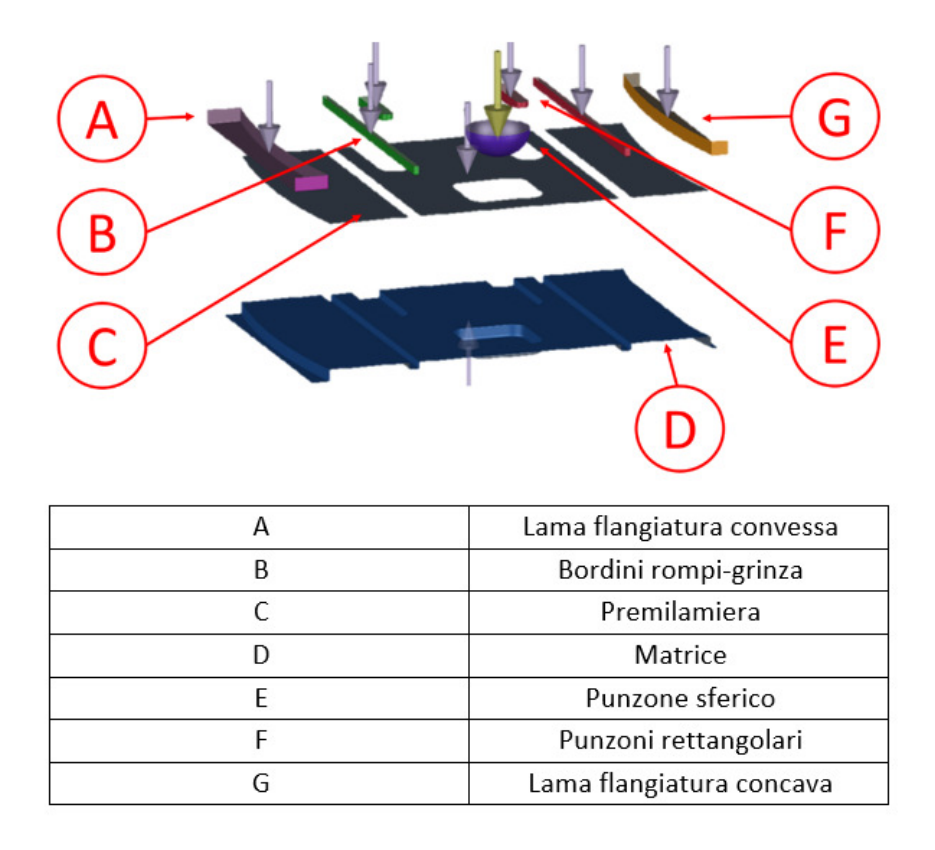

Figura 7.8: *Matematiche utensili*

Successivamente si è settato il software fornendo i dati richiesti, principalmente riguardanti il materiale: si è utilizzata una card media ed è stato considerato uno spessore di 1,5 mm. Questo è, infatti, il massimo spessore di materiale trattabile con questo stampo e ad esso corrisponde la maggiore combinazione di forze.

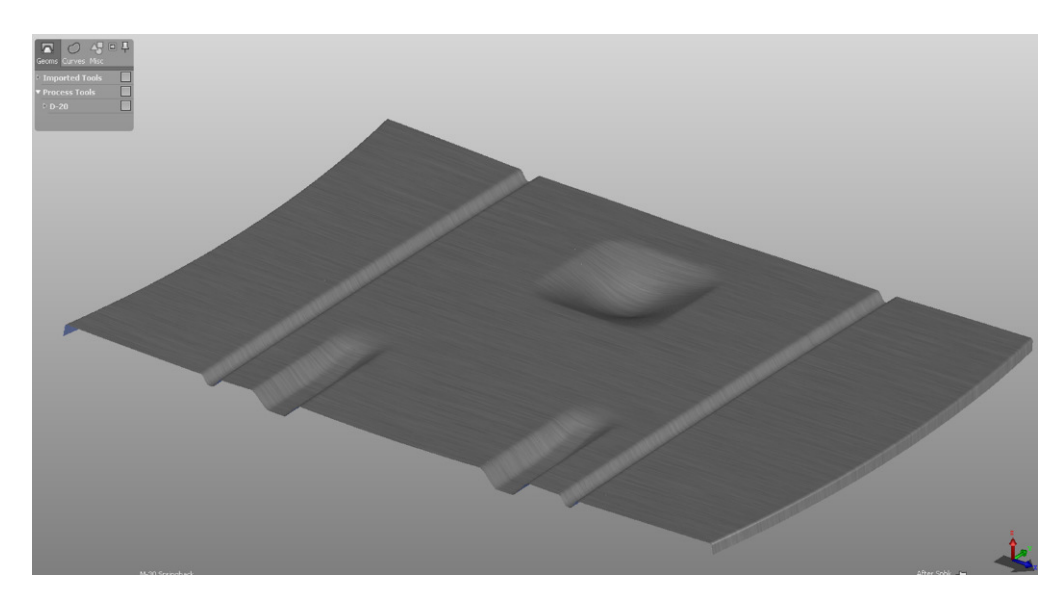

Figura 7.9: *Blank stampato risultato della simulazione*

Al termine dell'analisi il software mostra la geometria del componente stampato (fig. 7.9) e restituisce delle mappe. Tra queste, le più studiate in fase di analisi di fattibilità sono:

• Mappa degli assottigliamenti (fig. 7.10)

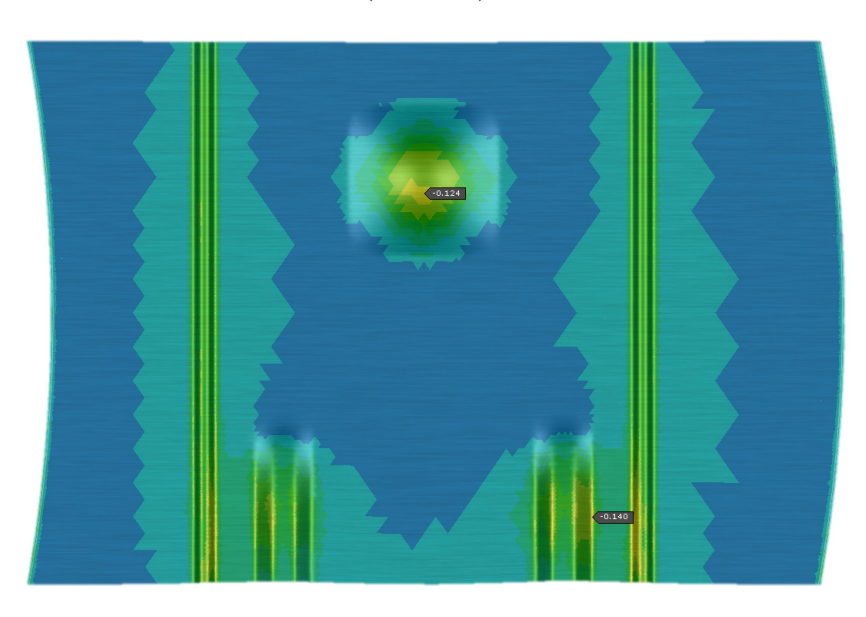

Figura 7.10: *Mappa assottigliamenti*

L'intervallo di assottigliamento impostato sul programma va da -0.21 a + 0.05. In questo caso il valore massimo è -0.14 e non si evidenziano, quindi, criticità;

• Mappa della deformazione plastica (fig. 7.11)

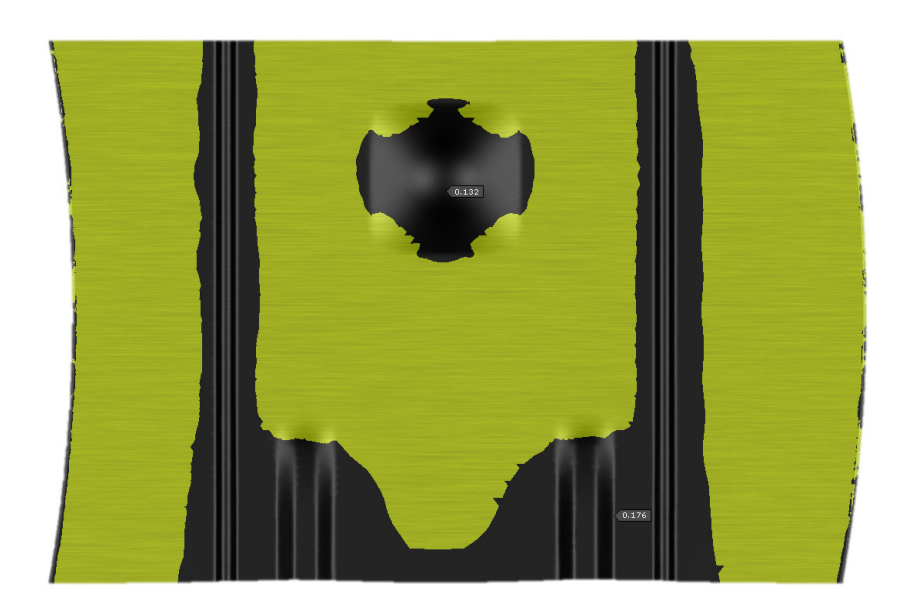

Figura 7.11: *Mappa deformazione plastica*

Per le applicazioni comuni, si cerca di ottenere un componente interamente soggetto a deformazione plastica agendo, ad esempio, sull'orientamento del componente. In questo caso, invece, il provino si deforma plasticamente solo nelle zone in cui agiscono i punzoni, le lame o i bordini rompi-grinza. Questo risultato è considerato tuttavia accettabile vista la geometria in gran parte planare del componente;

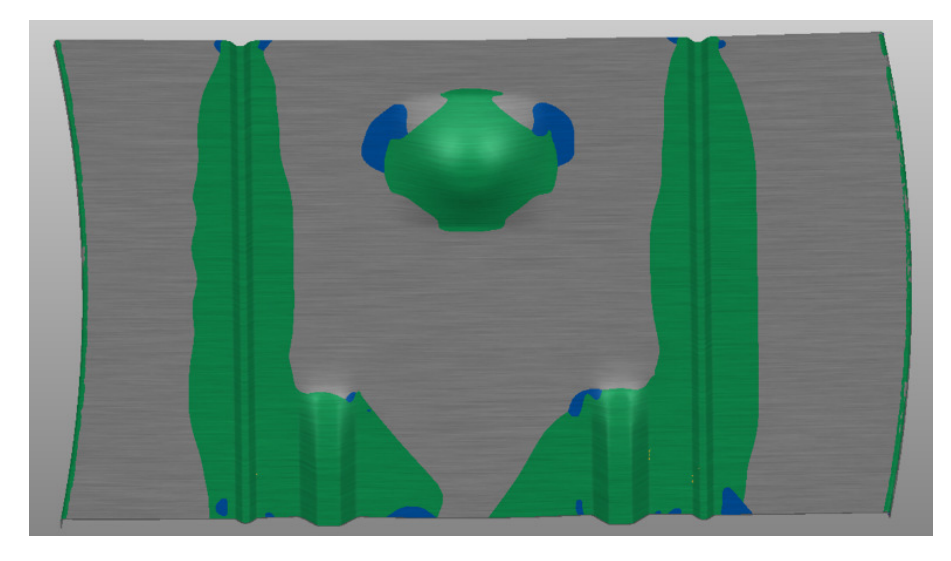

• Mappa della formabilità (fig. 7.12-7.13)

Figura 7.12: *Mappa della formabilità*

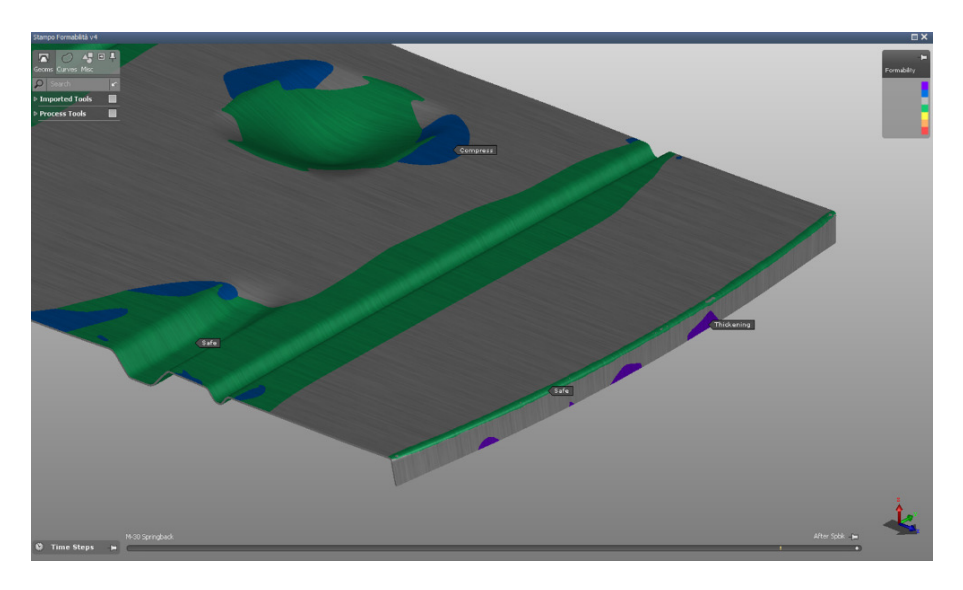

Figura 7.13: *Dettaglio mappa della formabilità*

La mappa della formabilità mostra a sinistra la FLC. In questo caso è possibile osservare diverse zone, nello specifico:

**–** Il colore verde indica le zone "safe";

- **–** Il colore blu indica le zone che vanno in compressione durante il processo di stampaggio;
- **–** In viola sono evidenziale le zone che vanno incontro ad assottigliamento.

Come si nota dalla FLC (fig. 7.14), non emergono criticità e tutti i punti del componente sono al di sotto della curva limite. Solo pochissimi punti (colore giallo) rientrano nella zona a rischio marginale, e corrispondono al materiale all'estremità dei punzoni rettangolari.

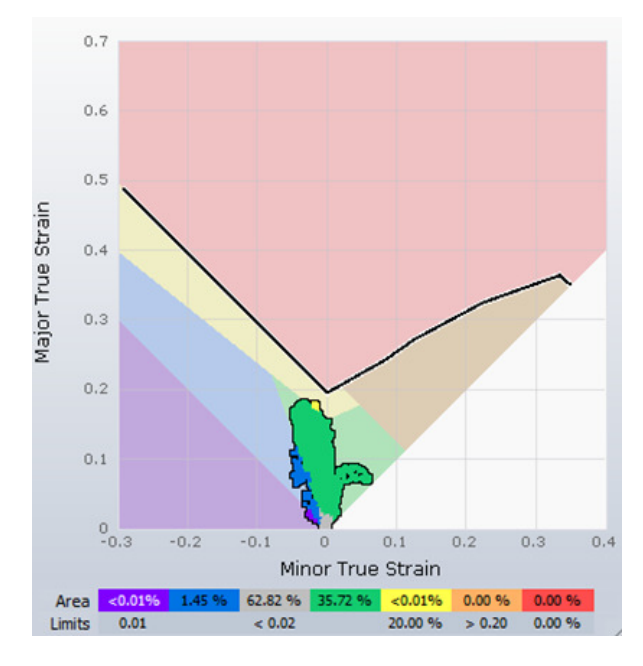

Figura 7.14: *FLC restituita da Autoform*

Se durante la prova effettuata per la realizzazione del campione di riferimento si verificassero anomalie in corrispondenza di questi punti, si potrebbe agire sul raggio di raccordo all'estremità del punzone (fig. 7.15) per limitare la sua incidenza sul blank.

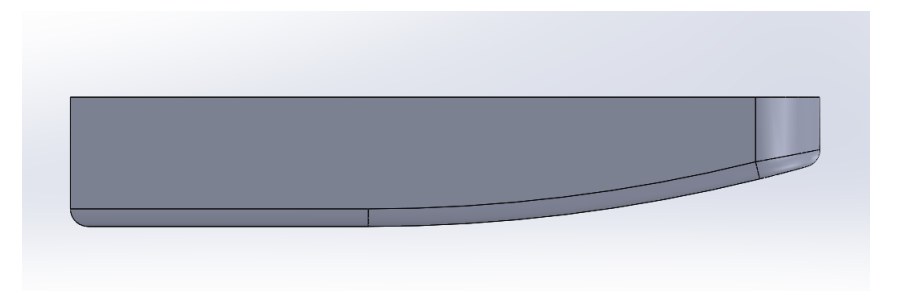

Figura 7.15: *Correzione raggio punzoni rettangolari*

Un grafico da controllare al termine della simulazione è il seguente (fig. 7.16).

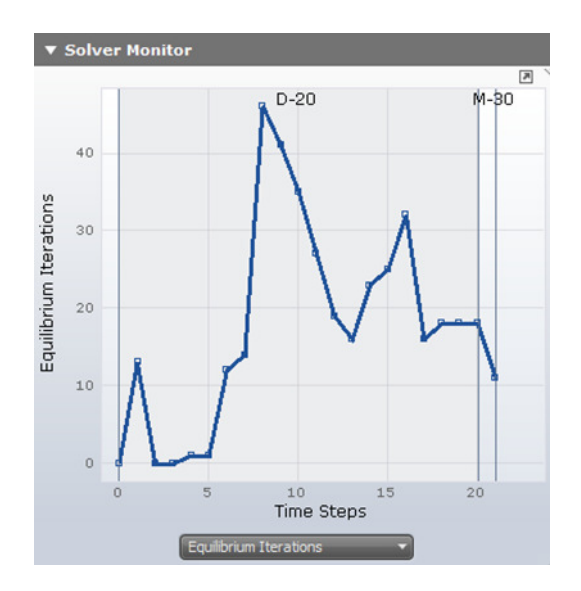

Figura 7.16: *Grafico della stabilità di simulazione*

Durante la simulazione, il software effettua una serie di iterazioni finché il calcolo non giunge a convergenza. Le iterazioni ricominciano ad ogni istante di tempo campionato, corrispondente ad una diversa penetrazione del punzone.

In genere, se il software è ben settato, il numero di iterazioni non è maggiore di 40. Questo limite può essere superato ma solo per brevi periodi di simulazione. In questo caso il limite è stato superato solo in un punto quindi la simulazione è stata eseguita correttamente.

La simulazione restituisce anche la forza necessaria che la pressa dovrà applicare per svolgere l'operazione, in questo caso pari a circa 70 ton. A queste bisognerà sommare altre 70 ton circa di reazione dei cilindri ad azoto: questa forza cresce all'aumentare della loro compressione, fino ad un massimo di circa 120 ton. Questi dati sono stati utilizzati anche per scegliere la pressa da utilizzare: una pressa meccanica da 300 ton.

#### **7.2.4 Costruzione**

La costruzione è iniziata con il reperimento delle basi di uno stampo non più utilizzato in produzione, con dimensioni idonee al montaggio nella pressa selezionata.

#### **Base inferiore**

Sulla base inferiore sono stati montati dei porta-boccole che consentiranno l'allineamento con le colonne poste sulla base superiore. Sono anche stati posizionati i ganci di sollevamento dimensionati secondo normativa interna (fig. 7.17).

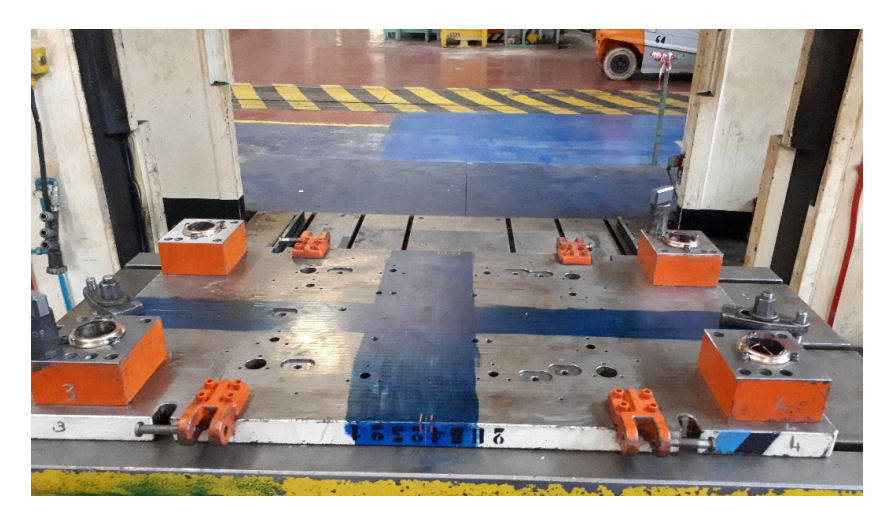

Figura 7.17: *Base inferiore*

Dopo aver tracciato sulla base il sistema di riferimento, sono stati saldati tutti gli elementi che compongono il supporto della matrice (fig. 7.18).

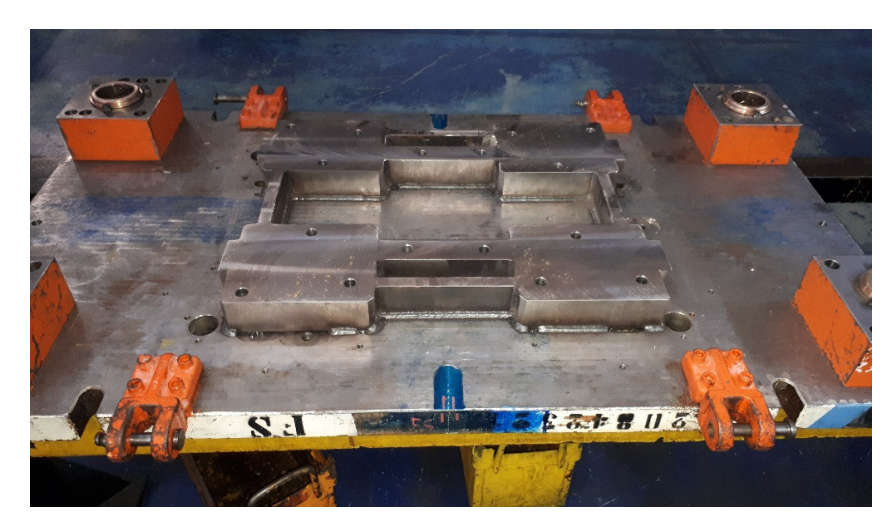

Figura 7.18: *Supporti della matrice sulla base inferiore*

Sui supporti è stato saldata la matrice che, dopo l'operazione di fresatura, si presenta come in figura 7.19.

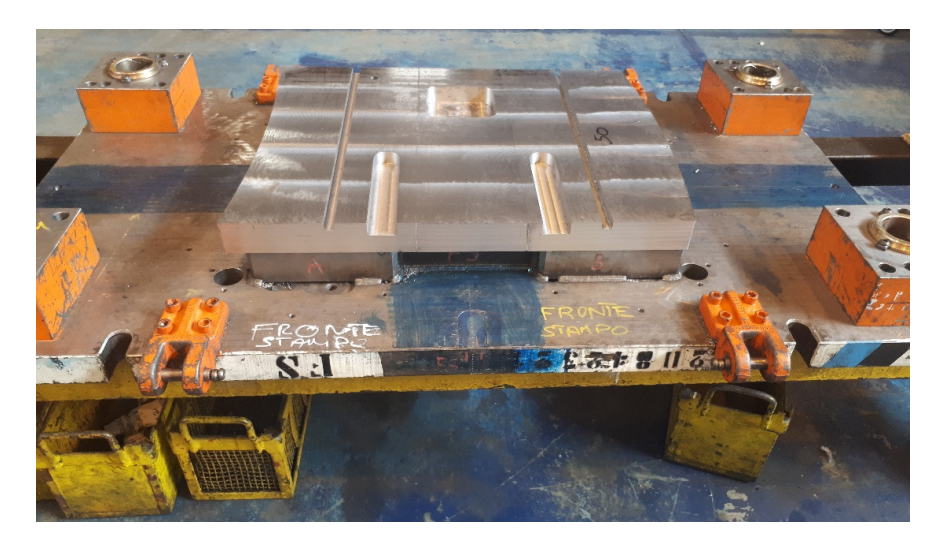

Figura 7.19: *Matrice*

Si notano le cave dove si andranno ad inserire, durante la prova, i punzoni ed i bordini rompi-grinza. Si notino anche i bordi concavo e convesso, lungo i quali scorreranno le lame di flangiatura. Le lame sono state ricavate attraverso elettroerosione (fig. 7.20) con un unico taglio, molto preciso, che ha consentito di ricavare entrambe le lame necessarie.

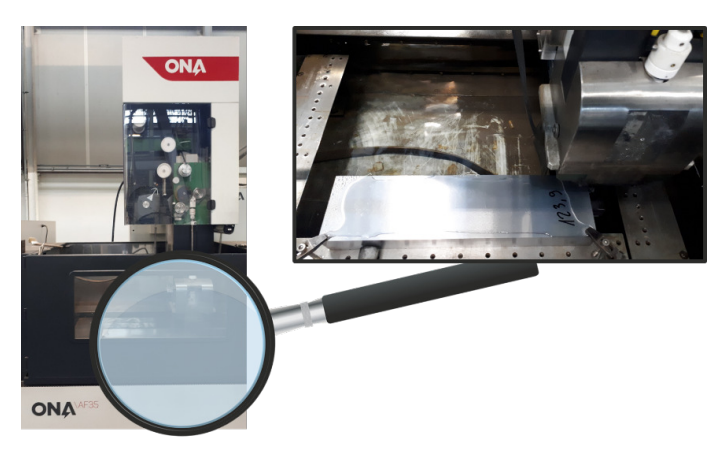

Figura 7.20: *Elettroerosione per il taglio delle lame di flangiatura*

Dopo la lavorazione per elettroerosione le lame si presentano come in foto (fig. 7.21).

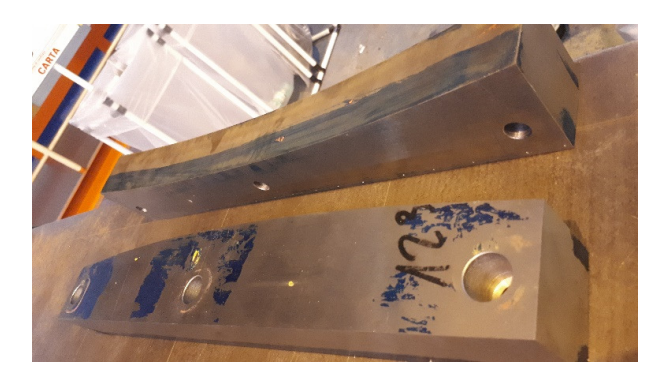

Figura 7.21: *Lame di flangiatura*

#### **Base superiore**

Sulla base superiore sono state posizionate le colonne e altri quattro ganci di sollevamento. Attraverso fresatura è stato ricavato un vano (fig. 7.22) per ospitare l'impianto di regolazione di pressione per i cilindri ad azoto (fig. 7.23) posti tra le due basi.

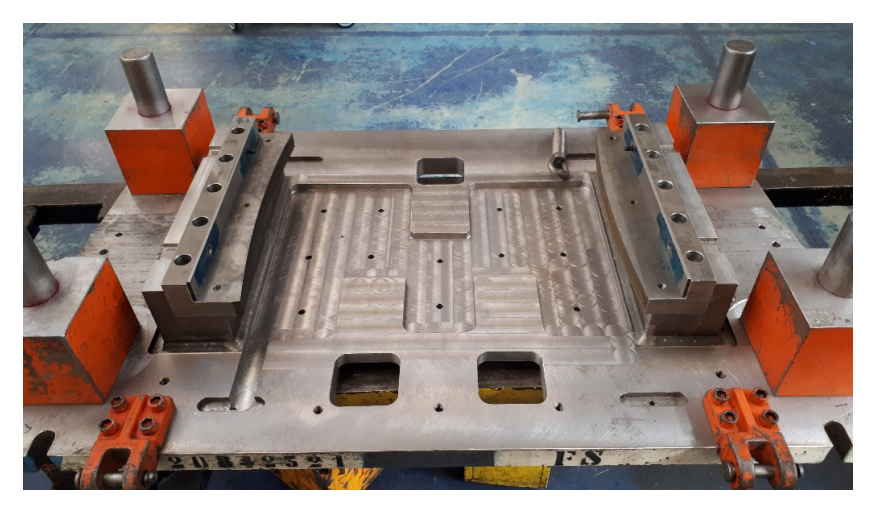

Figura 7.22: *Base superiore*

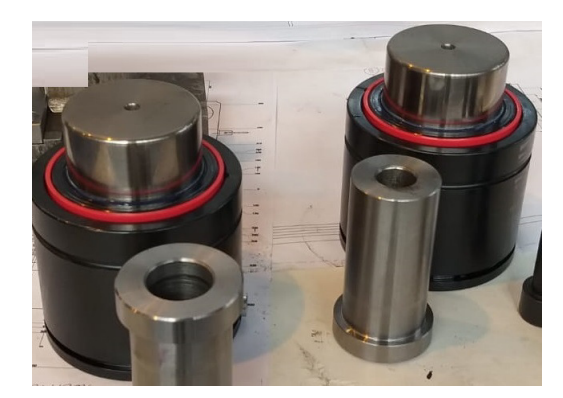

Figura 7.23: *Cilindri ad azoto*

In corrispondenza dei punti di flangiatura sono stati saldati dei supporti per i porta-lame.

Il fissaggio lame-portalame avviene mediante tre viti passanti attraverso un foro asolato (fig. 7.24): questo consentirà di effettuare una piccola regolazione, se necessario.

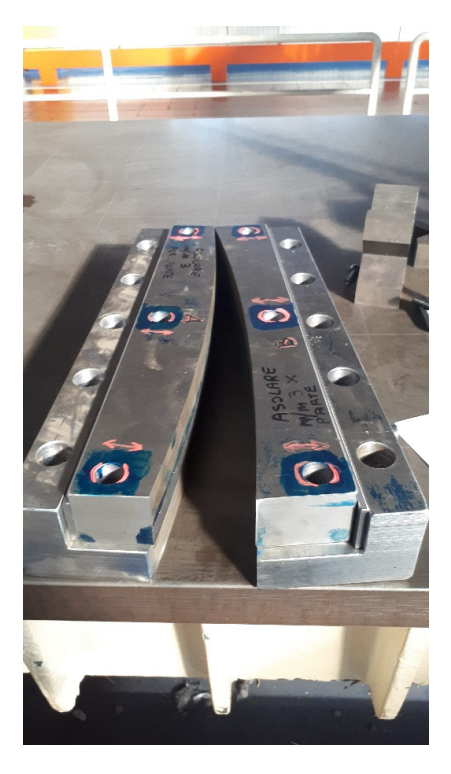

Figura 7.24: *Lame e porta-lame*

Sulla base superiore devono essere collocati anche i punzoni. Per fare questo si è studiato un sistema con porta-punzoni e chiavetta. Nel dettaglio, il porta-punzone presenta un foro con spallamento che servirà per vincolare la posizione del punzone attorno all'asse z (fig. 7.25).

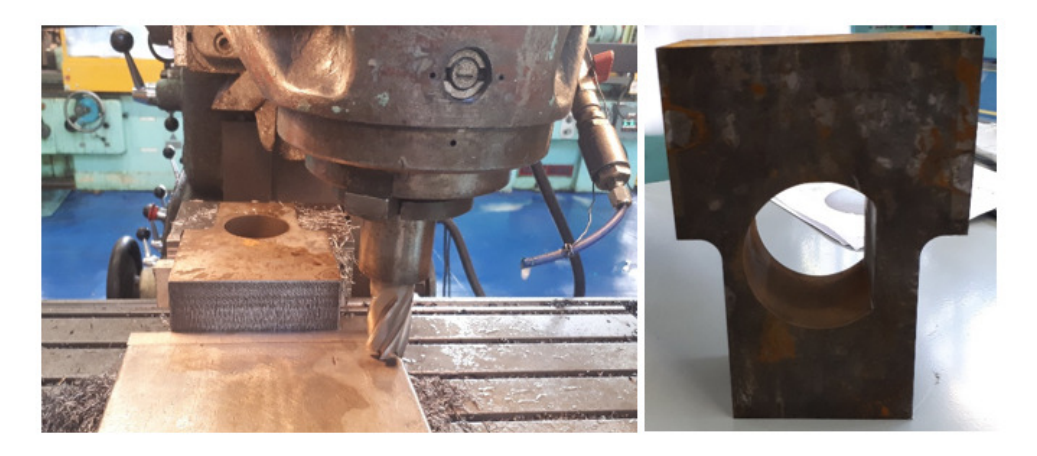

Figura 7.25: *Porta-punzone*

Il punzone, invece, presenta una scanalatura che consente il passaggio con interferenza di una chiavetta che fermerà il punzone in posizione (fig. 7.26).

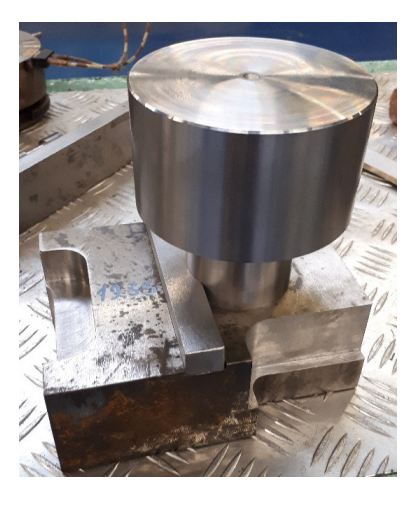

Figura 7.26: *Assieme porta-punzone, punzone e chiavetta*

I punzoni sono stati ricavati da dei cilindri di partenza. Dopo una sgrossatura iniziale al tornio (fig. 7.27), sono stati sottoposti a lavorazioni di fresatura per ottenere la forma definitiva da progetto (fig. 7.28- 7.29).

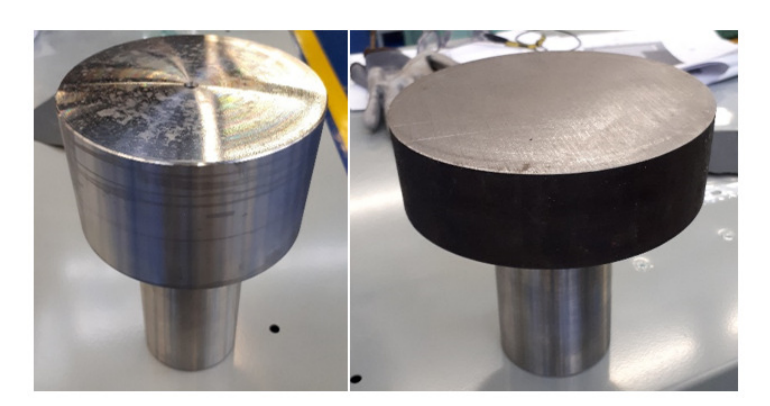

Figura 7.27: *Punzoni prima della fresatura*

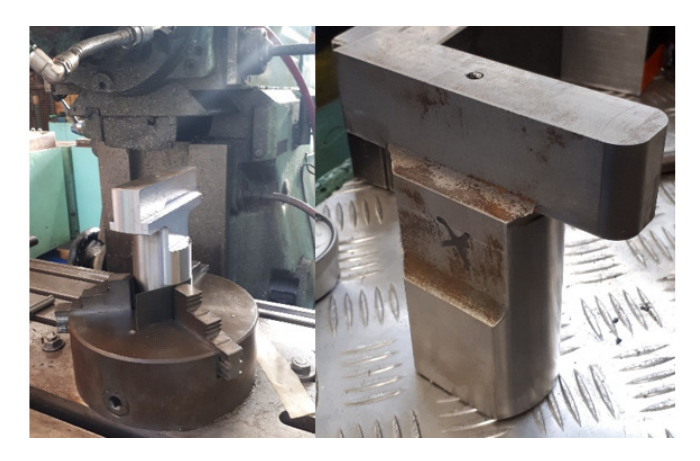

Figura 7.28: *Punzoni rettangolari dopo la lavorazione di fresatura*

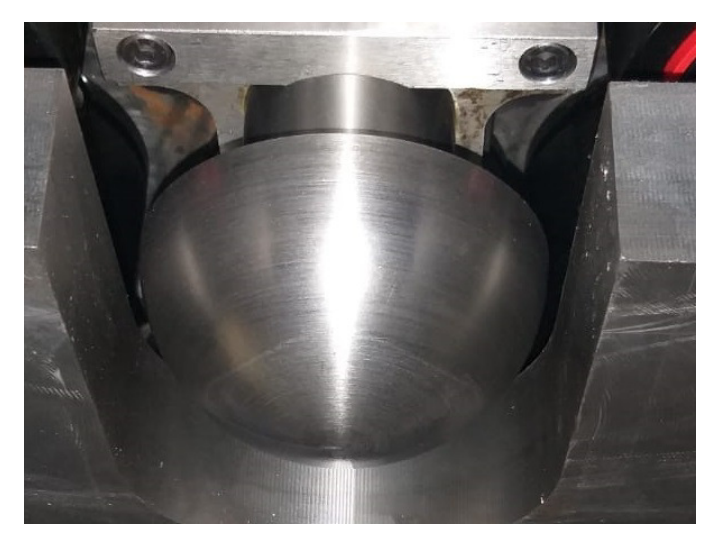

Figura 7.29: *Punzone sferico dopo la lavorazione di fresatura*

Nel corso del processo di stampaggio, il primo utensile che entra in contatto con la lamiera è il premilamiera. Questo elemento è stato ricavato mediante operazioni di fresatura con fresa a controllo numerico (fig. 7.30).

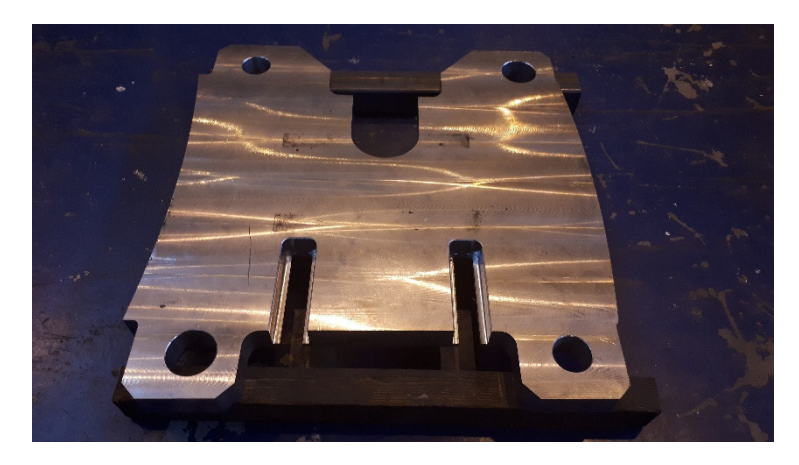

Figura 7.30: *Premilamiera*

#### **Prima prova**

Prima di procedere con la prima prova, è stata effettuata una prova di allineamento utilizzando una pressa idraulica (fig. 7.31). Questa tipologia di pressa è particolarmente adatta a questo tipo di attività poiché consente di regolare la velocità di discesa fino a velocità molto basse. In questo modo è possibile valutare correttamente l'allineamento, i giochi esistenti tra matrice e lame e le dimensioni degli spessori di fine-corsa.

Verificato l'allineamento, sono stati assemblati i punzoni ed i cilindri ad azoto ottenendo così lo stampo completo (fig. 7.32). Nell'immagine, lo stampo è collocato nella pressa selezionata in seguito agli studi preliminari descritti nei primi capitoli del presente elaborato.

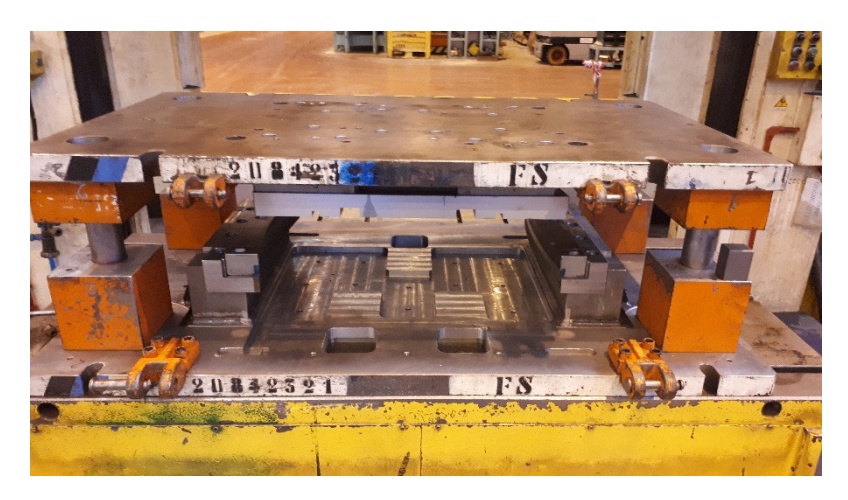

Figura 7.31: *Verifica allineamento*

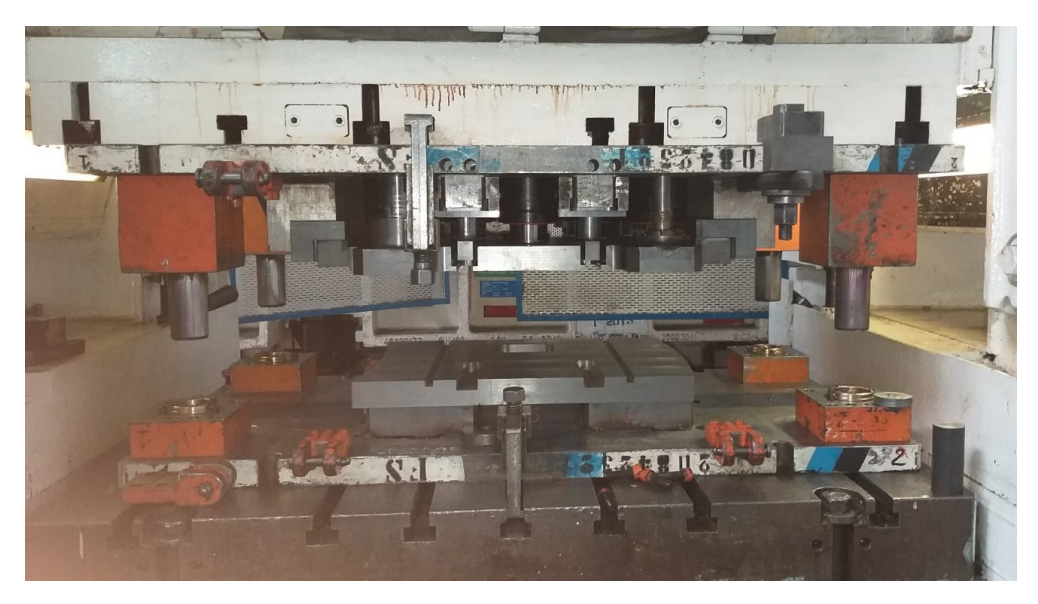

Figura 7.32: *Stampo completo*

Per effettuare la prima vera e propria prova, un provino è stato collocato sulla matrice (fig. 7.33). Dopo i primi test verranno inseriti dei riferimenti per consentire la ripetibilità del posizionamento del provino.

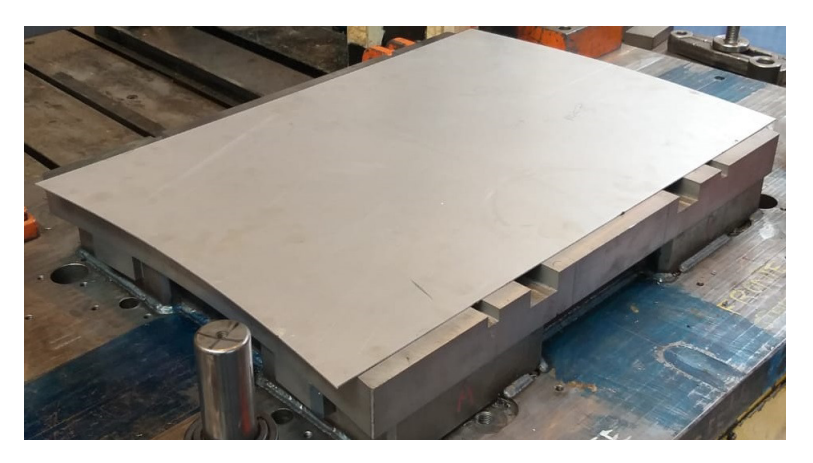

Figura 7.33: *Provino su matrice*

Dopo il processo di stampaggio, il blank si presenta come nelle immagini in fig. 7.34.

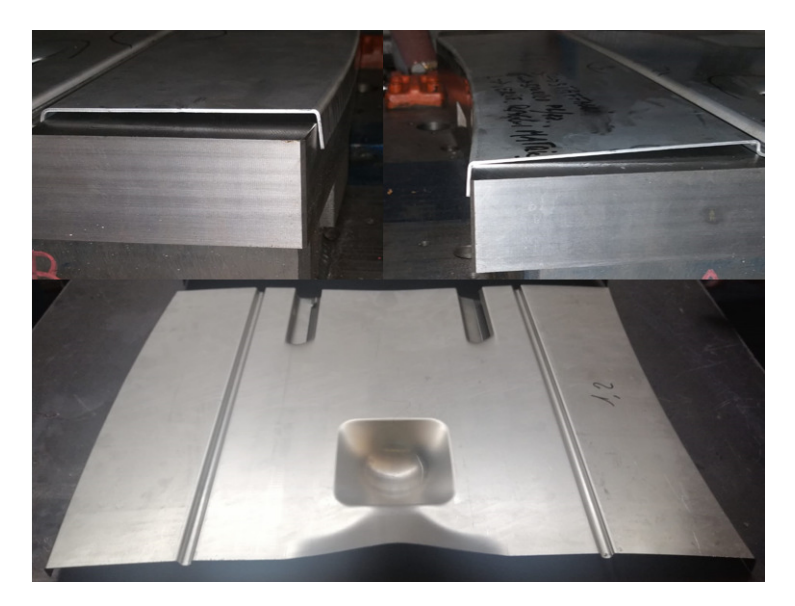

Figura 7.34: *Blank stampato*

Verrà ora eseguita un'attività di messa a punto che apporterà alcuni aggiustamenti per consentire la stabilità e la ripetibilità del processo.

## **Capitolo 8**

# **Conclusione**

Giunti al termine di questo elaborato, vengono sintetizzati in questo ultimo capitolo i vantaggi legati all'utilizzo dello stampo di prova per la verifica della formabilità. Saranno anche indicati dei possibili sviluppi per rendere ulteriormente efficiente questa applicazione.

## **8.1 Benefit**

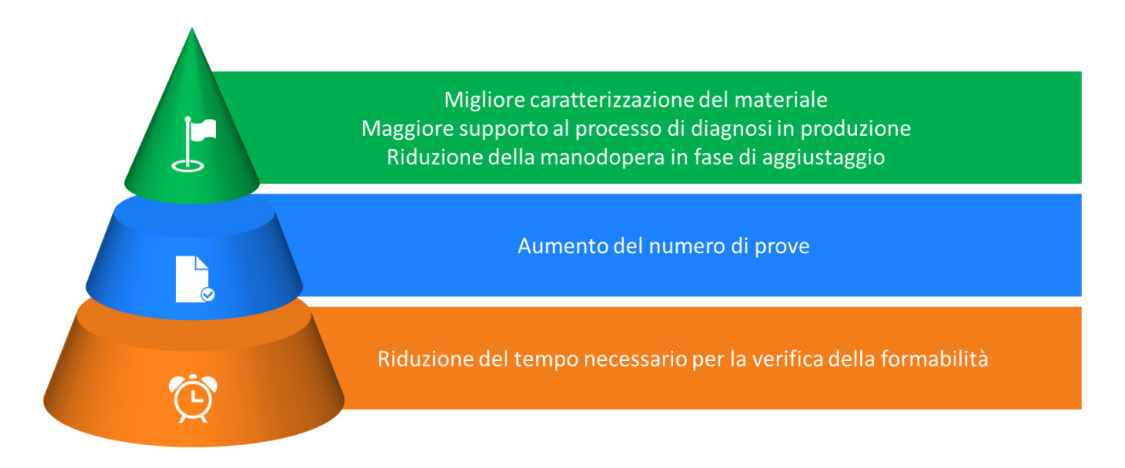

Figura 8.1: *Benefici dell'uso dello stampo di prova*

Come messo in evidenza nei paragrafi precedenti, lo stampo di prova consente di ridurre il tempo necessario per la verifica della formabilità. Supponiamo di compiere cinque prove per la verifica di un materiale impiegato nella produzione di una matricola critica (in termini di complessità di stampaggio), utilizzando la prova Argus solo in fase di industrializzazione e affidando allo stampo di prova le restanti quattro prove. Come si nota dalla seguente immagine (fig. 8.2), si ottiene un risparmio di 3 settimane e 32 ore uomo.

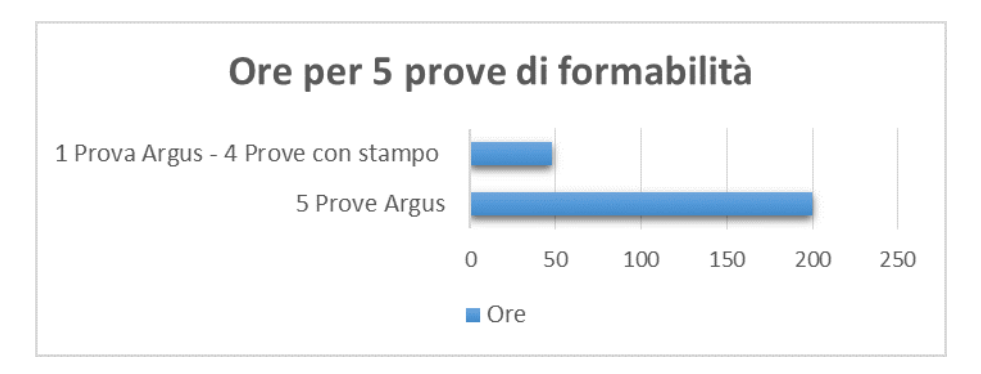

Figura 8.2: *Risparmio in termini di ore/uomo*

La riduzione del tempo necessario per la prova consente anche di aumentare il numero di prove e questo comporta:

- Una migliore caratterizzazione del materiale in ingresso;
- Un supporto maggiore e più rapido al processo di diagnosi in produzione;
- Una riduzione del tempo necessario alla fase di aggiustaggio.

Inoltre, nel caso in cui si identificassero le scarse proprietà del materiale come causa delle anomalie in produzione, si eviterebbe di compiere cicli di prova e messa a punto che creerebbero solo scarti ed usura degli stampi.

## **8.2 Sviluppi futuri**

Studiando i risultati delle prove effettuate mediante lo stampo, emergeranno le correlazioni tra i risultati delle prove e la qualità del processo di stampaggio. Approfondendo queste correlazioni si potrebbero parametrizzare i risultati delle prove ed utilizzare tali informazioni anche in fase di simulazione. In questo modo si potrebbero compiere correzioni preventive sullo stampo in ottica di riduzione degli scarti.

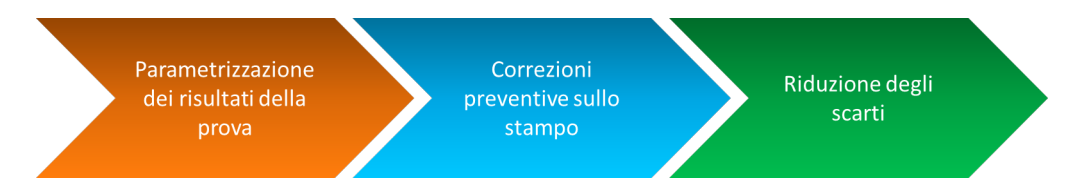

Un altro aspetto che potrà essere sviluppato in futuro riguarda i provini. Attualmente questi ultimi sono ricavati secondo il processo descritto in precedenza, quindi mediante taglio laser. In futuro si potrebbe creare un semplice stampo di trancia, che consenta di ottenere i provini in maniera rapida e senza dover richiedere la sospensione momentanea delle ordinarie attività delle macchine di taglio laser.

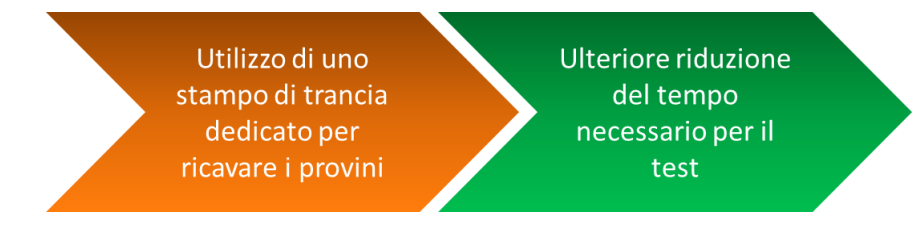

In maniera ancor più innovativa, si potrebbe creare tale stampo di trancia sfruttando parzialmente lo stampo di prova già costruito. Si potrebbe saldare un maschiotto sulla base superiore dello stampo di prova e aggiungere una ulteriore base con le lame di trancia. In questo caso bisognerebbe effettuare delle modifiche anche sullo stampo di formatura:

- Inserire delle graffe per evitare il sollevamento della base centrale (attuale base superiore) durante il sollevamento della parte mobile della pressa;
- Inserire cilindri per il sollevamento della base centrale, per consentire il caricamento dello sviluppo da imbutire. La parte centrale infatti non sarebbe più sollevata dalla pressa che si occuperebbe invece del sollevamento della parte superiore dello stampo di trancia.

In questo modo con un unico stampo e con la stessa pressa si potrebbero effettuare entrambe le operazioni di taglio provini e di prova vera e propria. Per fare questo è necessario uno studio approfondito dei carichi e delle reazioni dei cilindri ad azoto in modo tale da consentire il corretto movimento delle parti ed il corretto svolgimento delle due operazioni.

# **Bibliografia**

- [1] https://www.fcagroup.com/it-IT/group/history/Pages/default.aspx
- [2] https://www.wcm.fcagroup.com/it-it/wcm-at-fca/Pages/default.aspx
- [3] http://www.nationalmaterial.com/press-hardened-steels/
- [4] Bilal Bazzi, "*Achieving Lightweight, Cost, and NVH Targets Using Quiet Steel in Body Panels*", Material Sciences Corporation.
- [5] "*Advanced High-Strength SteelsApplication Guidelines*",World Auto Steel.
- [6] "*MSC Smart Steel, MSC Smart Aluminum*", Material Sciences Corporation.
- [7] Andrea Bachmaier, Andreas Pichler, "*Development of TBF Steels with 980 MPa Tensile Strength for Automotive Applications: Microstructure and Mechanical Properties*".
- [8] Fernando Rizzo, "*The "quenching and partitioning" process: Background and recent progress*".
- [9] https://www.aaaairsupport.com/aluminum-aircraft-parts-clad-aluminum-vsbare-aluminum/
- [10] http://www.automotive-circle.com/Review/EuroCarBody-2019
- [11] https://www.worldautosteel.org/life-cycle-assessment-case-studies/
- [12] http://automotive.csi-spa.com/it/test-e-certificazione-componentiveicoli/test-nvh-analisi-rumore-vibrazioni-e-comfort